#### **HARDWARE COMMAND REFERENCE**

*Edition 5/19/2010 5:33:13 PM (svn 210)*

- Hardware Referenced:
	- $\blacksquare$  All<br> $\blacksquare$  RIC
		- RIO
- Command Details included for:
	- $\blacksquare$  All
	- RIO

Galil Motion Control 270 Technology Way Rocklin, California 95765 Phone:(916) 626-0101 Fax:(916) 626-0102 Email: support@galilmc.com Web: www.galilmc.com

## **Galil Motion Control**

# **Table of Contents**

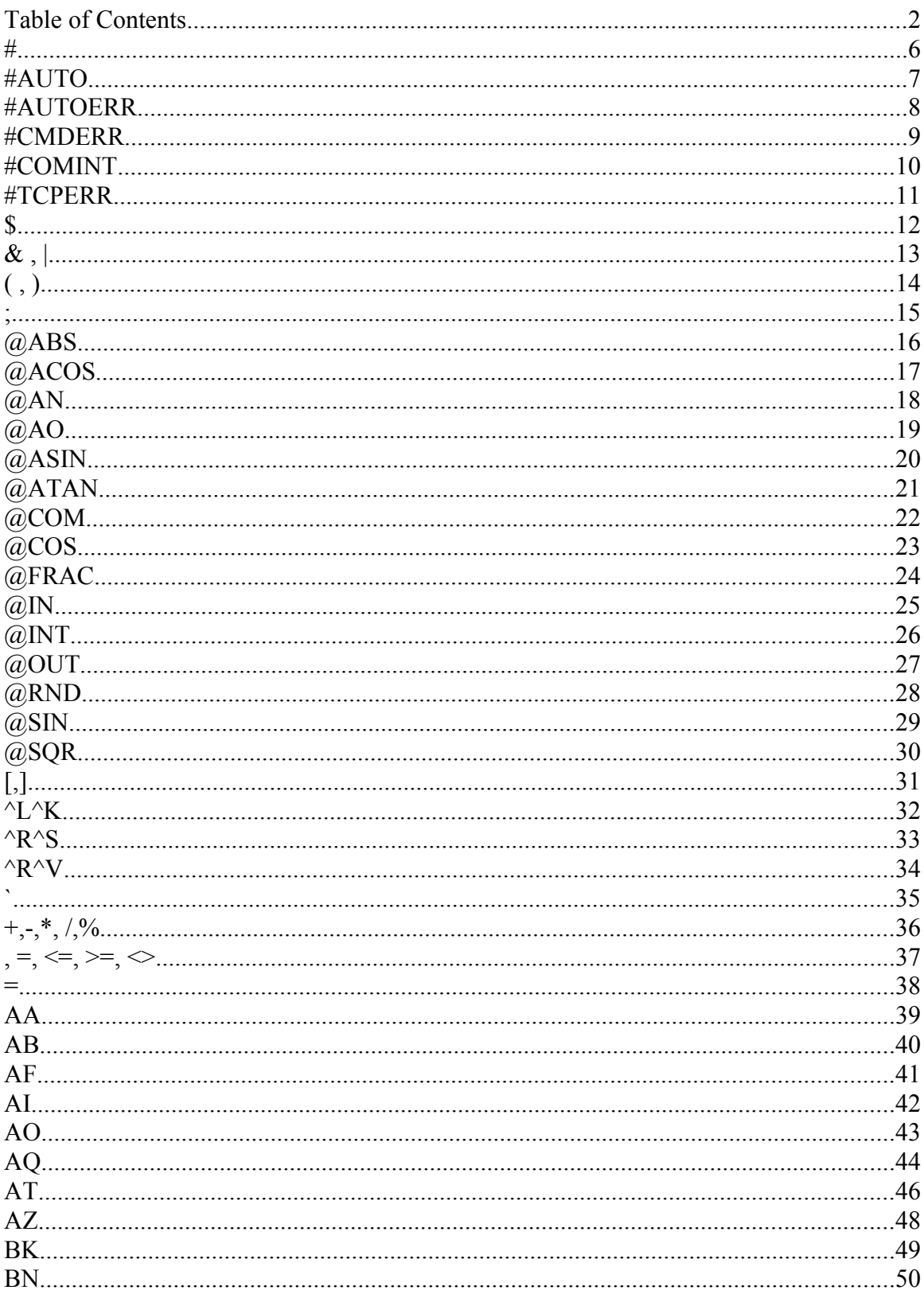

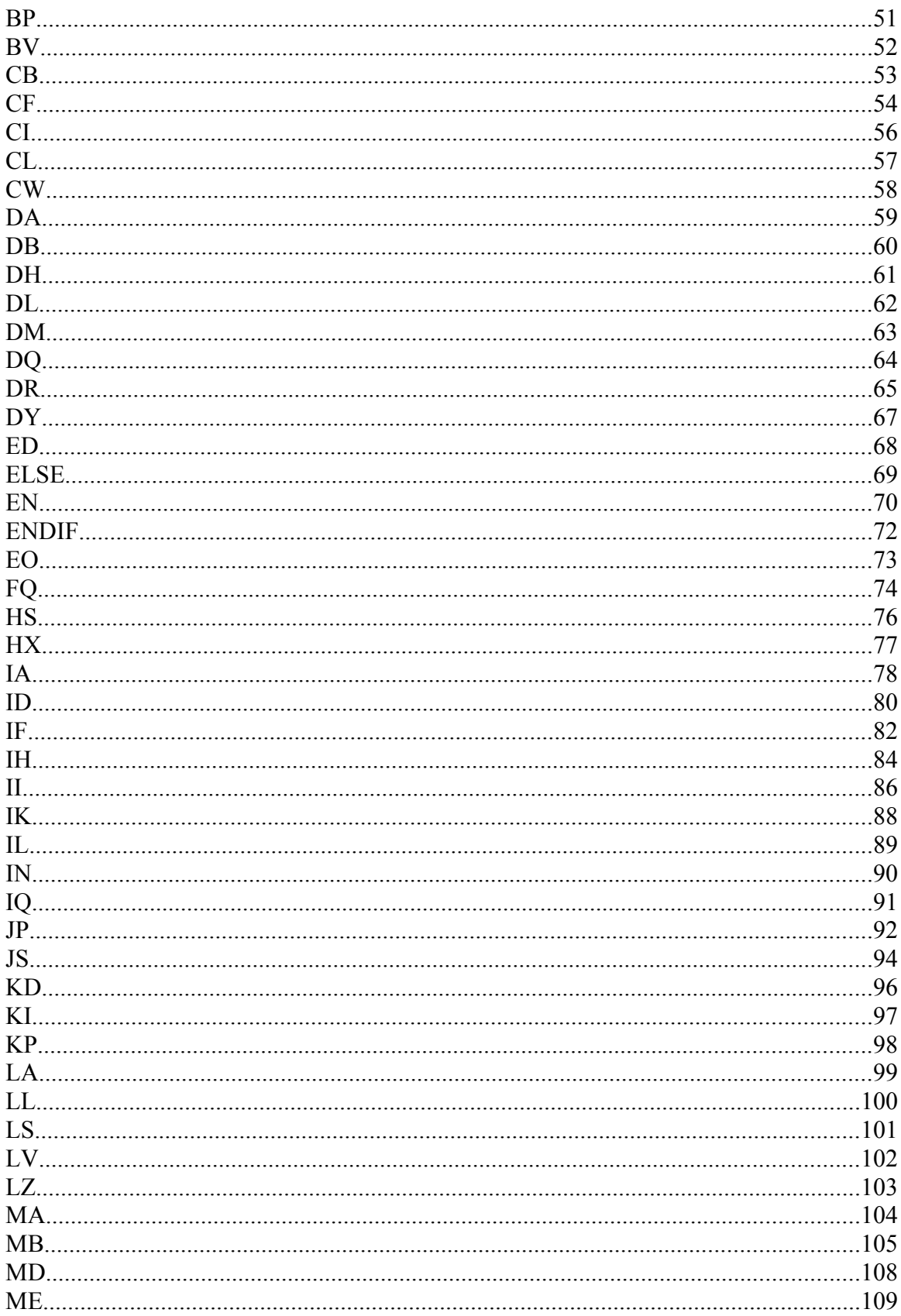

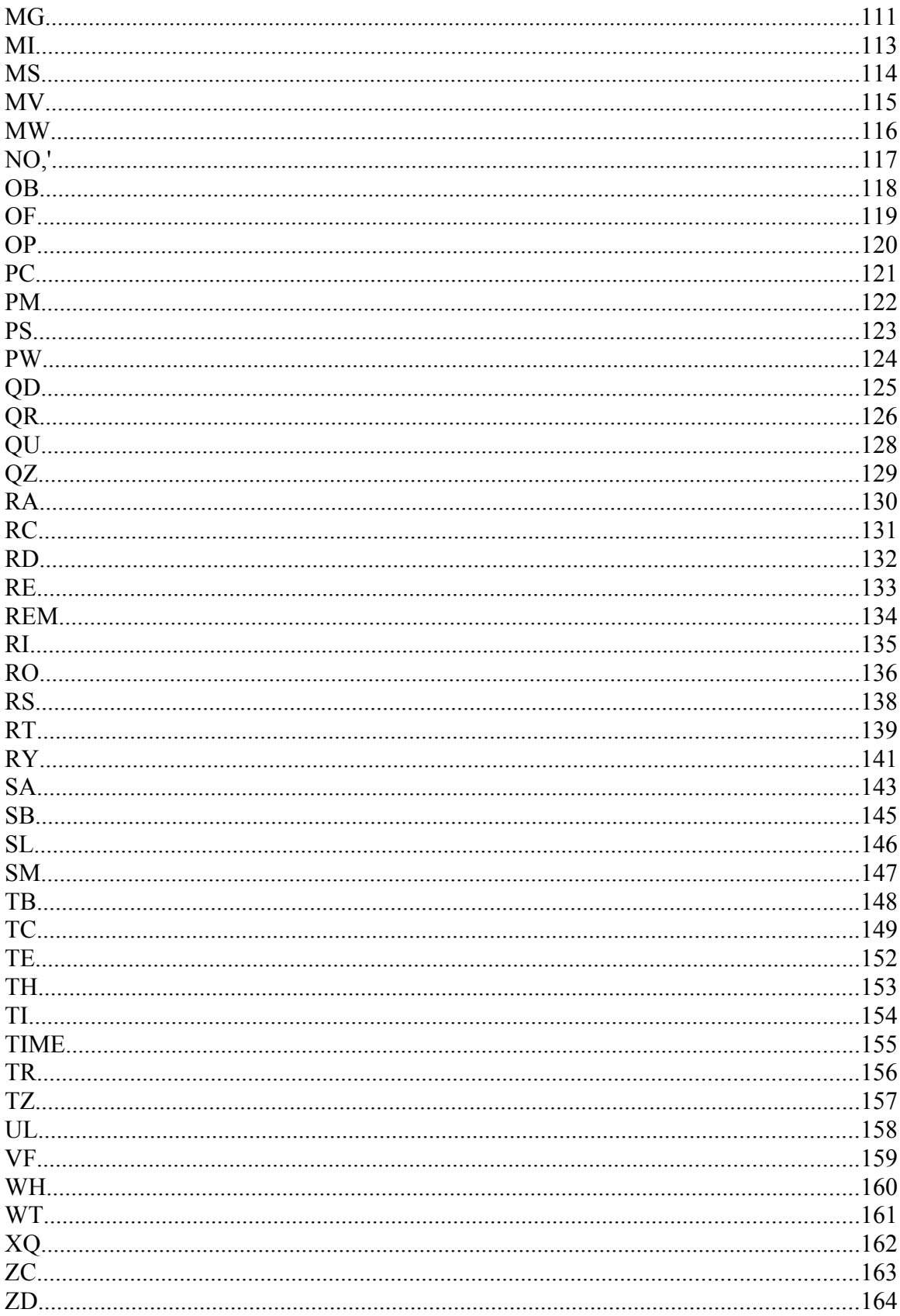

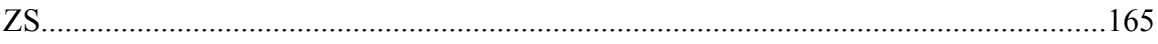

## **Label (subroutine)**

#### **Full Description**

The # operator denotes the name of a program label (for example #Move). Labels can be up to seven characters long and are often used to implement subroutines or loops. Labels are divided into (a) user defined (b) automatic subroutines. User defined labels can be printed with LL and the number of labels left available can be queried with MG DL. The automatic subroutines include #CMDERR, #LIMSWI, #POSERR, #ININT, #AUTO, #AUTOERR, and #MCTIME (no RIO).

A label can only be defined at the beginning of a new line.

There is a maximum of 62 labels available on the RIO-47xx0 There is a maximum of 126 labels available on the RIO-47xx2

#### **Arguments**

#nnnnnnn where nnnnnnn is a label name up to seven characters. Uppercase or lowercase characters are valid.

#### **Operand Usage**

N/A

#### **Usage**

*Usage and Default Details*

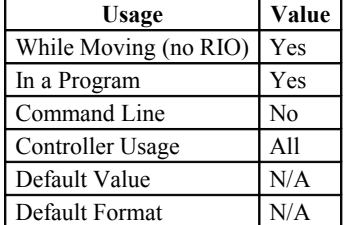

#### **Related Commands**

LL - List labels \_DL - Labels available JP - Jump statement

JS - Jump subroutine

#### **Examples:**

```
'A simple example of iteration. The loop will run 10 times i=0;' Create a counter
                      Create a counter
#Loop;' Label
                     Increment counter
JP#Loop, i < 10;' spin in #Loop until i > = 10<br>EN;' End the subroutine or threa
                      End the subroutine or thread
```
**#**

## **#AUTO**

## **Subroutine to run automatically upon power up**

#### **Full Description**

#AUTO denotes code to run automatically when power is applied to the controller, or after the controller is reset. When no host software is used with the controller, #AUTO and the BP command are required to run an application program on the controller.

Upon controller startup, application code will automatically begin running in thread 0 at #AUTO.

Use EN to end the routine.

#### **Arguments**

N/A

#### **Operand Usage**

N/A

#### **Usage**

*Usage and Default Details*

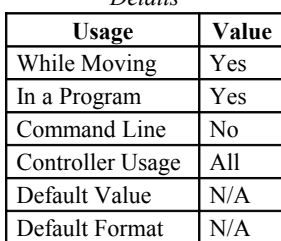

#### **Related Commands**

BP - Burn program EN - End program #AUTOERR - Automatic Subroutine for EEPROM error

```
'On startup, this code will create a 50% duty cycle square wave on output 1
with a period of 1 second.<br>#AUTO;' Start on poweru
 AUTO;' Start on powerup<br>SB1;' Set bit 1
 SB1;' Set bit 1<br>WT500;' Wait 500m:
 WT500;' Wait 500msec<br>CB1;' Clear bit 1
 CB1;' Clear bit 1<br>WT500;' Wait 500mse
WT500;' Wait 500msec<br>JP#AUTO;' Jump back to
                Jump back to #AUTO
```
## **#AUTOERR**

## **Automatic subroutine for notification of EEPROM checksum errors**

#### **Full Description**

#AUTOERR will run code upon power up if data in the EEPROM has been corrupted. The EEPROM is considered corrupt if the checksum calculated on the bytes in the EEPROM do not match the checksum written to the EEPROM. The type of checksum error can be queried with \_RS

Use EN to end the routine.

#### **Arguments**

N/A

### **Operand Usage**

N/A

#### **Usage**

*Usage and Default Details*

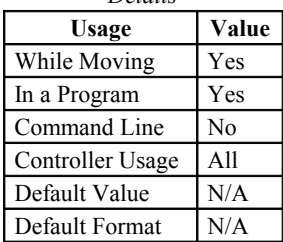

### **Related Commands**

\_RS - Checksum error code operand  $EN - End program$ 

```
'Code detects a checksum error and notifies the user
#AUTOERR
 MG"EEPROM ERROR ",_RS
EN
```
## **#CMDERR**

## **Command error automatic subroutine**

#### **Full Description**

#CMDERR is an automatic subroutine that runs code when a DMC code error occurs. Without #CMDERR defined, if an error (see TC command) occurs in an application program running on the Galil controller, the program (all threads) will stop.

Use EN to end the routine.

#CMDERR will only run from errors generated within embedded DMC code.

#### **Arguments**

N/A

#### **Operand Usage**

N/A

#### **Usage**

*Usage and Default Details*

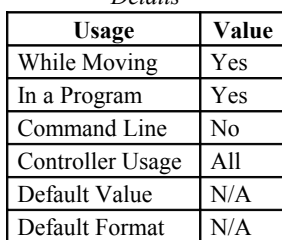

## **Related Commands**

TC - Tell Error Code \_ED - Last program line with an error EN - End program

```
'This example shows a bug in DMC code
'#CMDERR detects the bug at runtime and
' provides debugging info
'#mysub;'user subroutine
xx;'Accidental typo, bad command
EN
'#CMDERR;'runs if an error occurs
MG"An error occured at line",_ED
TC1; 'print type of error info
ZS;'Remove returns from the callback stack
EN;'End execution
```
## **#COMINT**

#### **Communication interrupt automatic subroutine**

#### **Full Description**

#COMINT is an automatic subroutine which can be configured by the CI command to run either when any character is received, or when a carriage return is received over the com port. The auxiliary port is used if equipped.

#COMINT runs in thread 0, and an application must be running in thread 0 in order for #COMINT to be enabled. Code running in thread zero will be interrupted by the #COMINT subroutine. Use EN to end the routine

#### **Arguments**

N/A

#### **Operand Usage**

N/A

#### **Usage**

*Usage and Default Details*

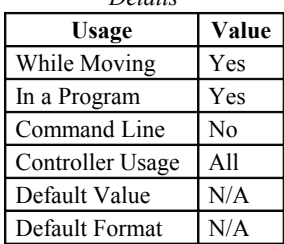

#### **Related Commands**

P1CD - Serial port code P1CH - Serial port single character P1NM - Serial port number P1ST - Serial port string (maximum length of 6 characters) CI - Configure #COMINT (and set operator data entry mode) EN - End subroutine

#### **Examples:**

CI2;' interrupt on any character #Loop<br>MG "Loop";' print a message every second WT 1000 JP#Loop #COMINT<br>MG "COMINT=",P1CH;' print character received EN1,1 NOTE: An application program must be executing for the automatic subroutine to function, which runs in thread 0. Use EN to end the routine.

## **#TCPERR**

## **Ethernet communication error automatic subroutine**

#### **Full Description**

The following error (see TC) occurs when a command such as MG "hello" {EA} is sent to a failed Ethernet connection:

123 TCP lost sync or timeout

This error means that the client on handle A did not respond with a TCP acknowledgement (for example because the Ethernet cable was disconnected). Handle A is closed in this case.

#TCPERR allows the application programmer to run code (for example to reestablish the connection) when error 123 occurs.

#### **Arguments**

N/A

## **Operand Usage**

N/A

#### **Usage**

*Usage and Default Details*

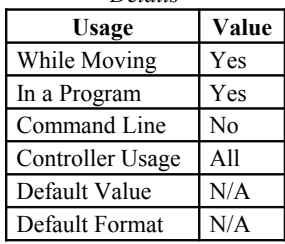

## **Related Commands**

TC - Tell error code \_IA4 - Last dropped handle MG - Print message SA - Send ASCII command via Ethernet

#### **Examples:**

 $#L$  MG {EA} "L" WT1000 JP#L #TCPERR MG {P1} "TCPERR. Dropped handle", IA4 RE 'NOTE: Use RE to end the routine

## **\$**

## **Hexadecimal**

### **Full Description**

The \$ operator denotes that the following string is in hexadecimal notation.

#### **Arguments**

\$nnnnnnnn.mmmm n is up to eight hexadecimal digits (denoting 32 bits of integer) m is up to four hexadecimal digits (denoting 16 bits of fraction)

#### **Operand Usage**

N/A

### **Usage**

*Usage and Default Details*

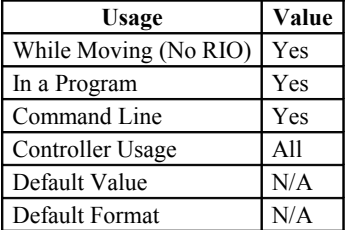

#### **Related Commands**

 $+ -$  \* / % - Multiply (shift left) + - \* / % - Divide (shift right) MG {\$8.4} - Print in hexadecimal

```
x = $7fffffff.0000 ;'store 2147483647 in x
y = x & $0000ffff.0000 ;'store lower 16 bits of x in y
z = x & $ffff0000.0000 / $10000 ;'store upper 16 bits of x in z
```
# **& , |**

## **Bitwise Logical Operators AND and OR**

#### **Full Description**

The operators & and | are typically used with IF, JP, and JS to perform conditional jumps; however, they can also be used to perform bitwise logical operations.

#### **Arguments**

 $n \& m$  or  $n | m$  where n and m are signed numbers in the range -2147483648 to 2147483647. For IF, JP, and JS, n and m are typically the results of logical expressions such as  $(x > 2)$  & (y=8)

#### **Operand Usage**

N/A

#### **Usage**

*Usage and Default Details*

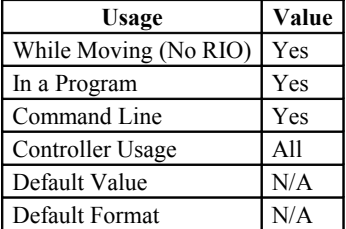

#### **Related Commands**

@COM[n] - Bitwise complement IF - If statement JP - Jump statement JS - Jump subroutine

```
IF (x > 2) & (y = 4)'x must be greater than 2 and y equal to 4
'for the message to print
  MG "true"
ENDIF
:MG 1 | 2
 3.0000
:'Bitwise operation: 01 OR 10 is 11 = 3
```
# **( , )**

## **Parentheses (order of operations)**

#### **Full Description**

The parentheses denote the order of math and logical operations. Note that the controller DOES NOT OBEY STANDARD MATHEMATICAL OPERATOR PRECEDENCE. For example, multiplication is NOT evaluated before addition. Instead, the controller follows left-to-right precedence. Therefore, it is required to use parentheticals to ensure intended precedence.

### **Arguments**

(n) where

n is a math  $(+ - *')$  or logical  $(\&$  |) expression

## **Operand Usage**

N/A

### **Usage**

*Usage and Default Details*

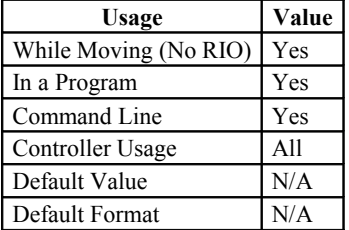

#### **Related Commands**

+ - \* / - Math Operators & | - Logical Operators

# **Examples:**

:MG 1 + 2 \* 3 9.0000 : MG  $1 + (2 * 3)$ 7.0000

## **Semicolon (Command Delimiter)**

#### **Full Description**

The semicolon operator allows multiple Galil commands to exist on a single line. It is used for the following three reasons:

(1) To put comments on the same line as the command (STX ;'stop)

(2) To compress DMC programs to fit within the program line limit (Note: use a compression utility to do this. Do not program this way because it is hard to read.)

(3) To give higher priority to a thread. All commands on a line are executed before the thread scheduler switches to the next thread.

#### **Arguments**

n;n;n;n where n is a valid Galil command

## **Operand Usage**

N/A

#### **Usage**

*Usage and Default Details*

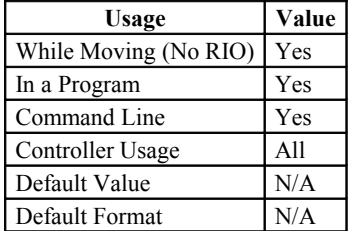

#### **Related Commands**

NO - No Op, comment ' - comment

#### **Examples:**

SB1;WT500;CB1;'multiple commands separated by semicolons with a comment

```
#High;' #High priority thread executes twice as fast as
a = a + 1; b = b + 1JP#High
#Low;' #Low when run in parallel
c = c + 1d = d + 1JP#Low
```
**;**

# **@ABS**

## **Absolute value**

## **Full Description**

Takes the absolute value of the given number. Returns the value if positive, and returns -1 times the value if negative.

## **Arguments**

@ABS[n] where n is a signed number in the range -2147483647 to 2147483647

## **Operand Usage**

N/A

## **Usage**

*Usage and Default Details*

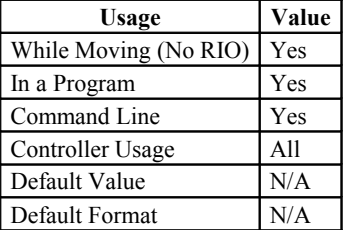

## **Related Commands**

All math operators

#### **Examples:**

:MG @ABS[-2147483647] 2147483647.0000

# **@ACOS**

## **Inverse cosine**

## **Full Description**

Returns in degrees the arc cosine of the given number.

### **Arguments**

@ACOS[n] where n is a signed number in the range -1 to 1.

#### **Operand Usage**

N/A

### **Usage**

*Usage and Default Details*

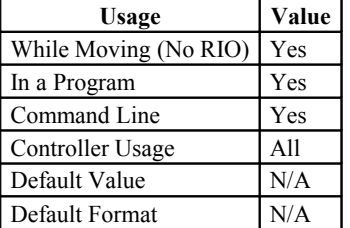

## **Related Commands**

@ASIN - Arc sine  $\ddot{\textcirc}$ SIN - sine @ATAN - Arc tangent @COS - Cosine @TAN - Tangent

### **Examples:**

:MG @ACOS[-1] 180.0000 :MG @ACOS[0] 90.0000 :MG @ACOS[1] 0.0001

## **@AN**

## **Analog Input Query**

## **Full Description**

Returns the value of the given analog input in volts

### **Arguments**

 $(a)$ AN[n] where n is the input number assigned to a particular analog input pin (0-7)

## **Operand Usage**

N/A

## **Usage**

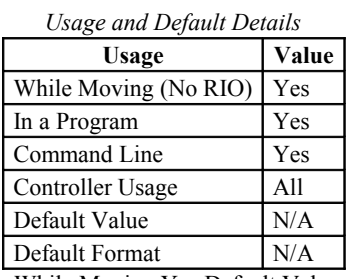

While Moving Yes Default Value - In a Program Yes Default Format - Command Line Yes

@AN[] is an operand, not a command. It can only be used as an argument to other commands and operators

## **Related Commands**

AQ Analog Range AO Analog Output

```
:MG @AN[1] ;'print analog input 1
 1.7883
:x = @AN[1] ;'assign analog input 1 to a variable
```
## **@AO**

## **Analog Output Query**

## **Full Description**

The @AO[n] command is used to query the value of an Analog Output. On the RIO-4712x, use the DQ command to specify the voltage output range. Note - The RIO-472xx does not have any analog outputs by default.

### **Arguments**

```
(a)AO[n] where
n is the I/O number assigned to a particular analog output pin (0-7)
```
#### **Operand Usage**

N/A

## **Usage**

*Usage and Default Details*

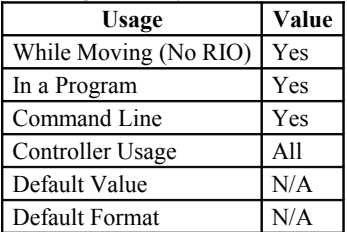

## **Related Commands**

AO Analog Output DQ Set analog output range

```
MG@AO[0] Displays status of Analog output 0<br>Temp=@AO[0] Sets variable Temp to the value o
                     Sets variable Temp to the value of Analog output 0
```
# **@ASIN**

## **Inverse sine**

## **Full Description**

Returns in degrees the arc sine of the given number.

### **Arguments**

@ASIN[n] where n is a signed number in the range -1 to 1.

#### **Operand Usage**

N/A

#### **Usage**

*Usage and Default Details*

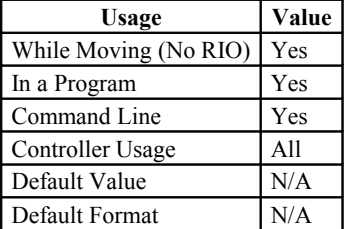

## **Related Commands**

@ACOS[n] - Arc cosine  $@SIN[n]$  - sine @ATAN[n] - Arc tangent @COS[n] - Cosine @TAN[n] - Tangent

### **Examples:**

:MG @ASIN[-1]  $-90.0000$ :MG @ASIN[0] 0.0000 :MG @ASIN[1] 90.0000

# **@ATAN**

## **Inverse tangent**

### **Full Description**

Returns in degrees the arc tangent of the given number.

#### **Arguments**

@ATAN[n] n is a signed number in the range -2147483647 to 2147483647

## **Operand Usage**

N/A

### **Usage**

*Usage and Default Details*

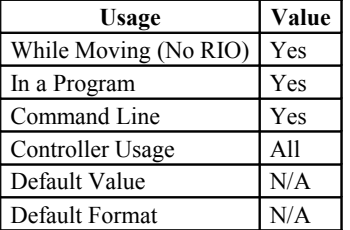

## **Related Commands**

@ASIN - Arc sine  $@SIN - Sine$ @ACOS - Arc cosine @COS - Cosine @TAN - Tangent

## **Examples:**

:MG @ATAN[-10] -84.2894 :MG @ATAN[0] 0.0000 :MG @ATAN[10] 84.2894

# **@COM**

## **Bitwise complement**

## **Full Description**

Performs the bitwise complement (NOT) operation to the given number

## **Arguments**

@COM[n] where n is a signed integer in the range -2147483647 to 2147483647. The integer is interpreted as a 32-bit field.

## **Operand Usage**

N/A

## **Usage**

*Usage and Default Details*

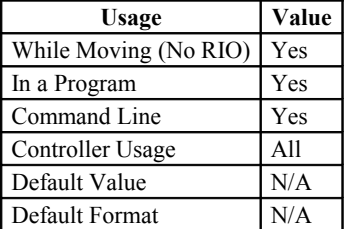

## **Related Commands**

& | - Logical operators AND and OR

```
:MG {$8.0} @COM[0]
$FFFFFFFF
:MG {$8.0} @COM[$FFFFFFFF]
$00000000
```
# **@COS**

## **Cosine**

## **Full Description**

Returns the cosine of the given angle in degrees

## **Arguments**

@COS[n] where

n is a signed number in degrees in the range of -32768 to 32767, with a fractional resolution of 16-bit.

## **Operand Usage**

N/A

### **Usage**

*Usage and Default Details*

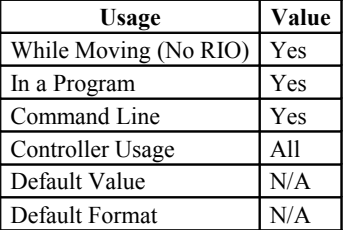

## **Related Commands**

@ASIN[n] - Arc sine  $@SIN[n]$  - Sine @ATAN[n] - Arc tangent @ACOS[n] - Arc cosine @TAN[n] - Tangent

### **Examples:**

:MG @COS[0] 1.0000 :MG @COS[90] 0.0000 :MG @COS[180] -1.0000 :MG @COS[270] 0.0000 :MG @COS[360] 1.0000

# **@FRAC**

# **Fractional part**

## **Full Description**

Returns the fractional part of the given number

## **Arguments**

@FRAC[n], n is a signed number in the range -2147483648 to 2147483647.

## **Operand Usage**

N/A

## **Usage**

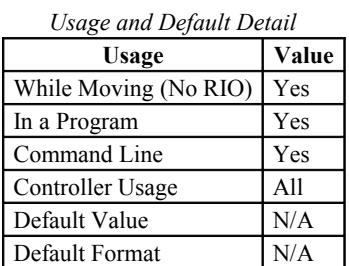

## **Related Commands**

@INT[n] - Integer part

```
:MG @FRAC[1.2]
 0.2000
:MG @FRAC[-2.4]
-0.4000
```
## **@IN**

## **Read digital input**

## **Full Description**

Returns the value of the given digital input (either 0 or 1)

## **Arguments**

 $@$ IN[n] where n is an unsigned integer in the range 0 to 15

## **Operand Usage**

N/A

### **Usage**

*Usage and Default Details*

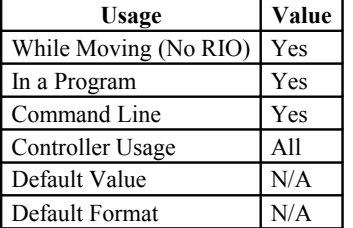

## **Related Commands**

@AN[n] - Read analog input @OUT[n] - Read digital output SB - Set digital output bit CB - Clear digital output bit

AO - set analog output

```
MG @IN[1]
:1.0000
x = \text{QIN}[1]x = ?:1.000 print digital input 1
```
## **@INT**

## **Integer part**

#### **Full Description**

Returns the integer part of the given number. Note that the modulus operator can be implemented with @INT (see example below).

#### **Arguments**

```
@INT[n]
```
n is a signed number in the range -2147483648 to 2147483647.

#### **Operand Usage**

N/A

#### **Usage**

*Usage and Default Details*

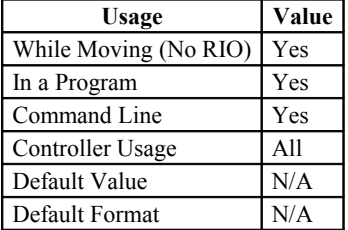

## **Related Commands**

@FRAC - Fractional part

```
:MG @INT[1.2]
  1.0000
:MG @INT[-2.4]
  -2.0000
#AUTO;' modulus example<br>x = 10;' prepare argument
                 prepare arguments
 y = 3<br>JS#mod;'
 JS#mod;' call modulus<br>MG z;' print return
                  print return value
EN
 'subroutine: integer remainder of x/y (10 mod 3 = 1)
 'arguments are x and y. Return is in z
#mod
 z = x - (y * \text{GINT}[x/y])EN
```
## **@OUT**

## **Read digital output**

## **Full Description**

Returns the value of the given digital output (either 0 or 1)

## **Arguments**

@OUT[n] where n is an unsigned integer in the range 0 to 15

## **Operand Usage**

N/A

### **Usage**

*Usage and Default Details*

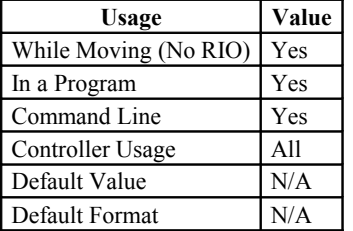

## **Related Commands**

@AN[n] - Read analog input  $@IN[n]$  - Read digital input SB - Set digital output bit CB - Clear digital output bit OF - Set analog output offset

```
MG @OUT[1] ;'print digital output 1
:1.0000
x = 000T[1] ; assign digital output 1 to a variable
```
# **@RND**

## **Round**

## **Full Description**

Rounds the given number to the nearest integer

#### **Arguments**

 $@RND[n]$ n is a signed number in the range -2147483648 to 2147483647.

#### **Operand Usage**

N/A

### **Usage**

*Usage and Default Details*

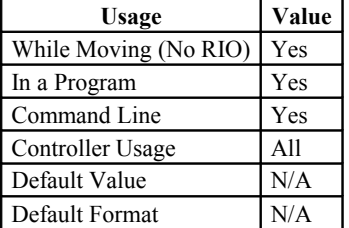

## **Related Commands**

@INT[n] - Truncates to the nearest integer

```
:MG @RND[1.2]
 1.0000
:MG @RND[5.7]
 6.0000
:MG @RND[-1.2]
-1.0000
:MG @RND[-5.7]
 -6.0000
:MG @RND[5.5]
 6.0000
:MG @RND[-5.5]
-5.0000
```
## **@SIN**

## **Sine**

## **Full Description**

Returns the sine of the given angle in degrees

### **Arguments**

 $@SIN[n]$  where

n is a signed number in degrees in the range of -32768 to 32767, with a fractional resolution of 16-bit.

#### **Operand Usage**

N/A

### **Usage**

*Usage and Default Details*

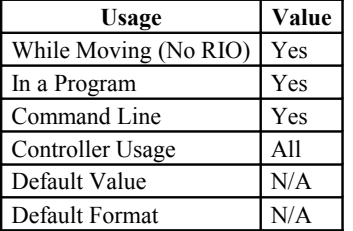

## **Related Commands**

@ASIN[n] - Arc sine @COS[n] - Cosine @ATAN[n] - Arc tangent @ACOS[n] - Arc cosine @TAN[n] - Tangent

### **Examples:**

:MG @SIN[0] 0.0000 :MG @SIN[90] 1.0000 :MG @SIN[180] 0.0000 :MG @SIN[270] -1.0000 :MG @SIN[360] 0.0000

# **@SQR**

## **Square Root**

## **Full Description**

Takes the square root of the given number. If the number is negative, the absolute value is taken first.

## **Arguments**

@SQR[n] where n is a signed number in the range -2147483648 to 2147483647.

## **Operand Usage**

N/A

## **Usage**

*Usage and Default Details*

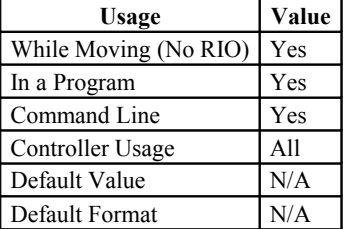

## **Related Commands**

@ABS[n] - Absolute value

```
:MG @SQR[2]
 1.4142
:MG @SQR[-2]
 1.4142
```
# **[,] Square Brackets (Array Index Operator)**

#### **Full Description**

The square brackets are used to denote the array index for an array, or to denote an array name. (They are also used to designate the argument to a function, such as @ABS[n].)

#### **Arguments**

mmmmmmm[n] where

mmmmmmmm is the array name n is the array index and is an integer between 0 and 399 for the RIO-47xx0 (0-999 on the RIO-47xx2)

## **Operand Usage**

N/A

#### **Usage**

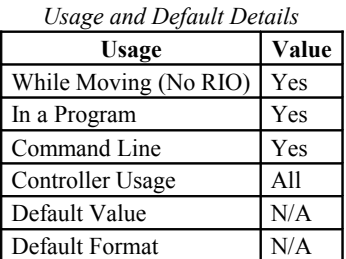

#### **Related Commands**

DM - Dimension Array QU - Print/Upload Array

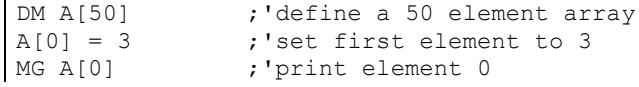

## **^L^K**

## **Lock program**

#### **Full Description**

<control>L<control>K locks user access to the application program. When locked, the ED, UL, LS, and TR commands will give privilege error #106. The application program will still run when locked.

The locked or unlocked state can be saved with a BN command. Upon master reset, the controller is unlocked. Once the program is unlocked, it will remain accessible until a lock command or a reset (with the locked condition burned in) occurs.

#### **Arguments**

<control>L<control>Kpassword,n where When n is 1, this command will lock the application program. When n is 0, the program will be unlocked.

#### **Operand Usage**

N/A

#### **Usage**

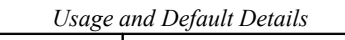

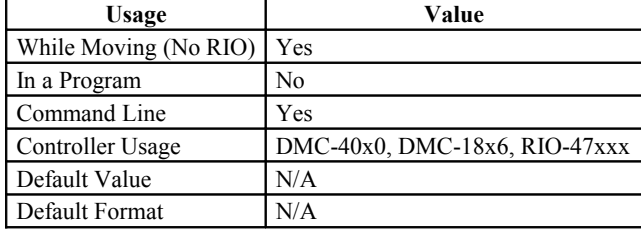

#### **Related Commands**

- PW Password ED - Edit program UL - Upload program
- LS List program
- TR Trace program

```
:PWtest,test Set password to "test"<br>:^L^K test,1 Lock the program
:^L^K test,1 Lock the program<br>LS Attempt to list t
                               Attempt to list the program
?
:TC1
106 Privilege violation
:
```
## **^R^S**

## **Master Reset**

#### **Full Description**

The Master Reset command resets the RIO to factory default settings and erases EEPROM. A master reset can also be performed by installing a jumper at the location labeled MRST and resetting the board (power cycle or pressing the reset button). Remove the jumper after this procedure.

Note: Sending a ^R^S over an Ethernet connection will cause the IP address to be cleared from the controller and will result in a timeout.

## **Arguments**

#### **Operand Usage**

N/A

## **Usage**

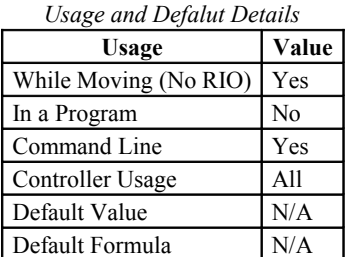

## **Related Commands**

RS - Reset

```
Example burns-in a non-default value for KP, does a standard reset with
the RS command, then performs a master reset with ^R^S.
:KP?
 6.00
:KP10
:BN
:RS
:KP?
10.00
: ^\wedge\mathbb{R}^\wedge\mathbb{S}:KP?
 6.00
:
```
## **^R^V**

## **Revision Information**

## **Full Description**

The Revision Information command causes the controller to return the firmware revision information.

## **Arguments**

N/A

## **Operand Usage**

N/A

## **Usage**

*Usage and Default*

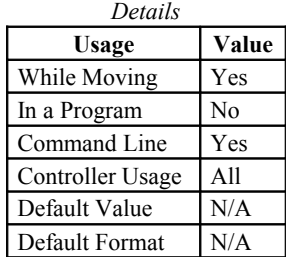

## **Related Commands**

## **Examples:**

 $N/A$ 

## **Line Continuation Character**

#### **Full Description**

#### (ASCII 96)

**`**

Allows a command in an application program to extend beyond the confines of the maximum line length of 40 characters. This is especially useful for code compression, long MG statements, or multiple conditions in an IF,JP or JS statement.

Note: When multiple lines are joined using the line continuation character the first line number is the line number used for any errors. For example, if lines 5,6,7 are joined and a syntax error occurs on your 7th line the controller will actually report a problem on line 5.

Note: The lines following the Line Continuation Character (`) will not be displayed in the trace output (TR1).

#A a=123` 456;'not displayed with TR1 output EN

#### **Arguments**

none

#### **Operand Usage**

N/A

#### **Usage**

*Usage and Default Details*

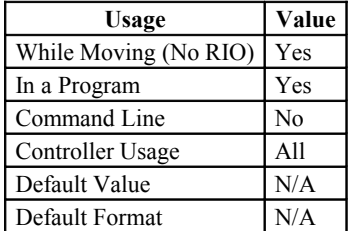

## **Related Commands**

MG - Print Message

#### **Examples:**

IF((var100=1000)&(var101=50));MG"GO";EL` SE;MG"STOP";ENDIF;

**+,-,\*, /,%**

## **Math Operators**

#### **Full Description**

The addition, subtraction, multiplication, division, and modulus (Accelera only) operators are binary operators (they take two arguments and return one value) used to perform mathematical operations on variables, constants, and operands.

Mathmatical operations are calculated left to right rather than multiplication and division calculations performed prior to addition and subraction.

Example:  $1+2*3 = 9$  (not 7)

It is recommended that parenthesis be used when more than one mathmatical operation is combined in one command. Example:

var =  $((10*30)+(60/30))$ ;' evaluates as 302 var = 10\*30+60/30;' evalutes as 12

#### **Arguments**

 $(n + m)$  or  $(n - m)$  or  $(n * m)$  or  $(n / m)$  or  $(n % m)$  where n and m are signed numbers in the range -2147483648 to 2147483647

#### **Operand Usage**

N/A

#### **Usage**

*Usage and Default Details*

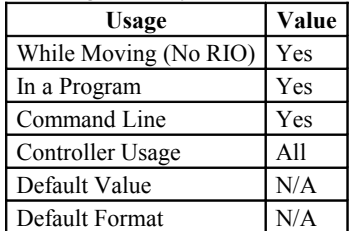

## **Related Commands**

( ) - Parenthesis

#### **Examples:**

 $: x = ((1+(2*3))/7)-2$  ; 'assign -1 to x<br>:MG 40 % 6 ; 'integer remaine ; 'integer remainder of 40 divided by 6 4.0000
$, =, \leq, \geq, \leq, \leq$ 

# **Comparison Operators**

# **Full Description**

The comparison operators are as follows:

- < less than
- > greater than
- $=$  equals
- <= less than or equal
- >= greater than or equal
- $\sim$  not equals

These are used in conjunction with IF, JP, JS,  $( )$ , &, and | to perform conditional jumps. The result of a comparison expression can also be printed with MG or assigned to a variable.

# **Arguments**

 $(n < m)$  or  $(n > m)$  or  $(n = m)$  or  $(n < m)$  or  $(n > m)$  or  $(n < m)$  where n and m are signed numbers in the range -2147483648 to 2147483647

## **Operand Usage**

N/A

## **Usage**

*Usage and Default Details*

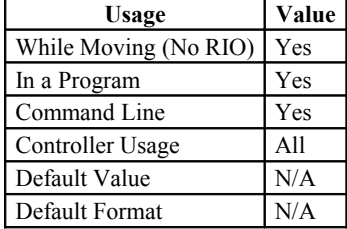

# **Related Commands**

( ) - Parentheses

IF - If statement

JP - Jump

JS - Jump subroutine

```
IF(x > 2) & (y = 4)
 MG "true"
ENDIF : 'x must be greater than 2 and y equal to 4 for
         ;'the message to print
```
**=**

# **Equals (Assignment Operator)**

## **Full Description**

The assignment operator is used for three reasons:

(1) to define and initialize a variable  $(x = 0)$  before it is used

(2) to assign a new value to a variable  $(x = 5)$ 

(3) to print a variable or array element ( $x=$  which is equivalent to MG x). MG is the preferred method of printing.

### **Arguments**

mmmmmmm = n where

mmmmmmmm is a variable name and n is a signed number in the range -2147483648 to 2147483647

## **Operand Usage**

N/A

# **Usage**

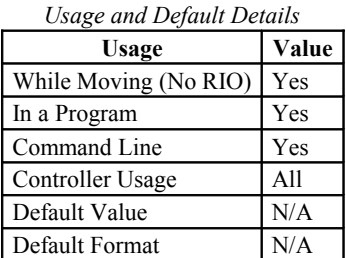

# **Related Commands**

MG - Print Message

```
: x=5<br>: x=;'define and initialize x to 5
5.0000<br>:MG x; 'print x two different ways
 5.0000
```
# **AA**

# **After Analog Trippoint**

# **Full Description**

AA is a trippoint that halts program execution until a voltage on a particular analog input has been reached. The range of AA is dependant on RIO hardware. See the AQ command for more info.

# **Arguments**

```
AA m,n,o where
m is the analog input (0-7)
n = the voltage (range is 0-5V for RIO-47x0x)
(range dependent on AQ for RIO-47x2x)
o = 0 for Trippoint to clear when voltage is greater than n
= 1 for Trippoint to clear when voltage is less than n
```
# **Operand Usage**

N/A

# **Usage**

*Usage and Default Details*

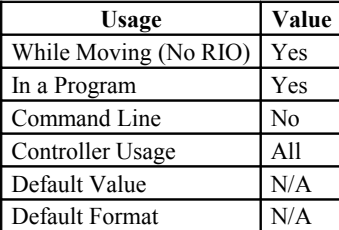

In a Program Yes Command Line Yes Can be Interrogated No Used as an Operand No

```
N/A
```
# **Related Commands**

 $(a)$ AN[x] - Function to query the voltage on an analog input AQ - Set analog input ranges

```
#A
REM Wait for analog input 3 to go above 2.5V
AA 3,2.5,0; 
MG "Analog input 3 reached 2.5V";
EN
```
# **AB**

# **Abort**

# **Full Description**

AB (Abort) aborts the application programs including any threads

## **Arguments**

AB

# **Operand Usage**

N/A

# **Usage**

*Usage and Default Details* Usage **Value** While Moving (No RIO) Yes In a Program Yes Command Line Yes Controller Usage All Default Value N/A Default Format N/A In a Program Yes

Command Line Yes

# **Related Commands**

HX - Halt Execution XQ - Execute Program

# **Examples:**

AB ; Abort application program

# **AF**

# **Analog Feedback Select**

## **Full Description**

The Analog Feedback (AF) command is used to select which analog input channel will be used for feedback if a control loop is desired. Note - The RIO-472xx does not have any control loops.

## **Arguments**

AF n,n or AFm=n where

n = 0-7 selects the analog input channel for feedback. Set n=-1 to disable control loop

 $n = ?$  Returns the input channel m=A,B

RIO-47xx2 has 6 control loops AFn,n,n,n,n,n and m=A,B,C,D,E,F

# **Operand Usage**

\_AFm contains the analog input channel selected for the specified control loop

### **Usage**

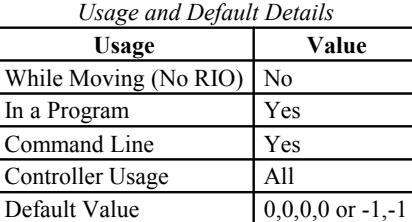

### **Related Commands**

AQ - Analog Configuration AZ - Analog Output Select PS - Control Loop Setpoint

Default Format N/A

### **Examples:**

AF0 AZ0 KP1 KD10 KI0.5 PS2.5

# **AI**

# **After Input**

### **Full Description**

The AI command is a trippoint used in motion programs to wait until after a specified input has changed state. This command can be configured such that the controller will wait until the input goes high or the input goes low.

Hint: The AI command actually halts execution until specified input is at desired logic level. Use the conditional Jump command (JP) or input interrupt (II) if you do not want the program sequence to halt.

## **Arguments**

AI m1& m2& m3& m4 where

mn is an integer in the range 0 to 15 decimal. When mn is positive, the RIO will wait for the input to be high. When mn is negative, the RIO will wait for the input to be low.

#### **Usage**

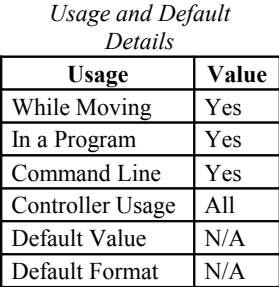

### **Operand Usage**

N/A

### **Related Commands**

@IN[n] - Read Digital Input II - Input interrupt #ININT - Label for input interrupt TI - Tell Inputs

IQ Configure Inputs

```
#A;' Begin Program
AI 7 \& 15 \& -1 \& -12;' Wait until inputs 7 & 15 are high, and inputs 1 & 12 are low<br>MG "DONE";' Send message 'DONE' when conditions are satisfied
MG "DONE";' Send message 'DONE' when conditions are satisfied<br>EN;' End Program
                         End Program
```
# **AO**

# **Analog Output**

### **Full Description**

The AO command sets the analog output voltage on an analog output pin. It is also used to set the analog output voltage on ModBus devices over Ethernet. For RIO-4712x models, the output voltage range can be adjusted using the DQ command. Use the ID command to check your model number and I/O configuration. Note: The RIO-472xx does not have any analog outputs by default.

#### **Arguments**

AO m, n where m is the I/O number assigned to a particular analog output pin (0-7)

m can also be the I/O number of a ModBus device that is calculated using the following equations:  $m = (HandleNum*1000) + ((Module-1)*4) + (Bitnum-1)$ HandleNum is the handle specifier from A to C (1 to 3). Module is the position of the module in the rack from 1 to 16. BitNum is the I/O point in the module from 1 to 4.

n = analog output voltage. Default is 12bit resolution. (RIO-4712x-16 is 16bit resolution)

#### **Usage**

*Usage and Default Details*

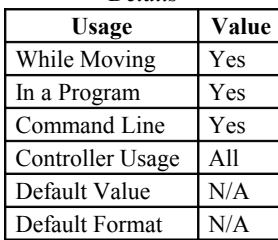

### **Operand Usage**

N/A

# **Related Commands**

SB - Set Bit CB - Clear Bit MB - Modbus

DQ - Set analog output range @AO[x] - Report back analog output value

### **Examples:**

AO1,1.324; Outputs 1.324 Volts on Channel 1

# **AQ**

# **Analog Input Configuration**

# **Full Description**

The Analog Configuration (AQ) command is used to set the type of analog input - single ended (default) or differential.

For the RIO-4712x or RIO-472xx (with  $+/-10V$  analog inputs): The AQ command also sets the range of the analog inputs. There are 4 different ranges that each analog input may be assigned.

Setting a negative range for inputs 0,2,4 or 6, configures those inputs as differential inputs, with the compliment input 1,3,5 and 7 respectively.

Note: Default resolution for analog inputs is 12bits. The RIO-4712x-16bit and RIO-472xx-(16bit) have 16bit resolution.

## **Arguments**

For the RIO-47100 or RIO-472xx: AQ n,m where n is an even integer from 0-6 that represents the analog input channel  $m = 0$  (default) single ended inputs  $m = 1$  differential inputs (next odd channel is consumed)

```
For the RIO-4712x or RIO-472xx (with +/-10V analog inputs)
AQ n,m where
n is an integer from 0-7 that represents the analog input channel
m is an integer from 1-4 that designates the analog range
m Analog Range
1 +/-5V2 +/-10V (default for RIO-4712x)
3 0-5V
4 0-10V
```
Setting a negative range for inputs 0,2,4 or 6, configures those inputs as differential inputs, with the compliment input 1,3,5 and 7 respectively.

### **Usage**

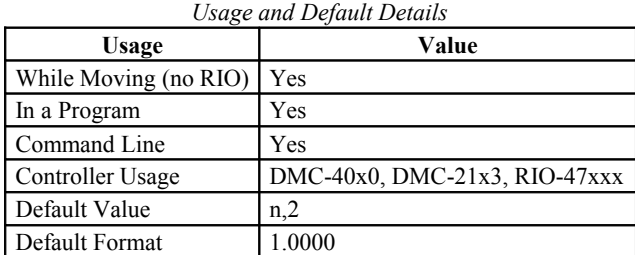

# **Operand Usage**

\_AQn holds the range setting for that axis where n=0-7

## **Related Commands**

@AN[n] - Read Analog Input AQ - Analog Input Configuration

:AQ 2,1 Sets Analog input 2 and 3 to be differential inputs on the RIO-47100 :AQ 2,3 Specify analog input 2 as 0-5V on the RIO-47120 :AQ 0,-3 Specify analog input 0 as 0-5V and the differential input to analog input 1 on the RIO-47120 :MG\_AQ2  $3.\overline{0}000$ 

**AT**

# **At Time**

### **Full Description**

The AT command is a trippoint which is used to hold up execution of the next command until after the specified time has elapsed. The time is measured with respect to a defined reference time. AT 0 establishes the initial reference. AT n specifies n msec from the reference. AT -n specifies n msec from the reference and establishes a new reference after the elapsed time period.

### **Arguments**

AT n where

n is a signed, even integer in the range 0 to 2 Billion

 $n = 0$  defines a reference time at current time

 $n > 0$  specifies a wait time of n msec from the reference time

n < 0 specifies a wait time of n msec from the reference time and re-sets the reference time when the trippoint is satisfied.

(AT -n is equivalent to AT n; AT  $\le$ old reference +n $\ge$ )

## **Usage**

*Usage and Default Details*

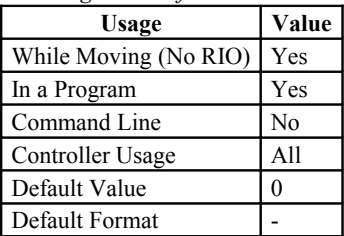

## **Operand Usage**

## **Related Commands**

TIME - Time Operand WT - Wait

```
#ex
AT 0;' Establishes reference time 0 as current time
AT 50;' Waits 50 msec from reference 0
AT 100;' Waits 100 msec from reference 0
AT -150;'Waits 150 msec from reference 0 and sets new reference at 150
AT 80;' Waits 80 msec from new reference (total elapsed time is 230 msec)
EN
'I/O scan loop
'If inputs 1,4 and 5 are all high, set output 1 high
'Else, set ouput 1 low
#main<br>ATO;'
                set time reference for AT command
#loop<br>ti= TI0&$32:'
                mask inputs 1,4 and 5 (00110010b = 32h)
IF \overline{t}i=$32
  out=1;' variable for output
  ELSE
   out=0;' variable for output
```
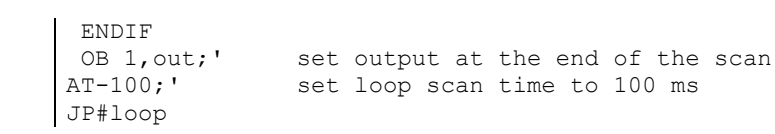

# **AZ**

# **Analog Output Select**

## **Full Description**

Selects the Analog Outputs used for the control loops. Note - The RIO-472xx does not have any analog outputs or control loops.

## **Arguments**

AZ n,n or AZm=n

n = 0 through 7 selects the analog output channel for control. Set n=-1 to disable control loop

n=? returns analog output channel AF n,n or AFm=n where

 $n = 0-7$  selects the analog input channel for feedback. Set  $n = -1$  to disable control loop

 $n = ?$  Returns the input channel m=A,B

RIO-47xx2 has 6 control loops AFn,n,n,n,n,n and m=A,B,C,D,E,F

## **Operand Usage**

\_AZm contains the analog input channel selected for the specified control loop

#### **Usage**

*Usage and Default Details*

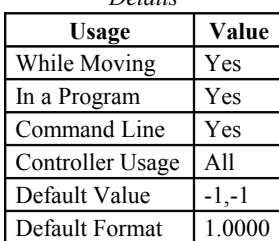

### **Related Commands**

@AN[n] - Read Analog Input AF - Analog Feedback PS - Control Loop Setpoint

```
CL 25; '25msec update rate
AF 0; 'analog input 0 as feedback
AZ 0; 'analog output 0 as control
KP 1; 'proportional gain to 1
KD 10; 'derivative gain to 10
KI 0.5; 'integral gain to 0.5
DB 0.1; 'deadband of 0.1V
PS 1.8; 'set-point at 1.8V
```
# **BK**

# **Breakpoint**

### **Full Description**

For debugging. Causes the controller to pause execution of the given thread at the given program line number (which is not executed). All other threads continue running. Only one breakpoint may be armed at any time. After a breakpoint is encountered, a new breakpoint can be armed (to continue execution to the new breakpoint) or BK will resume program execution. The SL command can be used to single step from the breakpoint. The breakpoint can be armed before or during thread execution.

### **Arguments**

BK n,m where

n is an integer in the range 0 to 199 which is the line number to stop at. n must be a valid line number in the chosen thread.

m is an integer in the range 0 to 3 that corresponds to the thread number you want to pause.

## **Operand Usage**

BK will tell whether a breakpoint has been armed, whether it has been encountered, and the program line number of the breakpoint:

= -LineNumber: breakpoint armed

- = LineNumber: breakpoint encountered
- = -2147483648: breakpoint not armed

### **Usage**

*Usage and Default Details*

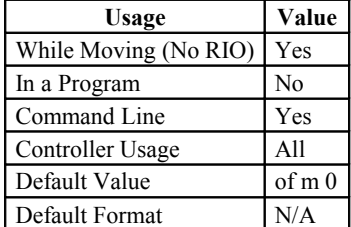

### **Related Commands**

SL - Single Step TR - Trace

### **Examples:**

BK 3 Pause at line 3 (the 4th line) in thread 0<br>BK 5 Continue to line 5 BK 5 Continue to line 5<br>SL Execute the next 1 Execute the next line

- SL 3 Execute the next 3 lines<br>BK Resume normal execution
- Resume normal execution

# **BN**

# **Burn**

## **Full Description**

The BN command saves certain board parameters in non-volatile EEPROM memory. This command typically takes 1 second to execute and must not be interrupted. The RIO board returns a colon (:) when the Burn is complete.

The RIO product line has a maximum of 10,000 write cycles for burning (BV,BP, BN combined).

*Parameters saved during*  $\mathbf{L}$ 

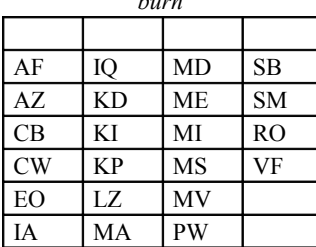

## **Arguments**

N/A

## **Operand Usage**

\_BN contains the serial number of the processor board.

### **Usage**

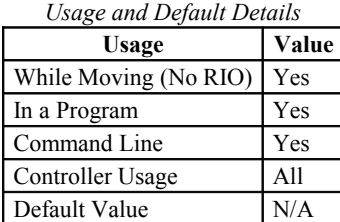

## **Related Commands**

BP - Burn Program

BV - Burn Variables and Array

Default Format N/A

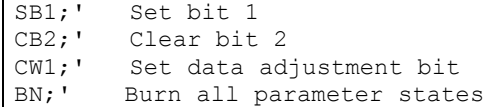

# **BP**

# **Burn Program**

### **Full Description**

The BP command saves the application program in non-volatile EEPROM memory. This command typically takes up to 1 seconds to execute and must not be interrupted. The unit returns a : when the Burn is complete.

The RIO product line has a maximum of 10,000 write cycles for burning (BV,BP, BN combined).

#### **Arguments**

None

### **Operand Usage**

N/A

#### **Usage**

*Usage and Default Details*

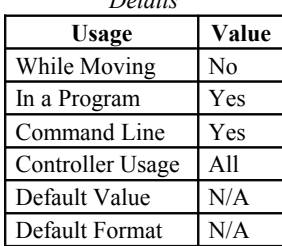

In a Program No Command Line Yes Can be Interrogated No Used as an Operand No

## **Related Commands**

"BN" Burn Parameters "BV" Burn Variables

### **Examples:**

Note: This command may cause the Galil software to issue the following warning "A time-out occurred while waiting for a response from the controller". This warning is normal and is designed to warn the user when the controller does not respond to a command within the timeout period. This occurs because this command takes more time than the default timeout period. The timeout can be changed in the Galil software. This warning does not affect the operation of the board or software.

# **BV**

# **Burn Variables and Array**

## **Full Description**

The BV command saves the controller variables and arrays in non-volatile EEPROM memory. This command typically takes up to 2 seconds to execute and must not be interrupted. The controller returns a : when the Burn is complete.

The RIO product line has a maximum of 10,000 write cycles for burning (BV,BP, BN combined).

### **Arguments**

None

# **Operand Usage**

### **Usage**

*Usage and Default Details*

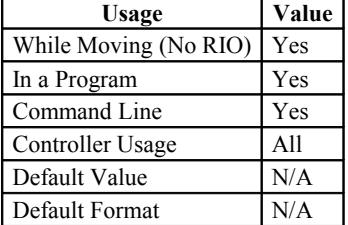

### **Related Commands**

"BN" - Burn Parameters

"BP" - Burn Program

Note: This command may cause the Galil software to issue the following warning "A time-out occurred while waiting for a response from the controller". This warning is normal and is designed to warn the user when the controller does not respond to a command within the timeout period. This occurs because this command takes more time than the default timeout period. The timeout can be changed in the Galil software. This warning does not affect the operation of the board or software.

# **CB**

# **Clear Bit**

### **Full Description**

The CB command clears a particular output bit, setting the output to logic 0. The CB and SB (Set Bit) instructions can be used to control the state of output lines.

The CB command can also be used with modbus devices to toggle off-board outputs.

### **Arguments**

CB n where

n is an integer corresponding to a specific output to be cleared (0-15 for on-board outputs). When using Modbus devices, the I/O points of the Modbus devices are calculated using the following formula:  $n = (HandleNum*1000) + ((Module-1)*4) + (Bitnum-1)$ HandleNum is the handle specifier, labeled with letters from A to C (1 to 3). Module is the position of the module in the rack from 1 to 16.

BitNum is the I/O point in the module from 1 to 4.

# **Operand Usage**

N/A

### **Usage**

*Usage and Default Details*

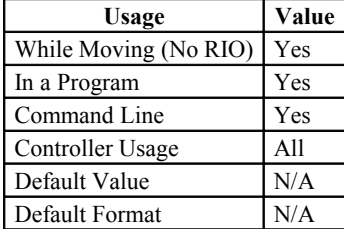

In a Program Yes Command Line Yes Can be Interrogated No Used as an Operand No

### **Related Commands**

"SB" - Set Bit "OB" - Ouput Bit "OP" - Define output port (byte-wise)

"SB" - Set Bit

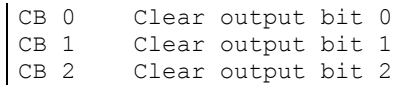

# **CF**

# **Configure Unsolicited Messages Handle**

### **Full Description**

Sets the port for unsolicited messages. By default, the controller will send unsolicited data to the main RS-232 serial port. The CF command directs the controller to send unsolicited responses to the Main or Aux Serial Port (If equipped), or to an Ethernet handle.

An unsolicited message is data generated by the controller which is not in response to a command sent by the host. Examples of commands that will generate unsolicited messages follow. These commands are unsolicited only when in embedded code, NOT when sent from a host.

```
MG"Hello"; ' A message (MG)<br>TCl; ' A command that
                   A command that returns a response
TP; ' "
RPA; ' var=?; 'A variable interogation
var=;'
thisIsAnError;' A dmc error will generate an error message
```
#### **Arguments**

CFn

where n ia A,B,C for Ethernet handles\*, and S for the serial port.

\*On RIO-47xx2 n can be A,B,C,D,E

#### **Operands**

\_CF contains the decimal value of the ASCII letter where unsolicited messages are currently routed.

#### **Usage**

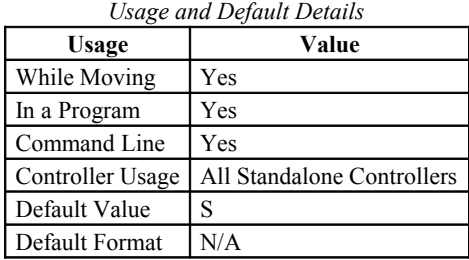

# **Related Commands**

CW - Configures MSB of unsolicited messages WH - What Handle TH - Tell Handles

### **Examples**

```
:CFI;' "Send to me"
'Sent from external hardware only, CFI directs 
'unsolicited traffic to the port that sent the command
```
When communicating over Ethernet, two Ethernet handles should be used:

1.) The first handle should be used for command-and-response traffic. This is the primary handle that the host uses to communicate to the controller.

2.) The second handle should be used for unsolicited traffic. This is the primary handle that the controller uses to asynchronously communicate to the host. Use CF to point unsolicited traffic to this handle.

It is NOT recommended to use one Ethernet handle for both command-and-response, and unsolicited messages.

GalilTools will by default establish a two handle connection when using Ethernet.

Demonstrates from GalilTools terminal that the main handle is seperate from the unsolicited handle 192.168.1.3, RIO47102 Rev 1.0c, 1480, IHA IHB :TH CONTROLLER IP ADDRESS 192,168,1,3 ETHERNET ADDRESS 00-50-4C-28-05-C8 IHA TCP PORT 23 TO IP ADDRESS 192,168,1,100 PORT 2420 IHB UDP PORT 60007 TO IP ADDRESS 192,168,1,100 PORT 2421 IHC AVAILABLE IHD AVAILABLE IHE AVAILABLE :WH IHA :'Main handle is A :MG\_CF 66.0000 :'Unsolicited handle. 66 is ASCII for "B" :

# **CI**

# **Configure Communication Interrupt**

### **Full Description**

The CI command configures a program interrupt based on characters received on communications port 2, the AUX serial port (port 1 on DMC-21x2/3 & RIO). An interrupt causes program flow to jump to the #COMINT subroutine. If multiple program threads are used, the #COMINT subroutine runs in thread 0 and the remaining threads continue to run without interruption. The characters received can be accessed via the internal variables P2CH, P2ST, P2NM, P2CD (P1 on DMC-21x2/3 & RIO). For more, see Operator Data Entry Mode in the user manual.

### **Arguments**

CI n, m (m on DMC-21x2/3 and RIO only)

 $n = 0$  Do not interrupt

 $n = 1$  Interrupt on carriage return

n = 2 Interrupt on any character

n = -1 Clear interrupt data buffer

RIO And DMC-21x2/3

m = 0 Default, received serial port data is interpreted as Galil command, returning data to the port as a standard interpreted port.

m = 1 Enable serial port for CI execution. Data received will not be interpreted as a command.

### **Operand Usage**

N/A

### **Usage**

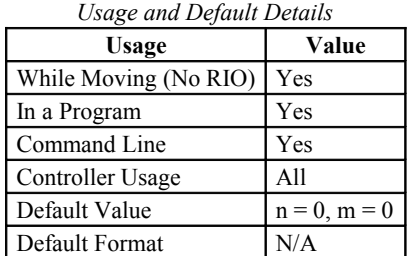

## **Related Commands**

CC - Configure communications IN - Communication input

MG - Message output

### **Examples:**

CI 2, 1 Interrupt on a single character received on DMC-21x2/3 serial port

# **CL**

# **Control Loop**

# **Full Description**

The CL command allows the user to select the update rate in milliseconds for the optional control loops. The default update rate is 1msec.

# **Arguments**

CL n where

n is an integer in the range of 1 to 65535 that represents the update rate in milliseconds.

# **Operand Usage**

N/A

# **Usage**

*Usage and Default Details*

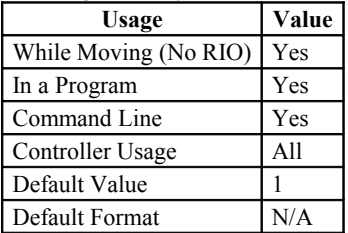

# **Related Commands**

# **Examples:**

CL 25; '25msec update rate AF 0; 'analog input 0 as feedback AZ 0; 'analog output 0 as control KP 1; 'proportional gain to 1 KD 10; 'derivative gain to 10 KI 0.5; 'integral gain to 0.5 DB 0.1; 'deadband of 0.1V PS 1.8; 'set-point at 1.8V

# **CW**

# **Copyright information Data Adjustment bit on off**

#### **Full Description**

The CW command has a dual usage. The CW command will return the copyright information when the argument, n is 0. Otherwise, the CW command is used as a communications enhancement for use by the Galil terminal software programs. When turned on, the communication enhancement from the command sets the MSB of unsolicited, returned ASCII characters to 1. Unsolicited ASCII characters are characters that are returned from a program running on the controller. This command does not affect solicited characters - which are characters that are returned as a response to a command sent from a host PC.

#### **Arguments**

CW n,m where

n is a number, either 0,1 or 2:

0 or ? Causes the controller to return the copyright information

1 Causes the controller to set the MSB of unsolicited returned characters to 1

2 Causes the controller to not set the MSB of unsolicited characters.

m is 0 or 1 (optional)

0 Causes the controller to pause program execution when hardware handshaking disables character transmissions. 1 Causes the controller to continue program execution when hardware handshake disables character transmissions output characters will be lost.

### **Operand Usage**

CW contains the value of the data adjustment bit.  $1 = on, 2 = off$ 

#### **Usage**

*Usage and Default Details*

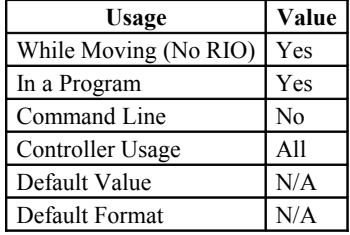

In a Program Yes Command Line Yes Can be Interrogated Yes Used as an Operand Yes

### **Related Commands**

### **Examples:**

\*Note: The CW command can cause garbled characters to be returned by the controller. The default state of the board is to disable the CW command. However, the terminal software may enable the CW command for internal usage. If the board is reset while the Galil software is running, the CW command could be reset to the default value, which creates difficulty for the software. It may be necessary to re-enable the CW command. The CW command status can be stored in EEPROM.

# **DA**

# **Deallocate the Variables & Arrays**

### **Full Description**

The DA command frees the array and/or variable memory space. In this command, more than one array or variable can be specified for memory de-allocation. Different arrays and variables are separated by comma when specified in one command. The \* argument deallocates all the variables, and \*[0] deallocates all the arrays.

## **Arguments**

DA c[],d,etc. where c[] - Defined array name d - Defined variable name \* - Deallocates all the variables \*[] - Deallocates all the arrays DA? Returns the number of arrays available.

# **Operand Usage**

DA contains the total number of arrays available.

## **Usage**

*Usage and Default Details*

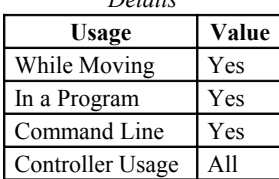

# **Related Commands**

"DM" - Dimension Array

```
'Cars' and 'Salesmen' are arrays, and 'Total' is a variable.<br>DM Cars[40], Salesmen[50] Dimension 2 arrays
DM Cars[40], Salesmen[50]
Total=70 Assign 70 to the variable Total
DA Cars[0], Salesmen[0], Total Deallocate the 2 arrays & variable
DA*[0] DA*[0] Deallocate all arrays
DA *,*[0] Deallocate all variables and all arrays
NOTE: Since this command deallocates the spaces and compacts the array spaces
in the memory, it is possible that execution of this command may take longer
time than a standard command. Variables and arrays that are deallocated are
not set to zero. A routine that writes zeros to the array and/or variables
should be created if this is desired.
```
# **DB**

# **Deadband**

### **Full Description**

The DB command selects the deadband where the error must exceed the deadband to execute the control loop. Note: AF and AZ commands must be set prior to the DB command.

### **Arguments**

DB n,n or DBm=n where

n is a decimal value in the range of -1.000V to 1.0000V. n=? returns the value for the specified control loop. m=A,B

RIO-47xx2 has 6 control loops. DBn,n,n,n,n,n or DBm=n where m=A,B,C,D,E,F

A negative value for n will place the RIO in a velocity or flow control mode. In this mode the output from the PID filter is held when the feedback is within the deadband range. With a positive value for n, the output of the PID filter is cleared (set to 0) when the deadband is reached.

## **Operand Usage**

DBm contains the dead band for the specified control loop

### **Usage**

*Usage and Default Details*

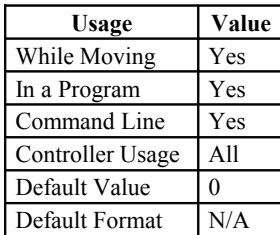

Default Value 0 In a Program Yes Default Format ----- Command Line Yes

### **Related Commands**

AF - Analog Feedback Select AZ - Analot Output Select CL - Control Loop PS - Setpoint

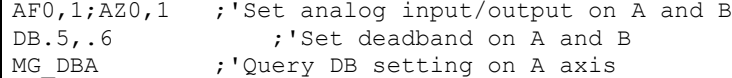

# **DH**

# **DHCP Server Enable**

# **Full Description**

The DH command configures the DHCP or BOOT-P functionality on the controller for Server IP addressing.

### **Arguments**

- DH n where
- n = 0 disables DHCP and enables BOOT-P
- n = 1 disables BOOT-P and enables DHCP
- $n = ?$  returns the current state of the setting

## **Usage**

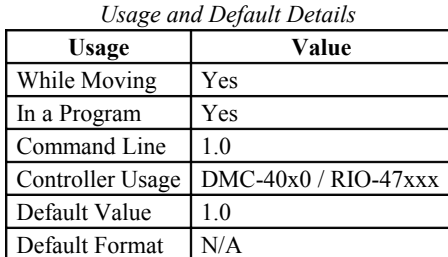

# **Operand Usage**

N/A

## **Related Commands**

IA - IP Address

# **Examples:**

DH 1 Sets the DHCP function on. IA assignment will no longer work. IP address cannot be burned. Controller will receive its IP address from the DHCP server on the network.

DH 0 Sets the DHCP function off, and the Boot-P function on.

# **DL**

# **Download**

### **Full Description**

The DL command transfers a data file from the host computer to the controller. If the DL command is used in a terminal utility such as Hyper Terminal, a file will be accepted as a datastream without line numbers. In this case, the file is terminated using {control} Z, {control} Q, {control} D, or \.

If no parameter is specified, downloading a data file will clear any programs in the controller board's RAM. The data is entered beginning at line 0. If there are too many lines or too many characters per line, the controller will return a "?". To download a program after a label, specify the label name following DL. The # argument may be used with DL to append a file at the end of the controller program in RAM.

### **Arguments**

DL n

n = no argument Downloads program beginning at line 0. Erases programs in RAM.

n = #Label Begins download at line following #Label where label may be any valid program label.

 $n = #$  Begins download at end of program in RAM.

## **Operand Usage**

When used as an operand, DL gives the number of available labels. The total number of labels is 62 on the RIO-47xx0. On the RIO-47xx2 this is increased to 126 labels.

### **Usage**

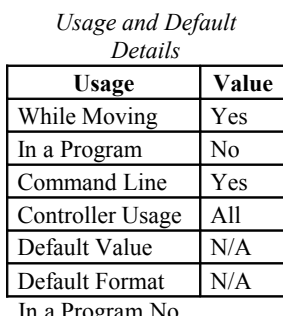

Progr Command Line Yes Can be Interrogated No Used as an Operand Yes

# **Related Commands**

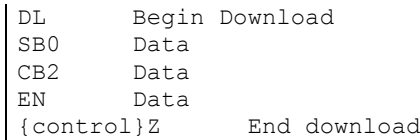

# **DM**

# **Dimension**

### **Full Description**

The DM command defines a single-dimensional array with a name and n total elements. The first element of the defined array starts with element number 0 and the last element is at n-1.

## **Arguments**

```
DM c[n] where
```
c is a array name of up to eight alphanumeric characters, starting with an alphabetic character.

n is the number of array elements.

DM? returns the number of array elements available.

# **Operand Usage**

\_DM contains the available array space.

### **Usage**

*Usage and Default*

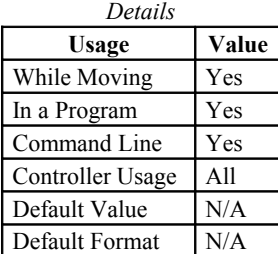

# **Related Commands**

"DA" - Deallocate Array

```
DM Pets[5], Dogs[2], Cats[3] Define dimension of arrays, pets with 5
elements; Dogs with 2 elements; Cats with 3 elements
DM Tests[1600] Define dimension of array Tests with 1600 elements
```
# **DQ**

# **Change Analog Output Range**

# **Full Description**

The DQ command allows the ability to change the analog output range for individual channels when using the RIO-4712x model only. Check the ID command to see if your model supports DQ.

# **Arguments**

DQn,m where n = 0 through 7 to represent the analog output channel  $m = 1$  through 4 to designate the analog output range  $1 = 0$  to  $+5$  vdc  $2 = 0$  to  $+10$  vdc  $3 = -5$  to  $+5$  vdc  $4 = -10$  to  $+10$  vdc (default)

# **Operand Usage**

\_DQn contains the present range setting.

## **Usage**

*Usage and Default Details*

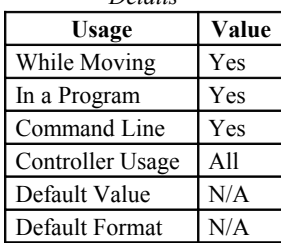

# **Related Commands**

AO - Analog Output ID - Identify hardware

# **DR**

# **Configures I O Data Record Update Rate**

## **Full Description**

The controller creates a QR record and sends it periodically to a UDP Ethernet Handle

### **Arguments**

DR n, m

n specifies the data update rate in msec between updates. n=0 to turn it off, or n must be an integer of at least 2. m specifies the Ethernet handle on which to periodically send the Data Record. 0 is handle A, 1 is B, 2 is C. The handle must be UDP (not TCP).

Mapping for DataRecord: header UL sample number UW error code UB general status UB analog out 0 (counts) UW analog out 1 (counts) UW analog out 2 (counts) UW analog out 3 (counts) UW analog out 4 (counts) UW analog out 5 (counts) UW analog out 6 (counts) UW analog out 7 (counts) UW analog in 0 (counts) UW analog in 1 (counts) UW analog in 2 (counts) UW analog in 3 (counts) UW analog in 4 (counts) UW analog in 5 (counts) UW analog in 6 (counts) UW analog in 7 (counts) UW output state UW input state UW pulse count UL ZC data SL ZD data SL

# **Operand Usage**

\_DR contains the data record update rate.

### **Usage**

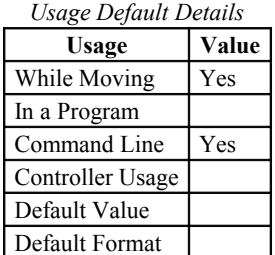

Default Value DR0 (off) In a Program Yes Default Format -- Command Line Yes

# **Related Commands**

QR - Query a single data record

```
:DR8,0
 :Gx~P
 _`@~P
 _H`~P
 \Box0\Box\Box\Box\Box\Box\Box\Box\Box\BoxDR0
'Note: The data record is in a binary, non-printable format (the output above
is normal when printing to the terminal)
```
# **DY**

# **PWM output duty cycle**

## **Full Description**

DY sets the PWM duty cycle of the RIO-471xx configurable PWM outputs 14 and 15.

The -PWM option is necessary for precise resolution of the duty cycle. See the RIO user manual for more information.

With the -PWM option the accuracy of the PWM output is  $+/$ - 0.5% of the DY setting.

### **Arguments**

DY n,n

Where

First argument corresponds to output 14, second to output 15.

 $n =$  is an integer in the range of 0 to 100 and sets the PWM Duty cycle percentage

Duty cycle is percentage ON with positive polarity, and percentage OFF with negative polarity (See PM for polarity)

#### **Operands**

N/A

### **Usage**

*Usage and Default Details*

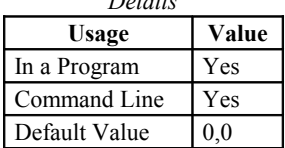

## **Related Commands**

FQ - PWM output frequency PM - PWM output enable

### **Examples**

:FQ100,200 Set output 14 to 100 Hz, and output 15 to 100 Hz<br>:DY50,25 Set output 14 to 50%, output 15 to 25% :DY50,25 Set output 14 to 50%, output 15 to 25%<br>:PM1,1 Turn PWM mode on for outputs 14 and 15 Turn PWM mode on for outputs 14 and 15 :

**ED**

# **Edit**

### **Full Description**

Using Telnet style interface (not Galil Software). The ED command puts the RIO board into the Edit subsystem. In the Edit subsystem, programs can be created, changed or destroyed. The commands in the Edit subsystem are: {cntrl}D Deletes a line {cntrl}I Inserts a line before the current one {cntrl}P Displays the previous line {cntrl}Q Exits the Edit subsystem {return} Saves a line

# **Arguments**

ED n where n specifies the line number to begin editing. The default line number is the last line of program space with commands.

## **Operand Usage**

\_ED contains the line number of the last line to have an error

#### **Usage**

*Usage and Default*

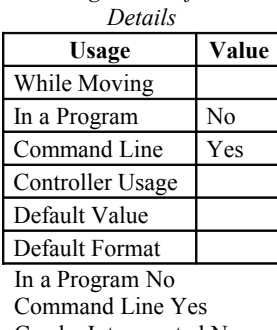

Can be Interrogated No Used as an Operand Yes

### **Related Commands**

DL - Download UL - Upload

```
000 #BEGIN
001 CB1
002 SB3<br>003 SLKJ
                  Bad line
004 EN<br>005 #CMDERR
                  Routine which occurs upon a command error
006 V=_ED
007 MG<sup>-</sup>"An error has occurred" {n}
008 MG "In line", V{F3.0}
009 AB
010 ZS0
011 EN
HINT: Remember to quit the Edit Mode prior to executing or listing a program.
```
# **ELSE**

# **Else function for use with IF conditional statement**

### **Full Description**

The ELSE command is an optional part of an IF conditional statement. The ELSE command must occur after an IF command and it has no arguments. It allows for the execution of a command only when the argument of the IF command evaluates False. If the argument of the IF command evaluates false, the controller will skip commands until the ELSE command. If the argument for the IF command evaluates true, the RIO board will only execute the commands between the IF and ELSE command and then will skip to ENDIF.

#### **Arguments**

ELSE

### **Operand Usage**

N/A

### **Usage**

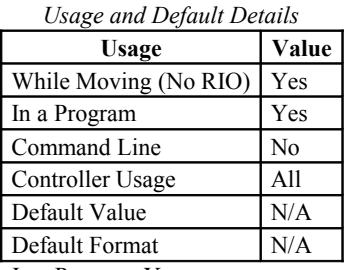

In a Program Yes Command Line No Can be Interrogated No Used as an Operand No

## **Related Commands**

"ENDIF" - End of IF conditional Statement

```
IF (@IN[1]=0) IF conditional statement based on input 1<br>IF (@IN[2]=0) 2nd IF executed if 1st IF is true
                     2nd IF executed if 1st IF is true<br>INPUT 2 ARE INACTIVE" Executed if 2nd IF is true
MG "INPUT 1 AND INPUT 2 ARE INACTIVE"<br>ELSE command for 2nd I
ELSE ELSE command for 2nd IF statement<br>MG "ONLY INPUT 1 IS ACTIVE Executed if 2nd II
                                         Executed if 2nd IF is false
ENDIF End of 2nd conditional statement
ELSE ELSE command for 1st IF conditional statement
MG"ONLY INPUT 2 IS ACTIVE" Executed if 1st IF is false
ENDIF End of 1st conditional statement
```
**EN**

# **End**

### **Full Description**

The EN command is used to designate the end of a program or subroutine. If a subroutine was called by the JS command, the EN command ends the subroutine and returns program flow to the point just after the JS command.

Note: Instead of EN, use the RE command to end the error subroutine and limit subroutine. Use the RI command to end the input interrupt subroutine

The EN command is also used to end the automatic subroutines #CMDERR and #COMINT, and an argument is required to handle trippoints in the main thread upon returning from the subroutine.

When the EN command is used to terminate the #COMINT communications interrupt subroutine, there are two arguments; the first determines whether trippoints will be restored upon completion of the subroutine and the second determines whether the communication interrupt will be re-enabled.

### **Arguments**

EN m, n where

- m=0: Return from subroutine without restoring trippoint in main thread
- m=1: Return from subroutine and restore trippoint in main thread
- n=0: Return from #COMINT without restoring CI interrupt trigger
- n=1: Return from #COMINT and restore CI interrupt trigger

Note 1: The default value for the argument is 0. For example EN0 and EN have the same effect.

Note 2: Trippoints cause a program to wait for a particular event. The AI command, for example, waits for specific inputs to go high or low. If the #CMDERR subroutine is executed due to an invalid command while the program is waiting for a trippoint, the #CMDERR can end by continuing to wait for the trippoint as if nothing happened, or clear the trippoint and continue executing the program at the command just after the trippoint. The EN arguments will specify how the #CMDERR and #COMINT routines handle trippoints.

Note 3: Use the RI command to return from the #ININT subroutine.

Note 4: Trippoints occurring in other threads other than the main thread will not be affected by the #CMDERR subroutine.

#### **Usage**

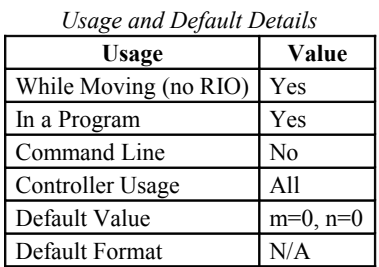

### **Operand Usage**

N/A

### **Related Commands**

RI - Return from interrupt subroutine

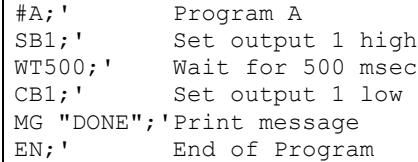

# **ENDIF**

# **End of IF conditional statement**

## **Full Description**

The ENDIF command is used to designate the end of an IF conditional statement. An IF conditional statement is formed by the combination of an IF and ENDIF command. An ENDIF command must always be executed for every IF command that has been executed. It is recommended that the user not include jump commands inside IF conditional statements since this causes re-direction of command execution. In this case, the command interpreter may not execute an ENDIF command.

### **Arguments**

N/A

### **Usage**

*Usage and Default*

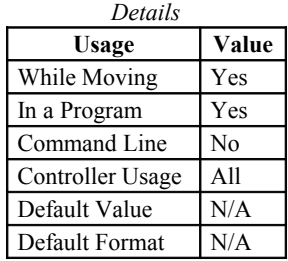

# **Operand Usage**

### **Related Commands**

IF - Command to begin IF conditional statement

ELSE - Optional command to be used only after IF command

JP - Jump command

JS - Jump to subroutine command

#### **Examples:**  $1 + x$

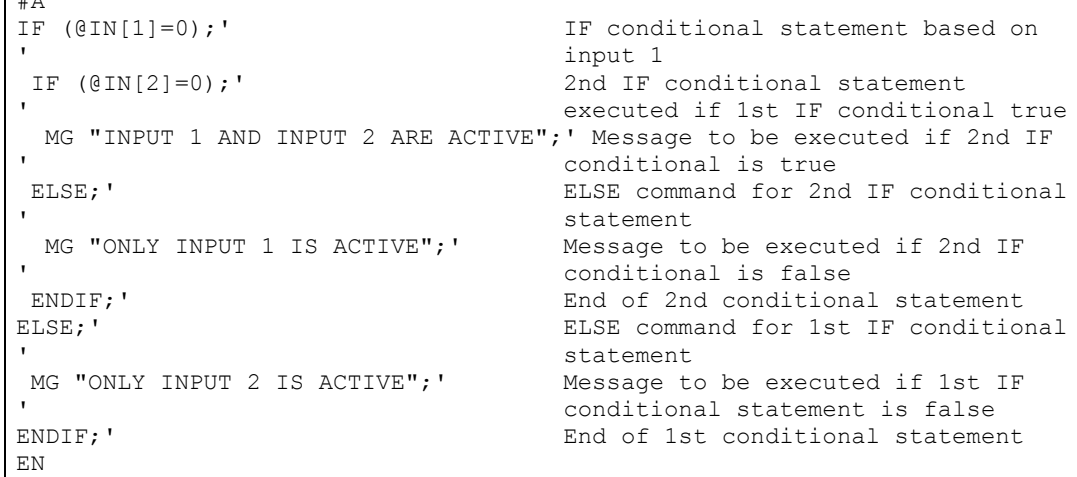
# **EO**

# **Echo**

## **Full Description**

The EO command turns the echo on or off. If the echo is off, characters input over the bus will not be echoed back.

Serial only, no Ethernet.

# **Arguments**

EO n where

 $\mathbf{n} = 0$ 0 turns echo off

 $n = 1$  1 turns echo on.

## **Usage**

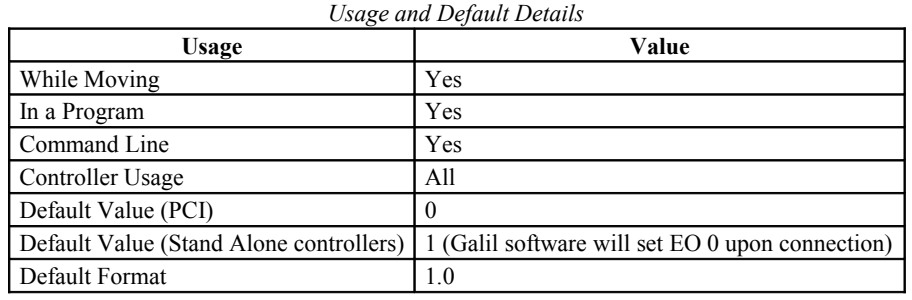

# **Operand Usage**

\_EO contains the state of the echo; 0 is off, 1 is on

## **Related Commands**

## **Examples:**

EO 0 Turns echo off<br>EO 1 Turns echo on Turns echo on

# **FQ**

# **PWM output frequency**

### **Full Description**

FQ sets the PWM frequency of the RIO-471xx configurable PWM outputs 14 and 15.

The -PWM option is necessary in order to obtain the full frequency range for the PWM output. See the RIO user manual for more information.

The FQ command should be set to a known value before the PWM output is enabled.

The resolution of the PWM output is defined by:

RIO-471x2 - FQ setting of 312 to 20000 the resolution is defined by the following equations:  $scale = @RND[80000/FQ]$  $frequency = 80000/scale$ frequency is accurate to  $+/- 0.1$  Hz

FQ setting of 10 to 311 the resolution is:  $frequency = FQ$ frequency is accurate to  $+/- 1$  Hz

For example: FQ 19000  $scale = @RND[80000/19000] = 4$ frequency =  $80000/4 = 20000$  Hz

FQ 20000  $scale = @RND[80000/20000] = 4$ frequency =  $80000/4 = 20000$  Hz

RIO-471x0 - FQ setting of 235 to 20000 the resolution is defined by the following equations:  $scale = @RND[60000/FO]$  $frequency = 60000/scale$ frequency is accurate to  $+/- 0.1$  Hz

FQ setting of 10 to 234  $frequency = FQ$ frequency is accurate to  $+/- 1$  Hz

For example: FQ 19000  $scale = (a)RND[60000/19000] = 3$ frequency =  $60000/3 = 20000$  Hz

FQ 20000  $scale = @RND[60000/20000] = 3$ frequency =  $60000/3 = 20000$  Hz

### **Arguments**

FQ n,n

Where

First argument corresponds to output 14, second to output 15.

n = is an integer in the range of 10 to 20,000 and sets the Frequency or the PWM signal in Hertz see Full Description for resolution information.

## **Operands**

N/A

### **Usage**

*Usage and Default Details*

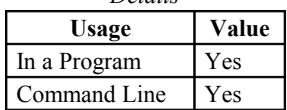

# **Related Commands**

DY - PWM output duty cycle PM - PWM output enable

```
:FQ100,200 Set output 14 to 100 Hz, and output 15 to 100 Hz
:DY50,25 Set output 14 to 50%, output 15 to 25%
: PM1, 1 Turn PWM mode on for outputs 14 and 15
:
```
# **HS**

# **Handle Assignment Switch**

### **Full Description**

The HS command is used to switch the handle assignments between two handles. Handles are opened when a connection is established by an external client (TCP or UDP), or when a handle is assigned explicitly with the IH command. Should those assignments need modifications, the HS command allows the handles to be reassigned.

A handle encapsulates the following 4 pieces of information:

1. Local IP address (same for all handles)

2. Remote IP address

3. Local Port

4. Remote Port

Handles are used as a pointer to the network socket in commands such as SAh, MBh, {Eh}, and IHh where h is the handle letter

#### **Arguments**

HSh=i where

h is the first handle of the switch (A through H, S).

i is the second handle of the switch (A through H, S)

S is used to represent the current handle executing the command.

#### **Usage**

*Usage and Default Details*

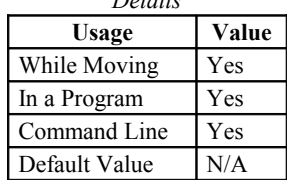

### **Operand Usage**

N/A

### **Related Commands**

IH- IP Handle

### **Examples:**

HSC=D Connection for handle C is assigned to handle D. Connection for handle D is assigned to handle C. HSS=E Executing handle connection is assigned to handle E. Connection for

handle E is assigned to executing handle.

# **HX**

# **Halt Execution**

### **Full Description**

The HX command halts the execution of any of the 4 programs that may be running independently in multitasking. The parameter n specifies the thread to be halted.

#### **Arguments**

HX n where n is 0 to 3 to indicate the 4 threads

# **Operand Usage**

When used as an operand,  $HX$  n contains the running status of thread n with:

0 Thread not running

1 Thread is running

2 Thread has paused at trippoint

#### **Usage**

*Usage and Default Details*

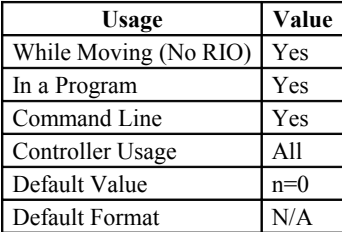

In a Program Yes Command Line Yes Can be Interrogated No Used as an Operand Yes

### **Related Commands**

XQ - Execute program

### **Examples:**

XQ #A Execute program #A, thread zero  $XQ$  #B, 1 Execute program #B, thread one  $H(X)$  Halt thread zero HX0 Halt thread zero<br>HX1 Halt thread one Halt thread one

# **IA**

# **IP Address**

#### **Full Description**

The IA command assigns the controller with an IP address.

The IA command may also be used to specify the time out value. This is only applicable when using the TCP/IP protocol.

The IA command can only be used via RS-232. Since it assigns an IP address to the controller, communication with the controller via internet cannot be accomplished until after the address has been assigned.

The RIO is DHCP enabled. If an RS-232 connection is used to assign the IP address, DH must be set to 0 (DH 0) prior to issuing the IA command.

### **Arguments**

IA  $ip0$ , $ip1$ , $ip2$ ,  $ip3$  or IA n or IA $lt$ t where

ip0, ip1, ip2, ip3 are 1 byte numbers separated by commas and represent the individual fields of the IP address. n is the IP address for the controller, which is specified as an integer representing the signed 32 bit number (two's complement).

> u specifies the multicast IP address where u is an integer between 0 and 63.

< t specifies the time in update samples between TCP retries.

IA? will return the IP address of the RIO board.

DHCP must be disabled (DH0) in order to set the IP address manually with the IA command.

#### **Operand Usage**

\_IA0 contains the IP address representing a 32 bit signed number (Two's complement)

\_IA1 contains the value for t (retry time)

\_IA2 contains the number of available handles

\_IA3 contains the number of the handle using this operand where the number is 0-2 for RIO-47xx0 and 0-4 for RIO- $\overline{47}$ xx2. 0 represents handle A, 1 for handle B, 2 for C.

\_IA4 contains the handle that lost communication last. Contains -1 on reset to indicate no handles lost.

\_IA5 returns autonegotiation Ethernet speed. Returns 10 for 10-Base T and returns 100 for 100-Base T, it will return -1 if there is no physical link

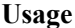

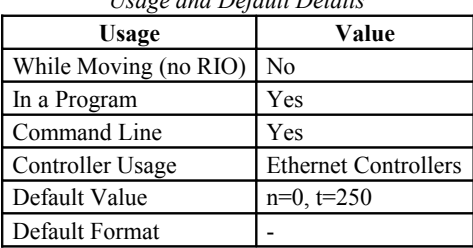

*Usage and Default Details*

## **Related Commands**

IH - Internet Handle DH - DHCP Server Enable

#### **Examples:**

:IA 151,12,53,89 Assigns the controller with the address 151.12.53.89<br>:IA 2534159705 Assigns the controller with the address  $151.12.53.89$ <br>:IA < 500 Sets the timeout value to 500msec

 $\begin{array}{c} \begin{array}{c} \end{array} \end{array}$ 

# **ID**

# **Identify**

### **Full Description**

The ID command is used to query the RIO to identify the I/O hardware available. The following is an example response to the ID command and a description of each line.

```
:ID
outputs 0-3 = power sourcing outputs
outputs 4-7 = power sourcing outputs
outputs 8-11 = sinking outputs
outputs 12-15 = sinking outputs
analog inputs 0-3 = 12 bits programmable range (AQ)analog inputs 4-7 = 12 bits programmable range (AQ)analog outputs 0-3 = 12 bits programmable range(DQ)
analog outputs 4-7 = 12 bits programmable range(DQ)
real time clock
:
```
outputs  $0-3 =$  [power] [type] outputs where

[power] - power indicates the outputs are high power outputs. No string here indicates low power outputs [type] - specifies whether the outputs are sourcing or sinking

Output information is displayed in sets of 4 bits at a time, until all outputs have been described.

analog inputs  $0-3 = [bit]$  [configuration] where

[bit] - '12 bits' indicates 12 bit resolution of the analog inputs

'16 bits' indicates 16 bit resolution of the analog inputs

[configuration] - 'range of 0 to 5' indicates the unit has non-configurable analog ins (eg. RIO-47x0x) - 'programmable range(AO)' indicates the unit has configurable analog ins (eg.  $RIO-47x2x$ )

Analog input information is displayed in sets of 4 signals at a time, until all inputs have been described.

analog outputs  $0-3 = [bit]$  [configuration]

where

[bit] - '12 bits' indicates 12 bit resolution of the analog inputs

'16 bits' indicates 16 bit resolution of the analog inputs

[configuration] - 'range of 0 to 5' indicates the unit has non-configurable analog outs (eg.  $RIO-47x0x$ )

- 'programmable range(AQ)' indicates the unit has configurable analog outs (eg. RIO-47x2x)

Analog output information is displayed in sets of 4 signals at a time, until all outputs have been described.

real time clock

Presence of the string 'real time clock' indicates power-loss persistant, real time clock circuitry

#### **Arguments**

N/A

### **Operand Usage**

N/A

#### **Usage**

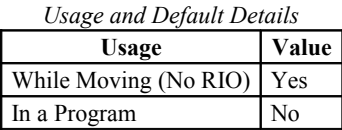

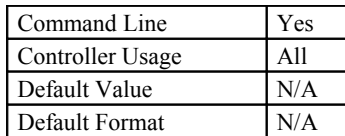

### **Related Commands**

```
:ID
outputs 0-3 = power sourcing outputs
outputs 4-7 = power sourcing outputs
outputs 8-11 = sinking outputs
outputs 12-15 = sinking outputs
analog inputs 0-3 = 16 bits programmable range(AQ)
analog inputs 4-7 = 16 bits programmable range(AQ)
analog outputs 0-3 = 16 bits programmable range(DQ)
analog outputs 4-7 = 16 bits programmable range(DQ)
```
# **IF**

# **IF conditional statement**

### **Full Description**

The IF command is used in conjunction with an ENDIF command to form an IF conditional statement. The arguments consist of one or more conditional statements and each condition must be enclosed with parenthesis (). If the conditional statement(s) evaluates true, the command interpreter will continue executing commands which follow the IF command. If the conditional statement evaluates false, the controller will ignore commands until the associated ENDIF command OR an ELSE command occurs in the program.

```
Each condition must be placed in parenthesis for proper evaluation by the
controller.
Example:
IF((var0=1)&(var1=2));' valid IF statement
 MG "GOOD"
ENDIF<br>IF var0=1&var1=2;'
                        invalid IF statement
 MG "BAD"
ENDIF
```
#### **Arguments**

```
IF (condition) where
Conditions are tested with the following logical operators:
```
- < less than or equal to
- > greater than
- = equal to
- <= less than or equal to
- >= greater than or equal to
- $\sim$  not equal

Note 1: Bit wise operators  $|$  and  $\&$  can be used to evaluate multiple conditions.

Note 2: A true condition  $= 1$  and an false condition  $= 0$ .

#### **Usage**

```
Usage and Default
     Details
```
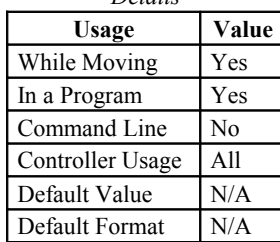

### **Operand Usage**

#### **Related Commands**

ELSE - Optional command to be used only after IF command ENDIF - End of IF conditional Statement JS - Jump to subroutine JP - Jump to label

```
#input<br>IF (\text{QIN}[1]=0);'
                           IF conditional statement based on input 1
MG "Input 1 is Low"; ' Message to be executed if "IF" statement is true<br>ENDIF; ' End of IF conditional statement
                           End of IF conditional statement
EN
#var<br>v1=@AN[1]*5;'
                           some calculation for variable v1
 IF((v1>25)&(@IN[4]=1));' Conditions based on V1 variable and input 4 status
  MG "Conditions met";' Message to be executed if "IF" statement is true
ENDIF;' End of IF statement
EN
REM The conditions of an if statement can be simplied with the fact that 
REM a true condition = 1 and a false condition = 0.
#true
v1=1IF v1
MG "True v1=", v1
ENDIF
#false
v1=0IF v1
  'if statement evaluates false
ELSE
 MG "False v1=",0
ENDIF
EN
```
# **IH**

# **Open IP Handle**

#### **Full Description**

The IH command is used when the controller is operated as a master (also known as a client). This command opens a handle and connects to a slave (server).

To open a handle, the user must specify:

1. The IP address of the slave

2. The type of session: TCP/IP or UDP/IP

3. The port number of the slave. This number is not necessary if the slave device does not require a specific port value. If not specified, the board will specify the port value as 1000.

Each RIO-47xx0 board may have 3 handles open at any given time and the RIO-47xx2 can have 5 handles. They are designated by the letters A, B,C on the RIO-47xx0 and A,B,C,D, and E on the RIO-47xx2.

On the RIO-471x2, the IH command is used to set the realtime clock from a TIME protocol server. Port 37 is used by the TIME protocol server to transmit a 32 bit unsigned integer in network byte order representing the number of seconds since midnight, January 1, 1900 GMT. Only TCP is supported on the RIO.

The Command RO is used to set the timezone offset from GMT.

#### **Arguments**

IHh=  $ip0, ip1, ip2, ip3 < p > q$ IHh= $n$  <p >q  $I$ Hh= $>r$ where

h is the handle

ip0,ip1,ip2,ip3 are integers between 0 and 255 and represent the individual fields of the IP address. These values must be separated by commas.

n is a signed integer between - 2147483648 and 2147483647. This value is the 32 bit IP address and can be used instead of specifying the 4 address fields.

<p specifies the port number of the slave where p is an integer between 0 and 65535. This value is not required for opening a handle.

>q specifies the connection type where q is 0 for no connection, 1 for UDP and 2 for TCP

IHS  $\Rightarrow$  r closes the handle that sent the command; where  $r = -1$  for UDP/IP, or  $r = -2$  for TCP/IP, or  $-3$  for either IHT  $\Rightarrow$  r closes all handles except for the one sending the command; where  $r = -1$  UDP, or  $r = -2$  TCP, or -3 for either

>r specifies that the connection be terminated and the handle be freed, where r is -1 for UDP, -2 for TCP/IP, or -3 for TCP/IP Reset

IHh=? returns the IP address as 4 1-byte numbers

### **Operand Usage**

\_IHh0 contains the IP address as a 32 bit number \_IHh1 contains the slave port number \_IHh2 contains a 0 if the handle is free contains a 1 if it is for a UDP slave contains a 2 if it is for a TCP slave contains a -1 if it is for a UDP master contains a -2 if it is for a TCP master contains a -5 while attempting to establish a UDP handle contains a -6 while attempting to establish a TCP/IP handle

\_IHh3 contains a 0 if the ARP was successful contains a 1 if it has failed or is still in progress

\_IHh4 contains a 1 if the master controller is waiting for acknowledgment from the slave after issuing a command. contains a 2 if the master controller received a colon from the slave after issuing a command. contains a 3 if the master controller received a question mark from the slave after issuing a command. contains a 4 if the master controller timed-out while waiting for a response from the slave after issuing a command.

#### **Usage**

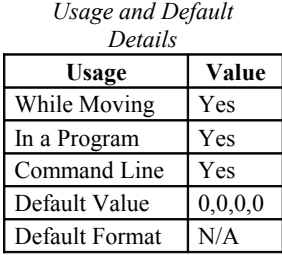

#### **Related Commands**

IA Internet Address

```
IHA=251,29,51,1;' Open handle A at IP address 251.29.51.1, TCP is used as
default<br>IHA= -2095238399;'
                            Open handle A at IP address 251.29.51.1
'Note: When the IH command is given, the controller initializes an ARP on the
slave device before 
'opening a handle. This operation can cause a small time delay before the
controller responds.
'Setting and printing the time with a TIME protocol server (RIO-471x2 only)
# setRO-7;'
                               set the timezone offset for California (Pacific
Daylight Time)<br>IHE = > -3:IHE=>-3;' close handle E in case it's open<br>IHE=10, 0, 62, 23 < 37 > 2;' querry the TIME server
IHE=10,0,62,23<37>2;' querry the TIME server<br>WT10;' Wait briefly for the t
WT10;' Wait briefly for the transaction to occur<br>MG RO1{$8.0};' display the raw data returned from the se
MG_RO1{$8.0};' display the raw data returned from the server JS#print;' call the time print subroutine
                               call the time print subroutine
EN
#print<br>MG RT2{F2.0},":"{N};'
MG_RT2{F2.0}, ":"{N};' print the current hours<br>MG_RT1{F2.0}, ":"{N};' print the current minut
MG_RTI\{F2.0\}, ":"{N};' print the current minutes<br>MG_RTI\{F2.0\};' print the current seconds
                                print the current seconds
EN
'Example output:
'$CF93127A
' 16: 17: 14
```
# **II**

# **Input Interrupt**

#### **Full Description**

This newly formatted II command enables the interrupt function for the specified inputs. This function can trigger one of four input interrupt subroutines (#ININTn) when the controller sees that the conditional statement is satisfied.

When the condition is satisfied, the program will jump to the subroutine with label #ININTn, where n ranges from 0 to 3. This subroutine will be executed in thread m, where m is between 0 (main) and 3, causing any trippoint set in that thread to be cleared. The cleared trippoint can be re-enabled by the proper termination of the interrupt subroutine using RI. The RI command is used to return from the #ININTn routines.

To avoid returning to the program on an interrupt, use the command ZS to zero the subroutine stack and use the II command to reset the interrupt.

Note: An application program must be running on the controller for the interrupt function to work.

#### **Arguments**

II n,m,condition,type

n is an integer between 0 and 3. This number specifies the #ININTn subroutine to be executed when the interrupt occurs.

m is an integer between 0 and 3. This argument indicates the thread number in which the #ININTn subroutine is going to be executed. The specified thread needs to be running when the interrupt occurs, otherwise the #ININTn subroutine will not be executed. Upon interrupt, the existing thread m will be interrupted to allow the execution of the interrupt subroutine. Upon completion of the interrupt, the main program in thread m will once again be enabled from the point at which the interrupt occurred.

condition can consist of any number of inputs, using the "&" operator between each input. A positive input number means the condition is for that input to go high, and a negative input number for that input to go low.

type determines the logical operator to be employed in the condition statment when the "&" sign forms a conjunction of inputs. If type is omitted or is 0, the input statements must all be true to trigger #ININTn. If type is 1, then any true input statment will trigger #ININTn.

### **Operand Usage**

N/A

**Usage**

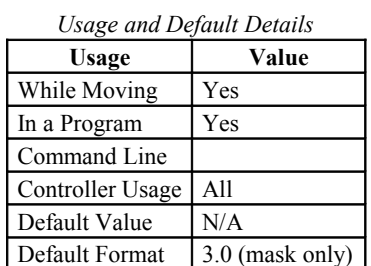

In a Program Yes Command Line No Can be Interrogated No Used as an Operand No

### **Related Commands**

RI - Return from Interrupt #ININTn - Interrupt Subroutine AI - Trippoint for input

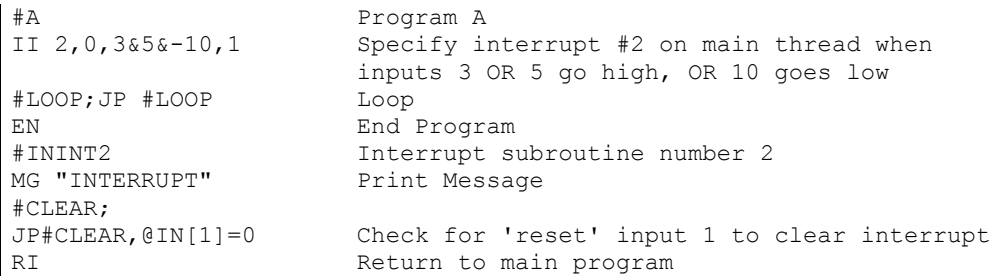

# **IK**

# **Block Ethernet ports**

### **Full Description**

A Galil Ethernet controller simultaneusly operates as a server (listening for Ethernet connections from a client) and a client (able to create connections to a server). The IK command blocks clients from connecting to the controller on incoming ports lower than 1000 except for ports 0, 23, 68, and 502.

For SMTP Mail support and the Web Server Feature, IK on the RIO also unconditionally exposes ports 25 and 80.

For the RIO-471x2, the TIME protocol synchronization on port 37 is unaffected by IK. This mechanism employs the RIO as a client, connecting to the TIME server.

### **Arguments**

IKn where

n = 0 allows controller to receive Ethernet packets on any port

n = 1 blocks controller from receiving Ethernet packets on all ports lower than 1000 except those mentioned in the Full Description above.

 $n = ?$  queries controller for value of IK

### **Operand Usage**

IK can not be used as an operand.

#### **Usage**

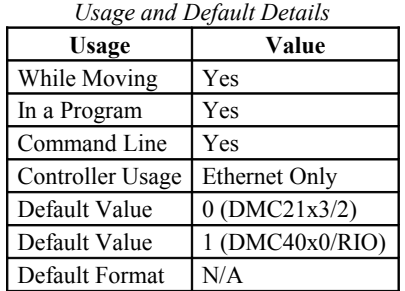

### **Related Commands**

TH- Tell Handles IH - Open new Ethernet handle

#### **Examples**

: IK1 Blocks undesirable port communication<br>: IK0 Allows all Ethernet ports to be used Allows all Ethernet ports to be used :

# **IL**

# **Integrator Limit**

### **Full Description**

The IL command limits the effect of the integrator gain in the process control loop to a certain voltage. For example, IL 2 limits the output of the integrator of the A-channel to the +/-2 Volt range. AF/AZ must be set prior to adjusting IL. Note: the output from the KD and KP terms is not affected. For further details see the Process Control section in the User's Manual.

### **Arguments**

IL n,n or ILm=n n is a positive number whose range is 0-5V on the RIO-4710x and is determined by the DQ command on the RIO-4712x. Resolution for both is 0.0001.  $n = ?$  Returns the value of the integrator limit  $m = A, B$ RIO-47xx2 has 6 control loops. ILn,n,n,n,n,n and m=A,B,C,D,E,F

## **Operand Usage**

\_ILm contains the integrator limit for the specified control loop

#### **Usage**

*Usage and Default Details*

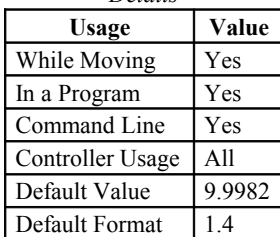

Default Value 5 In a Program Yes Default Format - Command Line Yes

### **Related Commands**

KI - Integrator

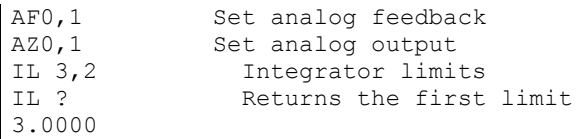

# **IN**

# **Input Variable**

### **Full Description**

The IN command allows a variable to be input from a keyboard. When the IN command is executed in a program, the prompt message is displayed. The operator then enters the variable value followed by a carriage return. The entered value is assigned to the specified variable name.

The IN command holds up execution of following commands in a program until a carriage return or semicolon is detected. If no value is given prior to a semicolon or carriage return, the previous variable value is kept. Input Interrupts will still be active.

### **Arguments**

IN "m" , n {So} where

"m" is the prompt message. May be letters, numbers, or symbols up to maximum line length and must be placed in quotations. Make sure that maximum line length of 40 characters is not exceeded.

n is the name of variable to hold value returned from input.

{So} specifies string data where o is the number of characters from 1 to 6. Not required if the data is numerical.

Note 1: Do not leave a space between the comma and n.

Note2: The IN command cannot be used over Ethernet, only RS-232.

Note 3: IN command can only be used in thread 0.

## **Operand Usage**

N/A

### **Usage**

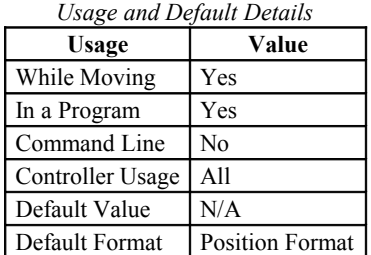

#### **Related Commands**

N/A

```
Operator specifies a bit that is to be turned on.
#A 
'Prompt operator for bit to set high
IN "Enter bit number to turn on",N1 
SBN1; 'Set the specified bit high<br>MG "DONE"; 'Print Message
MG "DONE"; 'Print Message<br>EN; 'End Program
                'End Program
```
# **IQ**

# **Digital Input Configuration**

### **Full Description**

The IQ command sets the active level for each of the 16 digital inputs. A 0 means current flowing through the opto is logic 1, a 1 means current \*not\* flowing through the opto is logic 1. Current flowing through the opto can be seen on the RIO when the green LED turns ON. The default state is 0 which means that current not flowing through the opto (LED off) is logic 1.

## **Arguments**

IQn where

n is an integer value 0-65535 representing the 16 digital inputs

## **Operand Usage**

\_IQn contains the current setting

### **Usage**

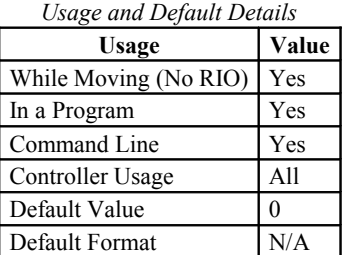

# **Related Commands**

```
:IQ255;'This sets bank0 inputs to show current not flowing is logic 0
:IQ192;'This sets outputs 6 and 7 to show current not flowing is logic 0
```
# **JP**

## **Jump to Program Location**

#### **Full Description**

The JP command causes a jump to a program location on a specified condition. The program location may be any program line number or label. The condition is a conditional statement which uses a logical operator such as equal to or less than. A jump is taken if the specified condition is true.

Multiple conditions can be used in a single jump statement. The conditional statements are combined in pairs using the operands "&" and "|". The "&" operand between any two conditions, requires that both statements must be true for the combined statement to be true. The "|" operand between any two conditions, requires that only one statement be true for the combined statement to be true.

```
Each condition must be placed in parenthesis for proper evaluation by the
controller.
Example:
JP#a, ((var0=1) & (var1=2)); ' valid conditional jump<br>JP#a, var0=1&var1=2; ' invalid conditional jum
                                  invalid conditional jump
```
#### **Arguments**

JP location,condition where location is a program line number or label condition is a conditional statement using a logical operator The logical operators are:

< less than

> greater than

 $=$  equal to

<= less than or equal to

>= greater than or equal to

 $\sim$  not equal to

### **Operand Usage**

N/A

### **Usage**

*Usage and Default Details*

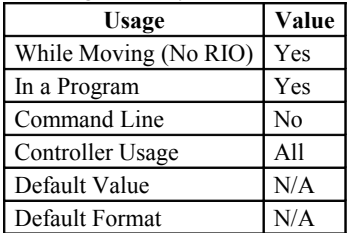

### **Related Commands**

JS - Jump to Subroutine IF - If conditional statement ELSE - Else function for use with IF conditional statement ENDIF - End of IF conditional statement

```
JP #POS1, (V1<5);' Jump to label #POS1 if variable V1 is less than 5
JP #A, ((V7 * V8) = 0); ' Jump to #A if V7 times V8 equals 0
```
JP  $#B$ , (@IN[1]=9);' Jump to  $#B$  if input  $1 = 1$ <br>JP  $#C$ ;' Jump to  $#C$  unconditionally Jump to #C unconditionally

Hint: JP is similar to an IF, THEN command. Text to the right of the comma is the condition that must be met for a jump to occur. The destination is the specified label before the comma.

# **JS**

# **Jump to Subroutine**

### **Full Description**

The JS command will change the sequential order of execution of commands in a program. If the jump is taken, program execution will continue at the line specified by the destination parameter, which can be either a line number or label. The line number of the JS command is saved and after the next EN command is encountered (End of subroutine), program execution will continue with the instruction following the JS command. There can be a JS command within a subroutine, up to 16 deep.

Multiple conditions can be used in a single jump statement. The conditional statements are combined in pairs using the operands "&" and "|". The "&" operand between any two conditions, requires that both statements must be true for the combined statement to be true. The "|" operand between any two conditions, requires that only one statement be true for the combined statement to be true. Note: Each condition must be placed in parenthesis for proper evaluation by the controller.

A jump is taken if the specified condition is true.

```
Each condition must be placed in parenthesis for proper evaluation by the
controller.
Example:
JS#a,((var0=1)&(var1=2));' valid conditional jump
JS#a,var0=1&var1=2;' invalid conditional jump
```
### **Arguments**

JS destination,condition where destination is a line number or label condition is an optional conditional statement using a logical operator The logical operators are: < less than or equal to > greater than  $=$  equal to <= less than or equal to >= greater than or equal to

 $\sim$  not equal

## **Operand Usage**

**Usage**

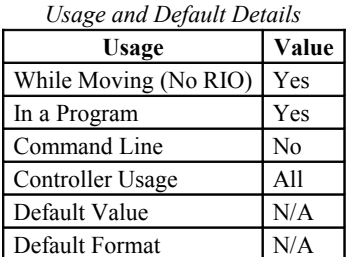

### **Related Commands**

& | - Bitwise Logical Operators AND and OR EN - End

JS #SQUARE,(V1<5);' Jump to subroutine #SQUARE if V1 is less than 5 JS #LOOP,(V1<>0);' Jump to #LOOP if V1 is not equal to 0 JS #A;' Jump to subroutine #A (unconditionally)

# **KD**

# **Derivative Constant**

### **Full Description**

KD designates the derivative constant in the control filter. The filter transfer function is  $D(z) = KP + KD(z-1)/z + KIz/2$  (z-1) The derivative gain outputs a voltage based on the rate of change of the error. For further details see the Process Control section in the User's Manual.

## **Arguments**

KD n,n or KDm=n n is an unsigned numbers in the range 0 to 4095 with a resolution of 1/8. n = ? Returns the value of the derivative constant for the specified channel.  $m=A,B$ RIO-47xx2 has 6 control loops. KDn,n,n,n,n,n or m=A,B,C,D,E,F

# **Operand Usage**

\_KDm contains the value of the derivative constant for the specified channel.

### **Usage**

*Usage and Default Details*

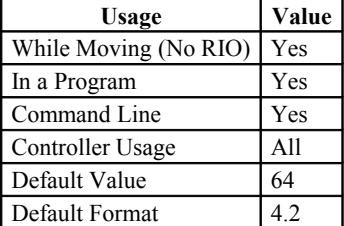

# **Related Commands**

KI - Integrator KP - Proportional

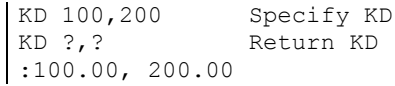

# **KI**

# **Integrator**

### **Full Description**

The KI command sets the integral gain of the control loop. It fits in the control equation as follows:  $D(z) = KP + KD(z-1)/z + KI z/2(z-1)$ The integrator term will reduce the error at rest to zero. For further details see the Process Control section in the User's Manual.

### **Arguments**

KI n,n or KIm=n where

n is an unsigned numbers in the range 0 to 255 with a resolution of 0.001. n = ? Returns the value for the specified channel.  $m=A,B$ RIO-47xx2 has 6 control loops. KIn,n,n,n,n,n or m=A,B,C,D,E,F

## **Operand Usage**

\_KIm contains the value of the integral gain for the specified channel.

#### **Usage**

*Usage and Default Details*

| Usage                 | Value                                                        |
|-----------------------|--------------------------------------------------------------|
| While Moving (No RIO) | Yes                                                          |
| In a Program          | Yes                                                          |
| Command Line          | Yes                                                          |
| Controller Usage      | A11                                                          |
| Default Value         |                                                              |
| Default Format        | $(4.0$ for $18x2 \& 21x3)$ , $(4.4$ for $18x6, 40x0 \& RIO)$ |
| .                     |                                                              |

Default Value 0 In a Program Yes Default Format 4.4

Command Line Yes

### **Related Commands**

KP - Proportional Constant

KD - Derivative Constant

IL - Integrator Limit

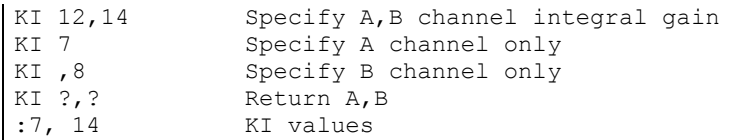

# **KP**

# **Proportional Constant**

### **Full Description**

KP designates the proportional constant in the controller filter. The filter transfer function is  $D(z) = KP + KD(z-1)/z + KI z/2(z-1)$ The proportianal gain outputs a voltage proportional to the amount of error. For further details see the Process Control section in the User's Manual.

### **Arguments**

KP n,n or KPm=n where

n is an unsigned numbers in the range 0 to 1023.875 with a resolution of 1/8. n = ? Returns the value of the proportional constant for the specified channel.  $m=A,B$ RIO-47xx2 has 6 control loops. KPn,n,n,n,n,n or m=A,B,C,D,E,F

### **Operand Usage**

\_KPm contains the value of the proportional constant for the specified channel.

#### **Usage**

*Usage and Default Details*

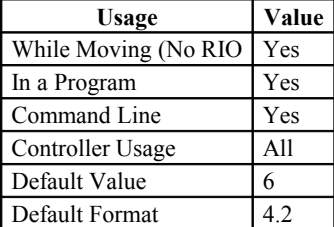

### **Related Commands**

KD - Derivative Constant

KI - Integrator Constant

IL - Integrator Limit

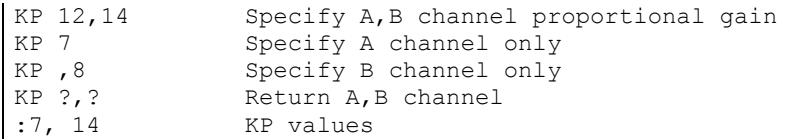

# **LA**

# **List Arrays**

## **Full Description**

The LA command returns a list of all arrays in memory. The listing will be in alphabetical order. The size of each array will be included next to each array name in square brackets.

### **Arguments**

None

### **Operand Usage**

N/A

### **Usage**

*Usage and Default Details*

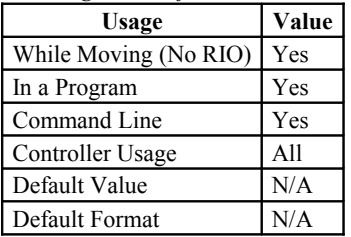

In a Program Yes Command Line Yes Can be Interrogated Yes Used as an Operand No

# **Related Commands**

LL - List Labels LS - List Program LV - List Variable

# **Examples:**

: LA Interrogation Command CA [10] RIO board returns a list of 4 Arrays LA [5] NY [25] VA [17]

# **LL**

# **List Labels**

## **Full Description**

The LL command returns a listing of all of the program labels in memory. The listing will be in alphabetical order.

# **Arguments**

None

## **Operand Usage**

N/A

### **Usage**

*Usage and Default Details*

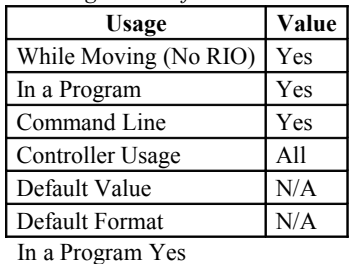

Command Line Yes Can be Interrogated Yes Used as an Operand No

# **Related Commands**

LV - List Variables

- : LL Interrogation Command
- # FIVE RIO board returns a list of 5 labels
- # FOUR
- # ONE
- # THREE
- # TWO

**LS**

# **List**

#### **Full Description**

The LS command sends a listing of the program memory. The listing will start with the line pointed to by the first parameter, which can be either a line number or a label. If no parameter is specified, it will start with line 0. The listing will end with the line pointed to by the second parameter--again either a line number or label. If no parameter is specified, the listing will go to the last line of the program.

#### **Arguments**

LS n,m where

n,m are valid numbers from 0 to 199, or labels. n is the first line to be listed, m is the last.

### **Operand Usage**

N/A

#### **Usage**

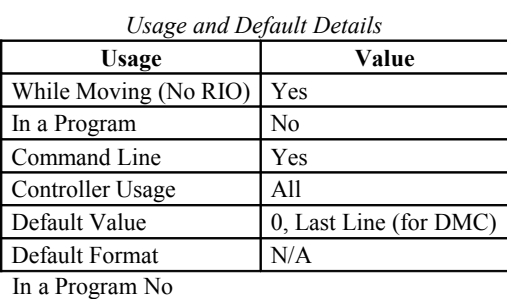

Command Line Yes Can be Interrogated No Used as an Operand No

#### **Related Commands**

LA - List Arrays LL - List Labels LV - List Variables

### **Examples:**

:LS #A,6 List program starting at #A through line 6 002 #A 003 MG "Program A" 004 COUNT=1 005 SB2 006 WT 2000

# **LV**

# **List Variables**

### **Full Description**

The LV command returns a listing of all of the program variables in memory (max number of variables is 126 on the RIO-47xx0 and 254 on the RIO-47xx2). The listing will be in alphabetical order.

### **Arguments**

None

### **Operand Usage**

N/A

## **Usage**

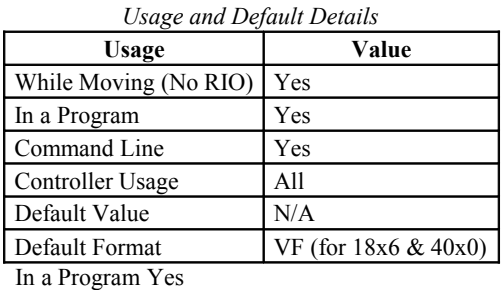

Command Line Yes Can be Interrogated Yes Used as an Operand No

# **Related Commands**

LL - List Labels

```
: LV Interrogation Command<br>APPLE = 60.0000 RIO bo
                       RIO board returns a list of 3 variables
BOY = 25.0000
ZEBRA = 37.0000
```
# **LZ**

# **Inhibit leading zeros**

### **Full Description**

The LZ command is used for formatting the values returned from interrogation commands or interrogation of variables and arrays. By enabling the LZ function, all leading zeros of returned values will be removed.

### **Arguments**

LZ n where n is 1 to remove leading zeros 0 to disabled the leading zero removal LZ? Returns the state of the LZ function. Note: Default value is 1.

## **Operand Usage**

\_LZ contains the state of the LZ command

### **Usage**

*Usage and Default Details*

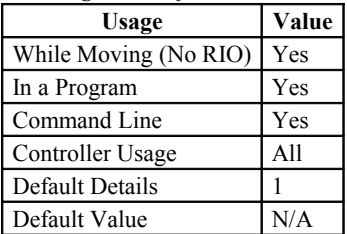

In a Program Yes Command Line Yes Can be Interrogated Yes Used as an Operand Yes

# **Related Commands**

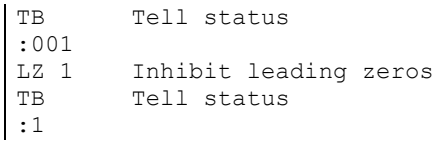

# **MA**

# **Email Server IP Address**

## **Full Description**

The MA command sets the SMTP email server ip address. The default address is 0.0.0.0 which yields no email transactions.

### **Arguments**

MA n,n,n,n where n is a value from 0 to 254 for each field of the IP address

## **Operand Usage**

 $\_MA$ 

## **Usage**

*Usage and Default Details*

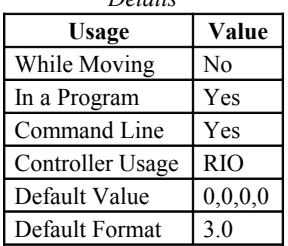

# **Related Commands**

MD - Set Mail Destination Address MS - Set Mail Source Address

# **MB**

# **Modbus**

### **Full Description**

The MB command is used to communicate with I/O devices using the first two levels of the Modbus protocol. The format of the command varies depending on each function code. The function code -1 designates that the first level of Modbus is used (creates raw packets and receives raw data). The other codes are the 10 major function codes of the second level.

Modbus support is for TCP/IP.

Note: For those command formats that have "addr", this is the slave address. The slave address may be designated or defaulted to the device handle letter.

Note: All the formats contain an h parameter. This designates the connection handle letter (A thru H). Note: Port 502 must be used in the Ethernet handle. See the IH command for more info on how to open a handle with a specific port number.

| <b>Function Code</b> | <b>Modbus Definition</b>                   | <b>Slaved Galil Description (RIO only)</b> |
|----------------------|--------------------------------------------|--------------------------------------------|
| 01                   | Read Coil Status (Read Bits)               | Read Digital Outputs (RIO only)            |
| 02                   | Read Input Status (Read Bits)              | Read Digital Inputs (RIO only)             |
| 03                   | Read Holding Registers (Read Words)        | Read Analog Inputs (RIO only)              |
| 04                   | Read Input Registers (Read Words)          | Read Analog Outputs (RIO only)             |
| 05                   | Force Single Coil (Write One Bit)          | Write Digital Output (RIO only)            |
| 06                   | Preset Single Register (Write One Word)    | Write Digital Outputs (RIO only)           |
| 07                   | Read Exception Status (Read Error Code)    | Read Digital Outputs (RIO only)            |
| 15                   | Force Multiple Coils (Write Multiple Bits) | Write Digital Outputs (RIO only)           |
| 16                   | Preset Multiple Registers (Write Words)    | Write Analog Outputs (RIO only)            |
| 17                   | Report Slave ID                            |                                            |

*Level 2 Modbus Function Codes*

Function codes 3 and 4 can be swapped with the MV command.

By default the Unit ID is equal to the handle number the connection is over (Handle A gives a Unit ID of 0x01)

#### **Arguments**

MBh= addr, 1, m, n, array[] where h is the handle letter addr is the unit ID 1 is the function code 1, Read Coil Status m is the address of the first coil n is the quantity of coils array[] is the name of the array whose first element will store the response

MBh= addr, 2, m, n, array[] where h is the handle letter addr is the unit ID 2 is the function code 2, Read Input Status m is the address of the first coil n is the quantity of coils array[] is the name of the array whose first element will store the response

MBh= addr, 3, m, n, array[] where h is the handle letter addr is the unit ID 3 is the function code 3, Read Holding Registers m is the address of the first Register n is the quantity of registers

array[] is the name of the array that will store the resulting register data; 2-byte per element

MBh= addr, 4, m, n, array[] where h is the handle letter addr is the unit ID 4 is the function code 4, Read Input Registers m is the address of the first Register n is the quantity of registers array[] is the name of the array that will store the resulting register data; 2-byte per element

MBh= addr, 5, m, n, array[] where h is the handle letter addr is the unit ID 5 is the function code 5, Force Single Coil m is the address of the coil n is a value of 0 or 1 to turn the coil off or on

MBh= addr, 6, m, n where h is the handle letter addr is the unit ID 6 is the function code 6, Preset Single Register m is register address n is a 16-bit value

MBh= addr, 7, m, n, array[] where h is the handle letter addr is the unit ID 7 is the function code 7, Read Exception Status m is the address of the first Register n is the quantity of registers array[] is the name of the array where the response will be stored in the first element

MBh= addr, 15, m, n, array[] where h is the handle letter addr is the unit ID 15 is the function code 15, Write Multiple Coils m is the address of the first register n is the quantity of registers array[] is the name of the array that will store the desired register data; 2-byte per element

MBh= addr, 16, m, n, array[] where h is the handle letter addr is the unit ID 16 is the function code 16, Write Multiple Registers m is the address of the first Register n is the quantity of registers array[] is the name of the array that will store the desired register data; 2-byte per element

 $MBh = addr, 17, array[] where$ h is the handle letter addr is the unit ID 17 is the function code 17, Report Slave ID array[] is where the returned data is stored (not supported on RIO)

Raw Modbus Packet Send: MBh= -1,len,array[] where h is the handle letter len is the number of bytes in the array, array[] is the array containing the outgoing data with a dimension of at least len Note: each element of array[] may contain only one byte, and array[] must contain the entire modbus packet, including transaction identifiers, protocol identifiers, length field, modbus function code, and data specific to that function code.

Raw Modbus Packet Send/Receive: MBh= -1,len,array[],len2,len3,array2[] where h is the handle letter len is the number of bytes in the array, array[] is the array containing the outgoing data with a dimension of at least len

Note: each element of array<sup>[]</sup> may contain only one byte, and array<sup>[]</sup> must contain the entire modbus packet, including transaction identifiers, protocol identifiers, length field, modbus function code, and data specific to that function code.

len2 is the number of bytes in the incoming data to discard len3 is the number of bytes following the header in the incoming data to keep array2[] is the incoming data array with a dimension of at least len3

Note: each element of array2[] will contain only one byte.

#### **Operand Usage**

N/A

#### **Usage**

*Usage and Default Details*

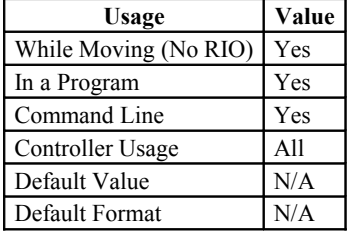

## **Related Commands**

IA - IP Address MW - Modbus Wait

MV - Modbus Reversal MI - Modbus Integer

```
IHH=>-3;'<br>IHH=192,168,1,66<502;' Close handle, if open<br>Establish connection
                                         Establish connection on port 502 (Modbus
port)<br>WT100;'
WT100;' Charloop Wait (see operands in IH) WH<sub>1</sub>:' Open loop wait (see operands in IH)
MW1;' Turn on Modbus Wait
i=2000;'<br>
MBH=,6,i,$3333;' Set address variable<br>
Write to register
                                         Write to register
EN
```
# **MD**

# **Email Destination Address**

## **Full Description**

The MD command sets the email destination address (max 30 characters) - default is null which yields no email transactions.

### **Arguments**

MD string where string is the email address to send to

## **Operand Usage**

N/A

# **Usage**

*Usage and Default Details* **Usage Value**

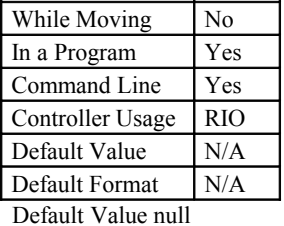

In a Program Yes Default Format - Command Line Yes

### **Related Commands**

MA - Set Email Server IP Address MS - Set Mail Source Address
# **ME**

# **Modbus array write enable**

### **Full Description**

The RIO provides array access for reading and writing over Modbus TCP/IP. 1000 elements are available in the RIO-471x2 array table and 400 in the RIO-471x0 and RIO-47200. Each element is accessible as a 16 bit unsigned integer (Modbus registers 1xxx) -OR- as a 32 bit floating point number (Modbus registers 2xxx).

Reading the registers by a Modbus master is always supported, but writing to the registers is not enabled until ME1 is set on the RIO. Writing is disabled by default to prevent unintentional writes to user arrays.

Once enabled, the entire array table can be written remotely. These writes can span across dimensioned user arrays. It is the user's responsibility to partition the array table and to read/write remotely to the correct location.

When using multiple array names, the array table is partitioned alphabetically. For example, a partioned array of Grape[600] and Orange[200] would place the first 600 registers in Grape[], and the next 200 registers in Orange[]. The last 200 elements would be inaccesible from RIO embedded code. If the user then dimensioned the array Apple[200], the register mapping would change. The first 200 registers would read/write from Apple[], the next 600 from Grape[], and finally the last 200 from Orange[].

For simplicity, Galil recommends that a single, contiguous array be dimensioned with the array name "A". The dimension of the array A[] should be 1000 on the 471x2 and 400 on the 471x0 and 47200.

| <b>Modbus Registers:</b>                   | $1000-1xxx$                           | $2000 - 2xxx$                                        |
|--------------------------------------------|---------------------------------------|------------------------------------------------------|
| Register range for $RIO-471x2$             | $1000 - 1999$ (xxx=999)               | 2000-2999 (xxx=999)                                  |
| Register range for RIO-471x0 and<br>47200  | $1000-1399$ (xxx=399)                 | 2000-2399 (xxx=399)                                  |
| Available Modbus function codes            | $3$ (read) and 16 (write)             | $3$ (read) and 16 (write)                            |
| Number Type                                | 16 bit unsigned integer               | 32 bit floating point                                |
| References in A[] array (RIO-471x2)        | $A[0]$ -A $[999]$                     | $A[0]$ -A $[999]$                                    |
| References in A[] array (RIO-<br>471x0/200 | $A[0]-A[399]$                         | $A[0]-A[399]$                                        |
| Number written to $A[\ ]$                  | Integer only, fraction not<br>changed | Galil 4.2 format (internal from float<br>conversion) |
| Number read from A[]                       | Integer only, fraction not read       | 32 bit float (internal to float conversion)          |
| Example Modbus Master Write                | MBH=0,16,1000,1,write[]               | MBH=0,16,2001,2,write[]                              |
| Example Modbus Master Read                 | MBH=0,3,1000,1,read[]                 | MBH=0,3,2001,2,read[]                                |

*Modbus Register Map to Galil Array A[]*

#### **Arguments**

ME n

Where

n = 0 (default) disables the ability for Modbus masters to write to the RIO's array table. Read is always enabled through function code 3.

n = 1 enables ability for Modbus masters to write integer or float values using function code 16.

 $n = ?$  returns the current setting

### **Operands**

N/A

**Usage**

*Usage and Default Details* **Usage Value**

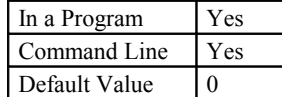

#### **Related Commands**

```
MB - Modbus
DM - Dimension
DA - Deallocate the Variables & Arrays
```
#### **Examples**

```
:DA *[] Deallocates all arrays<br>:DM A[400] Allocates array for Mod
:DM A[400] Allocates array for Modbus Read/Write
             Disables write access
:
:ME1 Enables write access
:
:ME? Interrogate current value
 1
:
'This example is written for a Galil modbus master connected to an RIO-471x2.
'E.G. DMC-21x3, RIO, DMC-40x0
'This code runs on the master.
'Assumes a Modbus handle is available at H, and that ME1 has been set on the
RIO.
MW1;'<br>DM write[2];' Turn on modbus wait<br>Dimension an array
                                     Dimension an array for holding data to
transmit
write[0]=1234;' Assign an integer to element 0
MBH=0,16,1000,1,write[];' Send the integer to register 1000 on the
RIO-471x2
write[0]=$42F6;' Set the 32 bit float in two steps, the
value is 123.456
write[1] = $E978<br>MBH=0,16,2001,2,write[];'
                                     Send the float to register 2001 on the
RIO-471x2
'note that register 2000 would have stepped on the integer memory written at
1000
DM read[2];' Dimension an array for holding read data
MBH=0,3,1000,1, read[];' Read the integer at register 1000<br>MG"Integer=", read[0];' Print the read integer
                                     Print the read integer
MBH=0, 3, 2001, 2, read[];' Read the float at register 1000
float=(read[0]*$10000) + read[1];' Construct the float. Shifting necesary
for high bytes
MG"Float=", float{$8.0};' Print the float in hex
```
Hint: A useful utility for determining the 32 bit floating point value for a given fractional number can be found here: http://www.purl.oclc.org/vickery/IEEE-754/Decimal.html

# **MG**

## **Message**

### **Full Description**

The MG command transmits data from the RIO board. This can be used to alert an operator, send instructions or return a variable value.

### **Arguments**

MG "m", "m"  $\{Ex\}$ ,  $\{\n\text{`n}\}$ , V  $\{Fm.n \text{ or } \$m,n\}$   $\{N\}$   $\{Sn\}$   $\{M\}$ 

"m" is a text message including letters, numbers, symbols or <ctrl>G. Make sure that maximum line length of 40 characters is not exceeded.

 ${Ex}$  for ethernet and 'x' specifies the ethernet handle (A, B or C) for sending the message through.  ${Ex}$  can be replaced by {P1} to send the message through the serial port. These settings are only needed when the user wants to specify another return port than the one set by the CF command.

{^n} is an ASCII character specified by the value n

V is a variable name or array element, where the following specifiers can be used for formatting:

{Fm.n} Display variable in decimal format with m digits to left of decimal, and n to the right.

{\$m,n} Display variable in hexadecimal format with m digits to left of decimal, and n to the right.

{N} Suppress carriage return line feed.

{Sn} Display variable as a string of length n where n is 1 thru 6

{M} emails the message out through an SMTP email server (see MA, MS, and MD commands)

Note: Multiple text, variables, and ASCII characters may be used, each must be separated by a comma. Formatting fields are optional.

Note: The order of arguments is not important.

### **Operand Usage**

N/A

### **Usage**

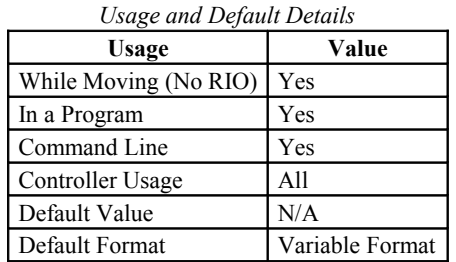

In a Program Yes Command Line Yes Can be Interrogated No Used as an Operand No

### **Related Commands**

### **Examples:**

Case 1: Message command displays ASCII strings<br>MG "Good Morning" Displays the st Displays the string Case 2: Message command displays variables or arrays MG "The Answer is", Total {F4.2} Displays the string with the content of variable TOTAL in local format of 4 digits before and 2 digits after the decimal point. Case 3: Message command sends any ASCII characters to the port. MG  ${^{\wedge}}13$ ,  ${^{\wedge}}30$ ,  ${^{\wedge}}37$ ,  ${^{\wedge}}$  Sends carriage return, characters 0 and 7 followed by no carriage return line feed command to the port.

# **MI**

# **Modbus Integer**

### **Full Description**

The MI command specifies whether the RIO as a Modbus slave will respond to Analog I/O related Modbus requests in volts represented by 32-Bit Floating Point notation or in counts represented as a 16-Bit Integer. The MI command affects the way the RIO responds to function codes 3, 4 and 16. Some modbus software packages may require the data to be in integer format.

When MI is set to 1 the range of the 16-bit integer depends on the AQ and DQ setting. Please see the RIO user manual for details.

## **Arguments**

- MI n where
- $n = 0$  enables 32-Bit Floating Point notation (volts)
- $n = 1$  enables data returned as a 16-bit integer (counts)
- $n = ?$  returns the state of the MI command (0 or 1)

## **Operand Usage**

\_MI can not be used as an operand

### **Usage**

*Usage and Default Details*

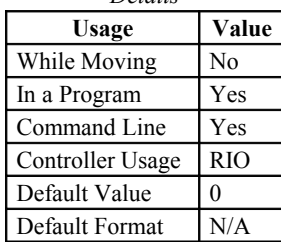

## **Related Commands**

MB - Modbus MW - Modbus Wait MV - Modbus Reversal

### **Examples:**

MI1 Set slave to respond to Analog I/O related Modbus requests in counts

# **MS**

# **Email Source Address**

# **Full Description**

The MS command sets the email source address (max 30 characters) - default is null.

### **Arguments**

MS string where string is the email source address

### **Operand Usage**

N/A

### **Usage**

*Usage and Default Details* **Usage Value** While Moving No In a Program Command Line | Yes Controller Usage Default Value N/A Default Format N/A

Default Value null In a Program Yes Default Format - Command Line Yes

## **Related Commands**

MA - Set Email Server IP Address MD - Set Mail Destination Address

## **Examples:**

MA 10,0,0,1;<br>MD someone@example.com sample email address  $MD$  someone@example.com<br>MG "Testing Email"  ${M}$ Message to send via Email

# **MV**

# **Modbus Reversal**

### **Full Description**

Enabling the MV command causes the RIO to change the way it responds to function codes 3 and 4. Some modbus software packages may require function codes 3 and 4 to be switched. Note: Use of the Galil commands @AN[], @AO[] require MV to be set to 0.

### **Arguments**

MV n where

n = 0 The RIO responds to function code 3 with analog input information, and function code 4 with analog output information

n = 1 The RIO responds to function code 3 with analog output information, and function code 4 with analog input information

 $n = ?$  Returns the state of the MV command (0 or 1)

# **Operand Usage**

\_MV can not be used as an operand

#### **Usage**

*Usage and Default Details*

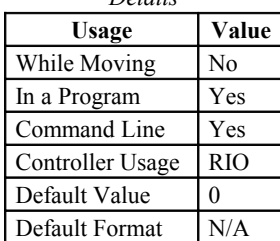

## **Related Commands**

MB - Modbus MW - Modbus Wait

```
MV1 RIO to respond to code 3 with analog output and code 4 with analog
input information
```
# **MW**

# **Modbus Wait**

### **Full Description**

Enabling the MW command causes the controller to hold up execution of the program after sending a Modbus command until a response from the Modbus device has been received. If the response is never received, then the #TCPERR subroutine will be triggered and an error code of 123 will show up in \_TC.

### **Arguments**

- MWn where
- $n = 0$  Disables the Modbus Wait function
- $n = 1$  Enables the Modbus Wait function (default)
- $n = ?$  returns the state of the Modbus Wait (0 or 1)

### **Operand Usage**

MW? contains the state of the Modbus Wait.

\_MW0 returns last function code received

\_MW1 returns modbus error code (see User Manual for details)

#### **Usage**

*Usage and Default Details*

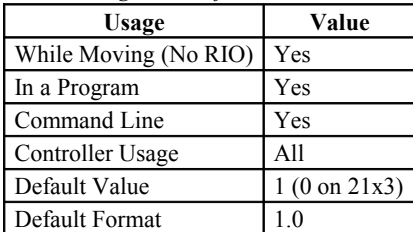

## **Related Commands**

MB - Modbus

### **Examples:**

MW1 Enables Modbus Wait SB1001 Set Bit 1 on Modbus Handle A CB1001 Clear Bit 1 on Modbus Handle A Hint: The MW command ensures that the command that was sent to the Modbus device was successfully received before continuing program execution. This prevents the controller from sending multiple commands to the same Modbus device before it has a chance to execute them

# **NO,'**

# **No Operation**

### **Full Description**

The NO command performs no action in a sequence, but can be used as a comment in a program. After the NO, characters can be given to form a program comment up to the maximum line length of the controller, which is 40. This helps to document a program.

An apostrophe ' may also be used instead of the NO to document a program.

### **Arguments**

NO m where m is any group of letters and numbers

## **Operand Usage**

\_NO returns a bit field indicating which threads are running. For example, 0 means no threads are running, 1 means only thread 0 is running, 3 means threads 0 and 1 are running, and 255 means all 8 threads are running).

### **Usage**

*Usage and Default Details*

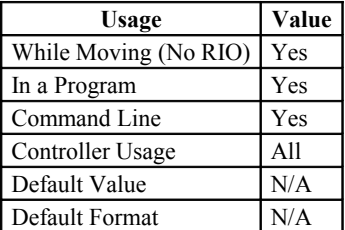

In a Program Yes Command Line Yes Can be Interrogated No Used as an Operand No

## **Related Commands**

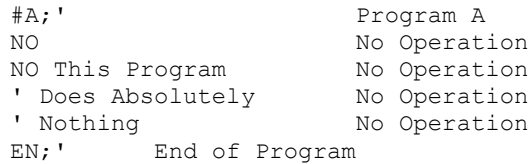

# **OB**

# **Output Bit**

### **Full Description**

The OB n, logical expression command defines output bit  $n = 0$  through 15 as either 0 or 1 depending on the result from the logical expression. Any non-zero value of the expression results in a one on the output.

### **Arguments**

OB n, expression where n is 0 through 15, denoting output bit expression is any valid logical expression, variable or array element.

### **Operand Usage**

N/A

### **Usage**

*Usage and Default Details* **Usage Value** While Moving (No RIO) Yes In a Program Yes Command Line Yes Controller Usage All Default Value N/A Default Format N/A In a Program Yes Command Line Yes Can be Interrogated No Used as an Operand No RELATED COMMAND: "CB" Clear Bit "SB" Set Bit

### **Related Commands**

### **Examples:**

OB 1, POS=1 If POS 1 is non-zero, Bit 1 is high. If POS 1 is zero, Bit 1 is low OB 2, @IN[5]&@IN[6] If Input 5 and Input 6 are both high, then Output 2 is set high OB 3, COUNT[1] If the element 1 in the array is zero, clear bit 3, otherwise set bit 3 OB N, COUNT[1] If element 1 in the array is zero, clear bit N

# **OF**

# **Offset**

# **Full Description**

The OF command sets a bias voltage on the control output. AF/AZ must be set prior to changing OF.

## **Arguments**

OF n,n or OFm=n where n is a signed number whose range is -2.5V to 2.5V on the RIO-4710x and is determined by the DQ command on the RIO-4712x. Resolution for both is 0.0001. n = ? Returns the offset for the specified channel. m=A,B RIO-47xx2 has 6 control loops. OFn,n,n,n,n,n or m=A,B,C,D,E,F

# **Operand Usage**

\_OFm contains the offset value for the specied axis

### **Usage**

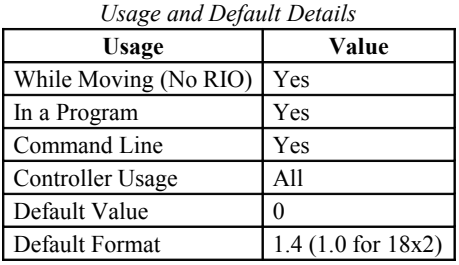

## **Related Commands**

```
AF0,1
AZ0,1<br>OF -2
OF -2 Set control channel A to -2 Leave other channel unchanged OF ,0 Set control channel B to 0 Leave other channel unchanged
            Set control channel B to 0 Leave other channel unchanged
OF ?,? Return offsets
:-2.0000,0.0000<br>OF ? Return 2
            Return A offset
:-2.0000<br>OF, ?
           Return B offset
:0.0000
```
# **OP**

# **Output Port**

### **Full Description**

The OP command sends data to the output ports of the controller. You can use the output port to control external switches and relays. The arguments of the OP command are the decimal representation of the general output bits 0 through 7. For example, OP255,0 sets all outputs in bank 0 (bits 0-7) high and all outputs in bank 1 (bits 8-15) low.

### **Arguments**

OP m,n where m and n are integers in the range 0 to 255 decimal, or \$00 to \$FF hexadecimal. Arguments Blocks Bits Description m 0 0-7 General Outputs (bank 0) n 1 8-15 General Outputs (bank 1) m or  $n = ?$  returns the value of the argument

### **Operand Usage**

\_OP0 contains the value of the first argument, m \_OP1 contains the value of the second argument, n

### **Usage**

*Usage and Default Details*

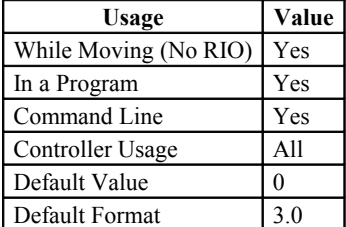

### **Related Commands**

SB (Binary EA) - Set output bit CB - Clear output bit OB - Output Byte

### **Examples:**

OP 0 Clear Output Port -- all bits OP \$85 Set outputs 1, 3, 8; clear the others MG \_OP0 Returns the first parameter "m" MG OP1 Returns the second parameter "a"

# **PC**

# **Pulse Counter Enable**

### **Full Description**

Enables the use of a pulse counter on input DI3. When turned on, input DI3 will not be available as a general purpose input accessible with IF or @IN[].

When the -HC (high speed counter) option is ordered with the RIO, DI2 will be the differential input for the counter input. DI2 will not be available as a general purpose input. See the -HC section in the RIO-47xxx User Manual for more information.

## **Arguments**

PCn where

n=0 (default) input DI3 is a general purpose input

n=1 sets input DI3 to be a rising edge pulse counter (also clears the pulse counter)

n=-1 sets input DI3 to be a falling edge pulse counter (also clears the pulse counter)

n=? returns the status of the pulse counter (0 if disabled, 1 if enabled)

## **Operand Usage**

PC contains the number of pulses counted. PC will return an integer in the range of 2147483647 to -2147483648

### **Usage**

*Usage and Default Details*

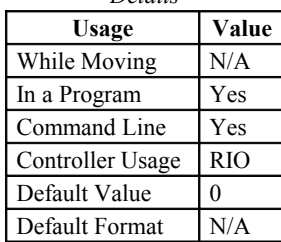

# **Related Commands**

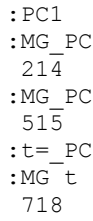

# **PM**

# **PWM output enable**

### **Full Description**

PM enables the PWM output feature for the RIO-471xx. Outputs 14 and 15 can be configured for PWM output with configurable frequency and duty cycle.

The -PWM option is necessary for full resolution of the frequency. See the RIO user manual for more information.

### **Arguments**

PM n,n

Where

First argument corresponds to output 14, second to output 15.

 $n = 0$  PWM output disabled for corresponding output.  $n = 1$  PWM output enabled with high polarity high polarity with DY 100 (100% duty cycle) is the same as the "CB" state with PM0  $n = -1$  PWM output enabled with low polarity low polarity with DY 100 (100% duty cycle) is the same as the "SB" state with PM0

### **Operands**

N/A

### **Usage**

*Usage and Default Details*

| <i><u>Lettutto</u></i> |       |  |
|------------------------|-------|--|
| Usage                  | Value |  |
| In a Program           | Yes   |  |
| Command Line           | Yes   |  |
| Default Value          | 0.0   |  |

### **Related Commands**

DY - PWM output duty cycle FQ - PWM output frequency

```
:FQ100,200 Set output 14 to 100 Hz, and output 15 to 100 Hz<br>:DY50,25 Set output 14 to 50%, output 15 to 25%
                Set output 14 to 50%, output 15 to 25%
: PM1, 1 Turn PWM mode on for outputs 14 and 15
:
```
# **PS**

# **Control Setpoint**

### **Full Description**

The control setpoint command is used in a process control loop to specify the analog value that will be used as the setpoint. The range and resolution for the setpoint is dependant on the RIO hardware configuration. See the AQ command for the Analog Input range.

Note: The AF and AZ commands must be set before the use of PS.

### **Arguments**

PS n,n or PSm=n n is a signed value from 0V to 5v on the RIO-4710x or within the DQ range on the RIO-4712x. n=? returns the control set point Resolution for both is 0.0001.  $m=A,B$ RIO-47xx2 has 6 control loops. PSn,n,n,n,n,n or m=A,B,C,D,E,F

## **Operand Usage**

PSm returns setpoint for the specified axis

### **Usage**

*Usage and Default Details*

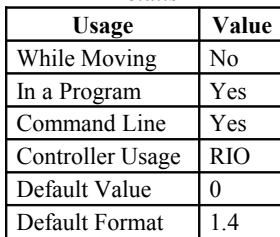

Default Value 0 In a Program Yes Default Format 1.4 Command Line Yes

## **Related Commands**

```
CL 25; '25msec update rate
AF 0; 'analog input 0 as feedback
AZ 0; 'analog output 0 as control
KP 1; 'proportional gain to 1
KD 10; 'derivative gain to 10
KI 0.5; 'integral gain to 0.5
DB 0.1; 'deadband of 0.1V
PS 1.8; 'set-point at 1.8V
```
# **PW**

# **Password**

### **Full Description**

The password can be set with the command PW password,password where the password can be up to 8 alphanumeric characters. The default value after master reset is a null string. The password can only be changed when the controller is in the unlocked state ( $\Delta^K$ ). The password is burnable but cannot be interrogated. If you forget the password you must master reset the controller to gain access.

### **Arguments**

PW n,n where

n is a string from 0 to 8 characters in length

# **Operand Usage**

N/A

### **Usage**

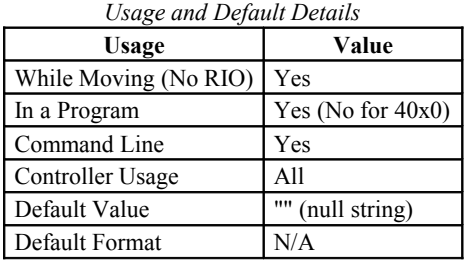

## **Related Commands**

<control>L<control>K - Lock/Unlock ED - Edit program UL - Upload program LS - List program TR - Trace program

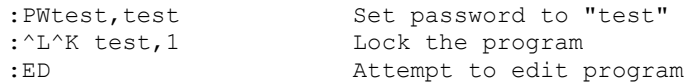

# **QD**

# **Download Array**

### **Full Description**

The QD command transfers array data from the host computer to the RIO.

QD array[],start,end requires that the array name be specified along with the first element of the array and last element of the array. The array elements can be separated by a comma (,) or by <CR><LF>. The downloaded array is terminated by a \.

## **Arguments**

QD array[],start,end where "array[]" is a valid array name "start" is the first element of the array (default=0) "end" is the last element of the array (default=last element)

## **Operand Usage**

N/A

### **Usage**

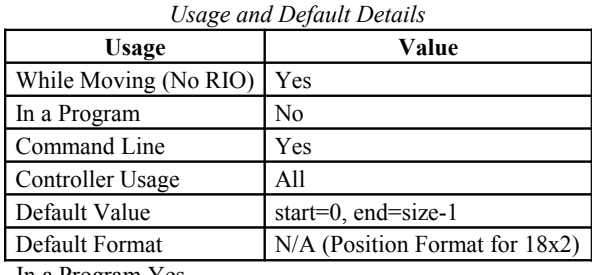

In a Program Yes Command Line Yes Can be Interrogated No Used as an Operand No

## **Related Commands**

QU - Upload array

## **Examples:**

```
Using Galil terminal software, the command can be used in the following manner:
1. Define the array with the DM command<br>2. Set the timeout to 0 (this disengages
2. Set the timeout to 0 (this disengages the timeout)<br>3. Send the command QD
         Send the command QD
3a. Use the send file command to send the data file.
OR
3b. Enter data manually from the terminal. End the data entry with the
character '\'<br>4. Set t
```
Set the timeout back to a positive number

# **QR**

# **I O Data Record**

### **Full Description**

The QR command causes the RIO to return a record of information regarding the I/O status back to the host PC. This status information includes 4 bytes of header information and specific blocks of I/O information. The details of the status information are described in the user manual.

#### **Arguments**

QR

Mapping for DataRecord: header UL sample number UW error code UB general status UB analog out 0 (counts) UW analog out 1 (counts) UW analog out 2 (counts) UW analog out 3 (counts) UW analog out 4 (counts) UW analog out 5 (counts) UW analog out 6 (counts) UW analog out 7 (counts) UW analog in 0 (counts) UW analog in 1 (counts) UW analog in 2 (counts) UW analog in 3 (counts) UW analog in 4 (counts) UW analog in 5 (counts) UW analog in 6 (counts) UW analog in 7 (counts) UW output state UW input state UW pulse count UL ZC data SL ZD data SL

### **Operand Usage**

N/A

### **Usage**

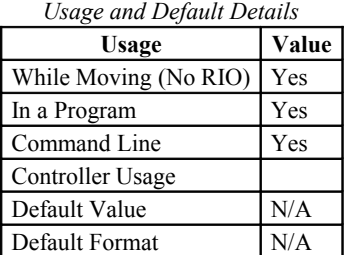

# **Related Commands**

QZ - Return DMA / Data Record information

Note: The Galil windows terminal will not display the results of the QR command since the results are in binary format.

QZ - Return Data Record information

Note: The Galil windows terminal will not display the results of the QR command since the results are in binary format.

# **QU**

# **Upload Array**

### **Full Description**

The QU command transfers array data from the RIO to a host computer. QU requires that the array name be specified along with the first element of the array and last element of the array. The uploaded array will be followed by a <control>Z as an end of text marker.

### **Arguments**

QU array[],start,end,delim where

"array[]" is a valid array name

"start" is the first element of the array (default=0)

"end" is the last element of the array (default = last element)

"delim" specifies the character used to delimit the array elements. If delim is 1, then the array elements will be separated by a comma. Otherwise, the elements will be separated by a carriage return.

# **Operand Usage**

N/A

### **Usage**

*Usage and Default Details*

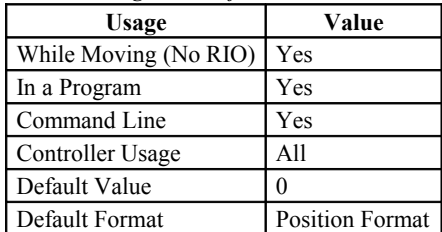

In a Program Yes Command Line Yes Can be Interrogated No Used as an Operand No

## **Related Commands**

QD - Download array

# **QZ**

# **Return Data Record information**

## **Full Description**

The QZ command is an interrogation command that returns information regarding the Data Record. The RIO board's response to this command will be the return of 4 integers separated by commas.

The first field returns the number of control loops

The second field returns the number of bytes in the general data block of the QR record. This is always 4 for the RIO. Third field returns the number of bytes in the I/O block of the QR record

Fourth field returns 0, representing nothing

## **Arguments**

QZ

## **Operand Usage**

N/A

### **Usage**

*Usage and Default Details*

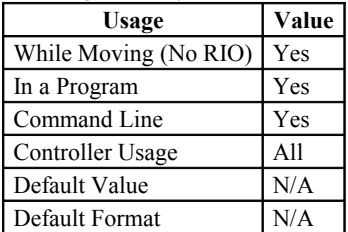

In a Program Yes Command Line Yes Can be Interrogated No Used as an Operand No

# **Related Commands**

QR - Data Record

### **Examples:**

QZ Enter Command 2, 4, 48, 0

# **RA**

# **Record Array**

### **Full Description**

The RA command selects one or two arrays for automatic data capture. The selected arrays must have been dimensioned by the DM command. The data to be captured is specified by the RD command and time interval by the RC command.

### **Arguments**

RA n [ ], m [ ] where n,m are dimensioned arrays as defined by DM command. The [ ] contain nothing.

### **Operand Usage**

N/A

### **Usage**

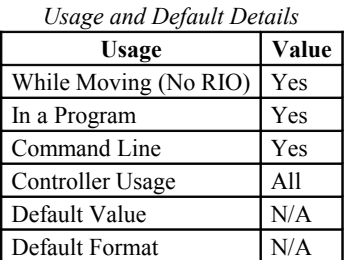

# **Related Commands**

DM - Dimension Array RD - Record Data RC - Record Interval

### **Examples:**

#Record;' Label DM Input[100];' Define array for input status<br>RA Input[];' Specify Record Mode RA Input[];' Specify Record Mode<br>RD TI;' Specify data type for T<sub>i</sub>;' Begin recording at 3 Specify data type for record Begin recording at 2 msec intervals<br>End  $\mathop{\rm EN}\nolimits;\,$  '

GalilTools: The GalilTools Realtime scope can often be used as an alternative to record array.

# **RC**

# **Record**

### **Full Description**

The RC command begins recording for the Automatic Record Array Mode (RA). RC 0 stops recording.

Firmware Note: Do not allocate or deallocate arrays (DM,DA) while the Automatic Record Array Mode is running.

GalilTools Note: Do not download arrays from GalilTools, or call the arrayDownload() or arrayDownloadFile() apis while Automatic Record Array Mode is running.

### **Arguments**

RC n,m where

n is an integer 1 thru 8 and specifies 2^n samples between records. RC 0 stops recording. m is optional and specifies the number of records to be recorded. If m is not specified, the array bounds will be used. A negative number for m causes circular recording over array addresses 0 to m-1.

n = ? Returns status of recording. '1' if recording, '0' if not recording.

Note: The address for the array element for the next recording can be interrogated with \_RD.

## **Operand Usage**

\_RC contains status of recording. '1' if recording, '0' if not recording.

### **Usage**

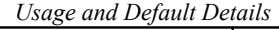

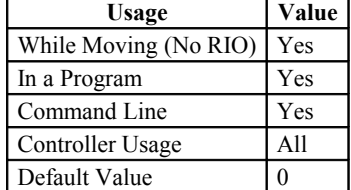

### **Related Commands**

DM - Dimension Array RD - Record Data RA - Record Array Mode

```
#RECORD;' Record label
DM Torque[1000];'<br>RA Torque[];'
RA Torque[];' Specify Array to record data<br>RD TTA;' Specify Data Type
RD _TTA; \begin{array}{ccc} \text{R}D & \text{Tr}A; & \text{Specificy Data Type} \\ \text{RC} & \text{S} & \text{Begin recording} \end{array}Begin recording and set 4 msec between records
 JG 1000;BG;' Begin motion
 #A;JP #A,_RC=1;' Loop until done
MG "DONE RECORDING"; ' Print message<br>EN; ' End program
                                End program
```
# **RD**

# **Record Data**

## **Full Description**

The RD command specifies the data type to be captured for the Record Array (RA) mode. The command type includes:

DATA TYPE MEANING \_TI Input status (0-15) \_OP Output status (0-15) \_AFn Analog inputs status (0-7) \_AOn Analog outputs (0-7)

## **Arguments**

RD m1, m2 where

the arguments are the data type to be captured using the record array feature. The order is important. Each of the two data types corresponds with the array specified in the RA command.

## **Operand Usage**

\_RD contains the address for the next array element for recording.

### **Usage**

*Usage and Default Details*

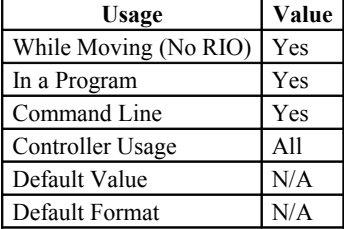

In a Program Yes Command Line Yes Can be Interrogated No Used as an Operand Yes

## **Related Commands**

DM - Dimension Array RA - Record Array RC - Record Interval

## **Examples:**

See example for RA command.

# **RE**

# **Return from Error Routine**

## **Full Description**

The RE command is used to end the error handling subroutine #TCPERR. An RE at the end of this routine causes a return to the main program. Care should be taken to be sure the error condition no longer occurs to avoid re-entering the subroutine. If the program sequencer was waiting for a trippoint to occur, prior to the error interrupt, the trippoint condition is preserved on the return to the program if RE1 is used. RE0 clears the trippoint. To avoid returning to the main program on an interrupt, use the ZS command to zero the subroutine stack.

# **Arguments**

RE n where

 $n = 0$  Clears the interrupted trippoint

 $n = 1$  Restores state of trippoint

no argument clears the interrupted trippoint

# **Operand Usage**

N/A

## **Usage**

*Usage and Default Details*

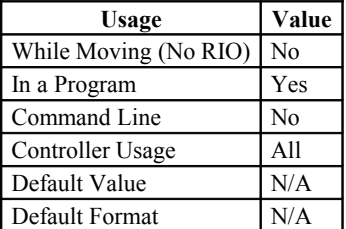

# **Related Commands**

#TCPERR - Error Subroutine

```
#L MG {EA} "L"
           WT1000
         JP#L
         #TCPERR
         MG {P1} "TCPERR. Dropped handle", IA4
         RE
```
# **REM**

# **Remark**

### **Full Description**

REM is used for comments. The REM statement is NOT a controller command. Rather, it is recognized by Galil PC software, which strips away the REM lines before downloading the DMC file to the controller. REM differs from NO (or ') in the following ways:

(1) NO (or ') comments are downloaded to the controller and REM comments aren't

(2) NO (or ') comments take up execution time and REM comments don't; therefore, REM should be used for code that needs to run fast.

(3) REM comments cannot be recovered when uploading a program but NO (or ') comments are recovered. Thus the uploaded program is less readable with REM.

(4) NO (or ') comments take up program line space and REM lines don't.

(5) REM comments must be the first and only thing on a line, whereas NO (or ') can be used to place comments to the right of code (after a semicolon) on the same line

NO (or ') should be used instead of REM unless speed or program space is an issue.

### **Arguments**

REM string where string is a text comment

## **Operand Usage**

N/A

### **Usage**

*Usage and Default Details*

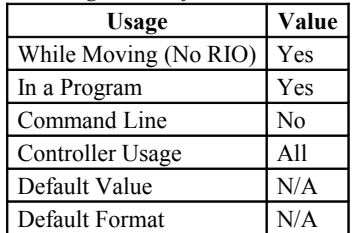

# **Related Commands**

NO (' apostrophe also accepted) - No operation (comment)

### **Examples:**

REM This comment will be stripped when downloaded to the controller 'This comment will be downloaded and takes some execution time PRX=1000; 'this comment is to the right of the code

# **RI**

# **Return from Interrupt Routine**

### **Full Description**

The RI command is used to end the interrupt subroutine beginning with the label #ININTn. If the program sequencer was interrupted while waiting for a trippoint (such as WT), RI1 restores the trippoint on the return to the program. RI0 clears the trippoint. The second field of the RI command either restores or disables the input interrupt feature. This field has been added as a special feature of the RIO. To avoid returning to the main program on an interrupt, use the command ZS to zero the subroutine stack. This turns the jump subroutine into a jump only.

### **Arguments**

RI m,n where  $m = 0$  or 1 0 clears trippoint (e.g. AI trippoint) 1 restores trippoint  $n = 0$  (or no field) or 1 0 restores interrupt 1 disables interrupt

## **Operand Usage**

N/A

### **Usage**

*Usage and Default*

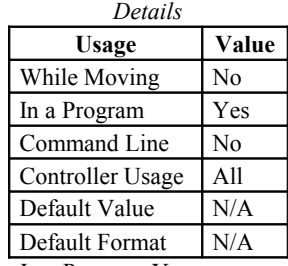

In a Program Yes Command Line Yes Can be Interrogated No Used as an Operand No

### **Related Commands**

#ININT - Input interrupt subroutine II - Enable input interrupts

## **Examples:**

#A;II1,0,3 Program label; enable interrupt on input 3 AI5;MG"DONE";EN AI trippoint on input 5; end of program #ININT1 Begin interrupt subroutine MG "IN[3] INTERRUPTED" Print Message<br>CB 3 Set output line 1 Set output line 1 RI 1,1 Return to the main program, restore AI trippoint and disable interrupt on input 3 HINT: An applications program must be executing for the #ININTn subroutine to function.

# **RO**

# **Realtime Offset**

### **Full Description**

Available on RIO-471x2 only. RO Sets the hour offset from GMT time for the realtime clock feature. RO is used when synching the realtime clock on the RIO with a TIME server. The TIME protocol provides GMT time, and RO allows for localization of time.

RO is burnable with BN.

### **Arguments**

ROn

where n is an integer +/-12 corresponding to the hourly time zone offset from GMT.

### **Operands**

\_RO0 contains the current GMT offset

\_RO1 contains the value last received from a network TIME protocol server (See IH and RT)

### **Usage**

*Usage and Default Details*

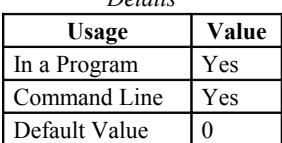

## **Related Commands**

RT - Real Time RY - Real Year (Calender Feature)

```
'Some Time Zone Examples:
RO -10;' Hawaii, USA<br>RO -9;' Alaska, USA
RO -9;' Alaska, USA<br>RO -8;' Pacific Tim
RO -8;' Pacific Time, US and Canada<br>RO -7;' Mountain Time, US and Canad
RO -7;' Mountain Time, US and Canada<br>RO -6;' Central Time, US and Canada
RO -6;' Central Time, US and Canada<br>RO -5;' Eastern Time, US and Canada
RO -5;' Eastern Time, US and Canada<br>RO -3;' Buenos Aires, Argentina
RO -3;' Buenos Aires, Argentina<br>RO 0;' London, England
RO 0;' London, England<br>RO 1;' Paris, France
RO 1;' Paris, France<br>RO 2;' Cairo, Eqypt
RO 2;' Cairo, Egypt<br>RO 3;' Plovdiv, Bulo
RO 3;' Plovdiv, Bulgaria<br>RO 8;' Beijing, China
RO 8;' Beijing, China<br>RO 9;' Tokyo, Japan
RO 9;' Tokyo, Japan<br>RO 10;' Melbourne, A
                Melbourne, Australia
REM Changing RO for Daylight Savings
RO-7;'Pacific Daylight Time
REM Hit TIME server
IHE=10,0,62,23<37>2
WT10
JS#Print
```

```
136
```

```
RO-8;'Pacific Standard Time
IHE=10,0,62,23<37>2
WT10
JS#Print
EN
 #Print;'Print Time
 MG_RT2{F2.0},":"{N};'Hour
 MG_RT1{F2.0},":"{N};'Minute
 MG RT0{F2.0};'Second
EN<sup>-</sup>
'SAMPLE OUTPUT:
 ' 11: 23: 16
 ' 10: 23: 16
```
# **RS**

# **Reset**

### **Full Description**

The RS command resets the state of the processor to its power-on condition. The previously saved state of the hardware, along with parameter values and saved program, are restored.

RS-1 Soft master reset. Restores factory defaults without erasing EEPROM. To restore saved EEPROM settings use RS with no arguments.

### **Arguments**

### **Operand Usage**

RS returns the state of the processor on its last power-up condition. The value returned is the decimal equivalent of the 4 bit binary value shown below.

Bit 3 For master reset error (there should be no program to execute)

Bit 2 For program check sum error

Bit 1 For parameter check sum error

Bit 0 For variable check sum error

### **Usage**

*Usage and Default Details*

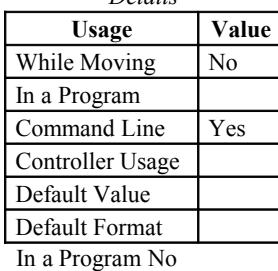

Command Line Yes Can be Interrogated Yes Used as an Operand Yes

# **Related Commands**

## **Examples:**

| RS Reset the hardware

# **RT**

# **Real Time**

#### **Full Description**

Available on RIO-471x2 only. RT provides the ability to set and querry the current time on the RIO realtime clock.

The RIO-471x2 has two clock options:

1. Processor RTC. Clock does not persist through power cycles and must be set at startup either by RT command or by TIME protocol over Ethernet (See IH).

2. Precision RTC chip. Upgrade option for the RIO-41x2. More precise than processor RTC feature. Persists time through power cycle. Provides calendar function (See RY).

RT can be set manually, or automatically with the TIME protocol (See IH).

#### **Arguments**

RTs, m, h

#### Where

s is current seconds value (0-59) m is current minutes value (0-59) h is the current 24 hour clock hour value (0-23)

#### **Operands**

\_RT0 contains the seconds field of the current time.

\_RT1 contains the minutes field of the current time.

\_RT2 contains the hours field of the current time.

RT3 (RIO-471x2 without precision RTC circuitry) contains the days since the time was last set with the RT command or with the TIME protocol. If neither event occured, RT3 contains the number of days since last power cycle. With the precision RTC upgrade, use \_RY0 for the day of week counter.

### **Usage**

*Usage and Default Details*

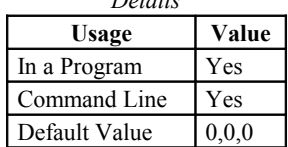

### **Related Commands**

RY - Real Year Calendar Function RO - Realtime Offset IH - Open IP Handle

```
:RT 30,25,22 Set time to 10:25:30 PM
:
RO-7;'set timezone
IHE=10,0,62,23<37>2;'hit TIME server
WT10
MG_RO1{$8.0};'print data from server
MG^-RT2{F2.0}, ": "{N}; 'print hour
```

```
MG_RT1{F2.0},":"{N};'print minutes
MG_RT0{F2.0};'print seconds
EN
'Sample Output:
'$CF943C7B
' 13: 28: 43
```
# **RY**

# **Real Year Calendar Function**

#### **Full Description**

Available only on RIO-471x2 with realtime chip upgrade. RY provides a calender feature for the realtime chip. Available information is day of week, day of month, month of year, and year.

RY can be set manually, or automatically with the TIME protocol (See IH).

The calender function is leap-year compliant.

### **Arguments**

RY dw, dm, m, y

Where

dw is the current day of the week (1=Sunday, 2=Monday, 3=Tuesday, 4=Wednesday, 5=Thursday, 6=Friday, 7=Saturday)

dm is the current day of the month (1-31)

m is the current month of the year (1=January, 2=February, 3=March, 4=April, 5=May, 6=June, 7=July, 8=August, 9=September, 10=October, 11=November, 12=December).

y is the current year (0-99 corresponding to 2000 through 2099)

### **Operands**

\_RY0 contains the current day of the week field

\_RY1 contains the current day of the month field

\_RY2 contains the current month of the year field

\_RY3 contains the current year field

#### **Usage**

*Usage and Default*

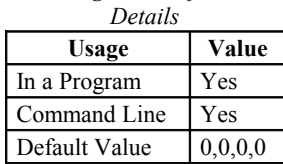

### **Related Commands**

RY - Real Year Calendar Function RO - Realtime Offset

IH - Open IP Handle

```
:RY6,19,2,10 Set to Fri, February 19th, 2010
:
REM DISABLE COMPRESSION <- This String Disables GalilTools Compression
#Print;'call sub when time is needed
JS#PrintD+_RY0;'helper subs w/ offsets
JS#PrintM+_RY2
```

```
MG RY1{Z2.0}, ", "{N}; 'print info
MG2000+_RY3{Z4.0}
MG RT2{\overline{F2.0}}, ":"{N}
MG_RT1{F2.0},":"{N}
MG_RTO{}F2.0}
EN
 'REM The following Subs depend upon line spacing
REM Do not add or remove lines
#PrintD
MG"SUN "{N};EN
MG"MON "{N};EN
MG"TUE "{N};EN
MG"WED "{N};EN
MG"THR "{N};EN
MG"FRI "{N};EN
MG"SAT "{N};EN
\mathbf{r}#PrintM
MG"JAN "{N};EN
MG''FEB''{N; EN}MG"MAR "{N};EN
MG"APR "{N};EN
MG"MAY "{N};EN
MG''JUN''{N;EN}MG"JUL "{N};EN
MG"AUG "{N};EN
MG"SEP "{N};EN
MG"OCT "{N};EN
MG"NOV "{N};EN
MG"DEC "{N};EN
''Example Output
 'TUE MAY 11, 2010
```

```
' 14: 07: 48
```
# **SA**

# **Send Command**

#### **Full Description**

SA sends a command from the RIO to another Galil Ethernet controller (or another RIO unit). Any command can be sent to a slave device and will be interpreted by the controller as a "local" command. Note: A wait statement (e.g. WT5) must be inserted between successive calls to SA.

#### **Arguments**

SAh= arg or SAh=arg,arg,arg,arg,arg,arg,arg,arg where

h is the handle being used to send commands to another Galil Ethernet controller (A, B, or C on the RIO-47xx0 or A,B,C,D,E on the RIO-47xx2)

arg is a number, a controller operand, variable, mathematical function, or string; The range for numeric values is 4 bytes of integer  $(2^31)$  followed by two bytes of fraction  $(+/-2,147,483,647.9999)$ . The maximum number of characters for a string is 6 characters. Strings are identified by quotations.

Typical usage would have the first argument as a string such as "OQ" and the subsequent arguments as the arguments to the command: Example SAA= "KD",20,40 would send the command "KD 20,40".

### **Operand Usage**

SAhn gives the value of the response to the command sent with an SA command. The h value represents the handle A, B or C and the n value represents the specific field returned from typically a multi-channel controller. The n value gets defaulted to 1 if unspecified in the operand. If a specific field is not used by the controller (e.g. fifth field on a four axes controller), the operand will be -2^31. Response from another RIO board has usually just one field; therefore the n value does not need to be included in the operand.

#### **Usage**

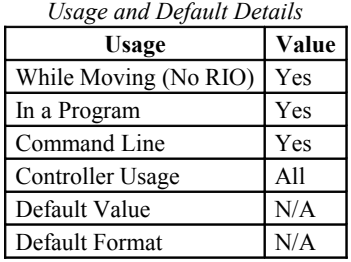

In a Program Yes Command Line Yes Can be Interrogated No Used as an Operand Yes

### **Related Commands**

IH - Set Internet Handles

```
SAA="KI",1,2 Sends the command to handle A (e.g. a controller): KI 1,2
WT5<br>SAA="TE"
SAA="TE" Sends the command to handle A (controller): TE<br>MG SAA Display the content of the operand SAA (first
                 Display the content of the operand SAA (first response to TE
command)
: 132
MG SAA2 Display the content of the operand SAA (2nd response to TE
command)
: 12
Note: The SA command does not wait for a response from the slave controller
before continuing code execution. Therefore, a WTxx is required between two SA
```
commands or between an SA command and querying the response using \_SAhn. There is a 38 character maximum string length for the SA command. It is helpful for timing to keep the SA command query as short as possible.
## **SB**

## **Set Bit**

### **Full Description**

The SB command sets a particular output bit, setting the output to logic 1. The SB and CB (Clear Bit) instructions can be used to control the state of output lines. The SB command can also be used with modbus devices to toggle off-board outputs.

Note 1: When using Modbus devices, the I/O points of the modbus devices are calculated using the following formula:  $n = (HandleNum*1000) + ((Module-1)*4) + (Bitnum-1)$ 

HandleNum is the handle specifier from A,B or C (1 to 3).

Module is the position of the module in the rack from 1 to 16.

BitNum is the I/O point in the module from 1 to 4.

## **Arguments**

SB n where

n is an integer in the range 0 to 15 decimal.

## **Operand Usage**

N/A

#### **Usage**

*Usage and Default Details*

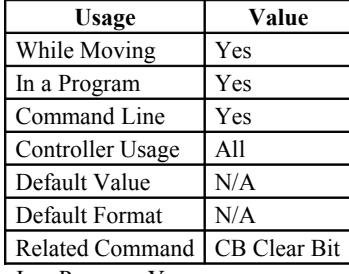

In a Program Yes Command Line Yes Can be Interrogated No Used as an Operand No

## **Related Commands**

CB - Clear Bit OB - Output Bit

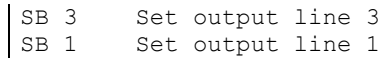

**SL**

# **Single Step**

#### **Full Description**

For debugging purposes. Single Step through the program after execution has paused at a breakpoint (BK). Optional argument allows user to specify the number of lines to execute before pausing again. The BK command resumes normal program execution.

#### **Arguments**

SL n where

n is an integer representing the number of lines to execute before pausing again

#### **Operand Usage**

N/A

#### **Usage**

*Usage and Default Details* **Usage Value** While Moving (No RIO) Yes In a Program No Command Line Yes Controller Usage All Default Value 1 Default Format Default Value 1 In a Program No

Command Line Yes

### **Related Commands**

BK - Breakpoint TR - Trace

## **Examples:**

BK 3 Pause at line 3 (the 4th line) in thread 0<br>BK 5 Continue to line 5 BK 5 Continue to line 5<br>SL Execute the next 1 SL Execute the next line<br>SL 3 Execute the next 3 list SL 3 Execute the next 3 lines<br>BK Resume normal execution Resume normal execution

## **SM**

## **Subnet Mask**

### **Full Description**

The SM command assigns a subnet mask to the controller. All packets sent to the controller whose source IP address is not on the subnet will be ignored by the controller. For example, for SM 255, 255, 0, 0 and IA 10, 0, 51, 1, only packets from IP addresses of the form 10.0.xxx.xxx will be accepted.

## **Arguments**

SM sm0, sm1, sm2, sm3 or SM n where

sm0, sm1, sm2, sm3 are 1 byte numbers (0 to 255) separated by commas and represent the individual fields of the subnet mask.

n is the subnet mask for the controller, which is specified as an integer representing the signed 32 bit number (two's complement).

SM? will return the subnet mask of the controller

## **Operand Usage**

\_SM0 contains the IP address representing a 32 bit signed number (Two's complement)

#### **Usage**

*Usage and Default Details*

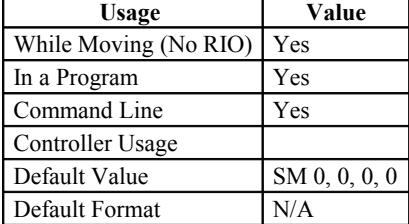

## **Related Commands**

IH - Internet Handle

IA - IP address

## **Examples:**

SM 255, 255, 255, 255 Ignore all incoming Ethernet packets SM 0, 0, 0, 0 Process all incoming Ethernet packets

# **TB**

# **Tell Status Byte**

## **Full Description**

The TB command returns status information from the RIO as a decimal number. Each bit of the status byte denotes the following condition when the bit is set (high): BIT STATUS Bit 7 Executing program Bit 6 N/A Bit 5 N/A Bit 4 N/A Bit 3 Input interrupt enabled in thread 0 Bit 2 Executing input interrupt routine in thread 0 Bit 1 0 (Reserved) Bit 0 Echo on

## **Arguments**

None

## **Operand Usage**

\_TB contains the status byte.

## **Usage**

*Usage and Default Details*

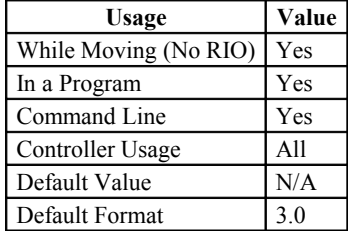

In a Program Yes Command Line Yes Can be Interrogated Yes

## **Related Commands**

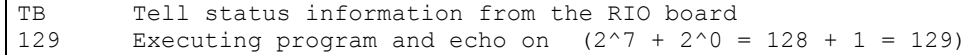

# **TC**

# **Tell Error Code**

## **Full Description**

The TC command returns a number between 1 and 255. This number is a code that reflects why a command was not accepted by the controller. This command is useful when the controller halts execution of a program or when the response to a command is a question mark. After TC has been read, the error code is set to zero.

TC1 will return the error code, along with a human-readable description of the code.

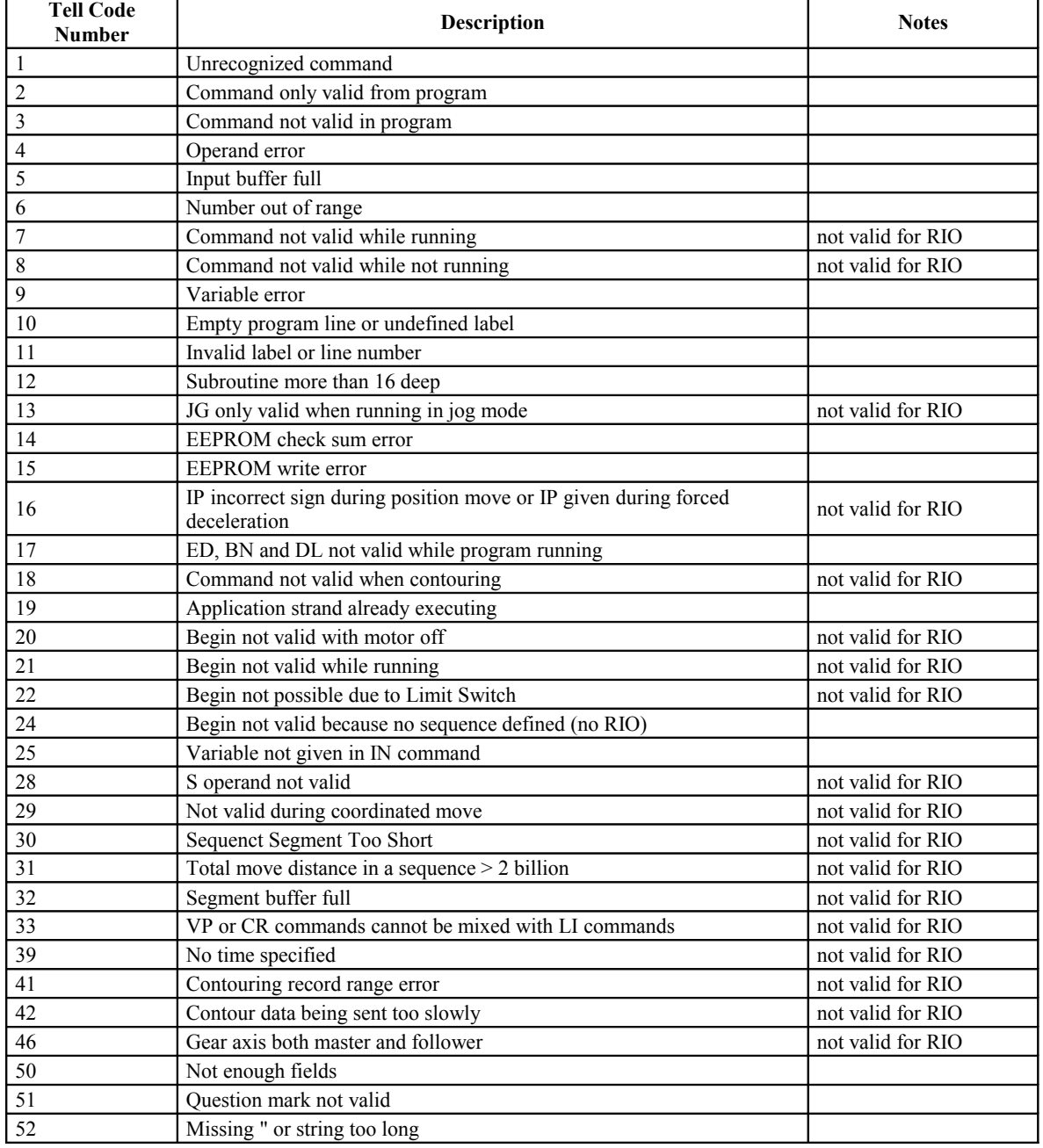

*Tell Code List*

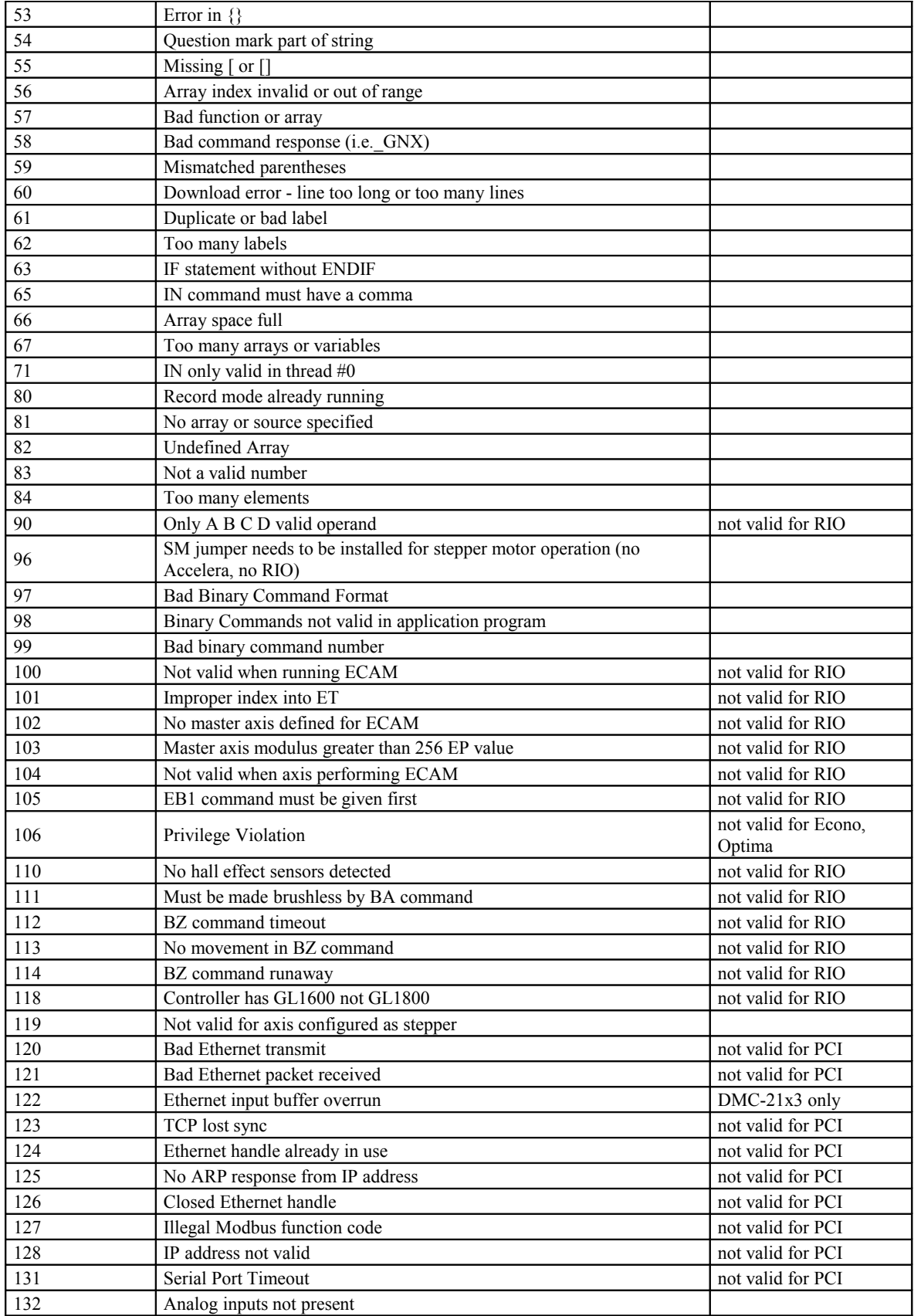

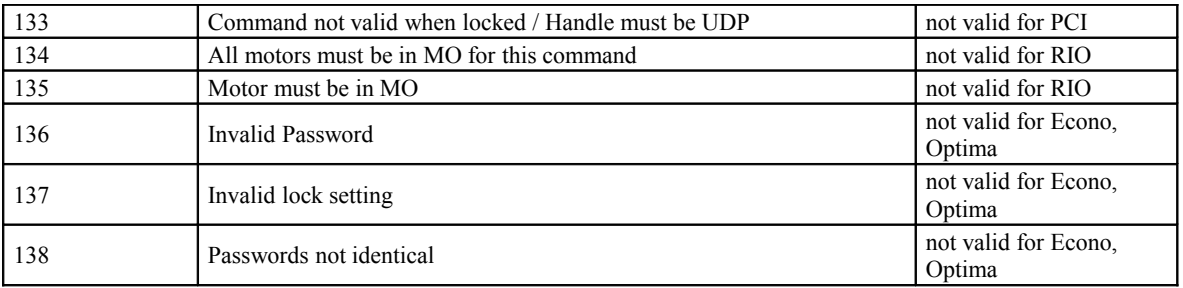

## **Arguments**

- TC n where
- n = 0 Returns numerical code only
- $n = 1$  Returns numerical code and human-readable message
- n = ? Returns the error code

## **Operand Usage**

\_TC contains the value of the error code.

## **Usage**

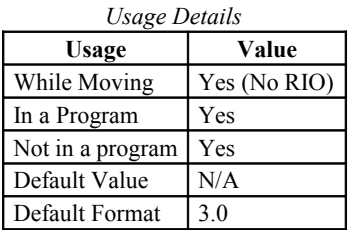

## **Related Commands**

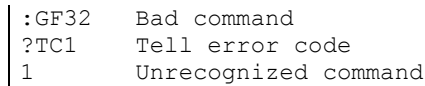

## **TE**

## **Tell Error**

### **Full Description**

:

This command returns the current error of the analog signal in the control loop. For further details see the Process Control section in the User's Manual.

## **Arguments**

TE or TEn where n is A or B No argument will provide the position error for all channels

## **Operand Usage**

\_TEn contains the current position error value for the specified channel.

#### **Usage**

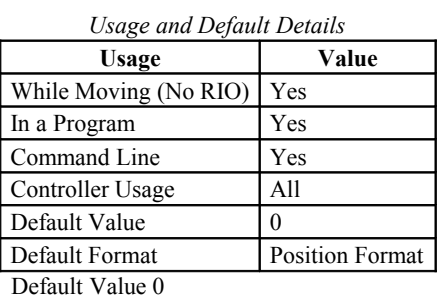

In a Program Yes Command Line Yes

## **Related Commands**

- CL Control Loop update rate
- DB Deadband
- PS Control Loop Setpoint
- AF Analog Feedback Select
- AZ Analgo Output Select

#### **Examples:**

TE Return all position errors :1,-2<br>Error = TEA Sets the variable, Error, with the channel 1 position error

# **TH**

## **Tell Ethernet Handle**

## **Full Description**

This command returns a list of data pertaining to the Galil's Ethernet connection. This list begins with the IP address and Ethernet address (physical address), followed by the status of each handle indicating connection type and IP address.

### **Arguments**

N/A

### **Operand Usage**

N/A

## **Usage**

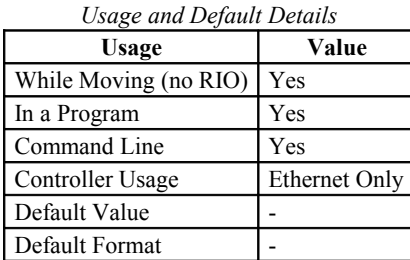

## **Related Commands**

HS - Handle Swap IA - IP address IH - Internet Handle WH - Which Handle

```
:TH
CONTROLLER IP ADDRESS 10,0,51,82 ETHERNET ADDRESS 10-80-3C-10-01-2F
IHA TCP PORT 1010 TO IP ADDRESS 10,0,51,87 PORT 1030
IHB TCP PORT 1020 TO IP ADDRESS 10,0,51,87 PORT 1070
IHC AVAILABLE
```
## **TI**

## **Tell Inputs**

#### **Full Description**

This command returns the state of inputs in banks of 8. Response is a decimal number which when converted to binary represents the status of the digital inputs for the specified bank. TI0 specifies inputs 0-7 (bank 0) and TI1 specifies inputs 8-15 (bank 1) - the response will be a number from 0 to 255.

#### **Arguments**

TI n where n ranges from 0 thru 1.

#### **Operand Usage**

TIn contains the status of the input module for bank n. Note: The operand can be masked to return only specified bit information - see section on Bitwise operations.

#### **Usage**

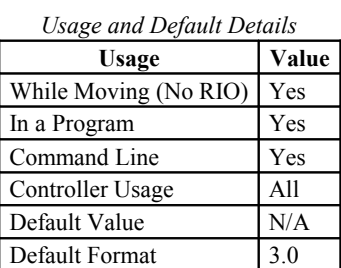

In a Program Yes Command Line Yes Can be Interrogated Yes Used as an Operand Yes

## **Related Commands**

```
TI1 Tell input state on bank 1<br>8 Bit 3 on slot 1 is high, o
           Bit 3 on slot 1 is high, others low
TI0
0 All inputs on bank 0 low<br>Input = TI1 Sets the variable
                     Sets the variable, Input, with the TI1 value
:Input=?
8.0000
```
# **TIME**

## **Time Operand (Keyword)**

## **Full Description**

\*The TIME operand contains the value of the intenal free running, real time clock. The operand TIME will increase by 1 count every millisecond.

The clock is reset to 0 with a standard reset or a master reset.

The keyword, TIME, does not require an underscore (\_) as with the other operands.

### **Arguments**

### **Operand Usage**

N/A

#### **Usage**

*Usage and Default Details*

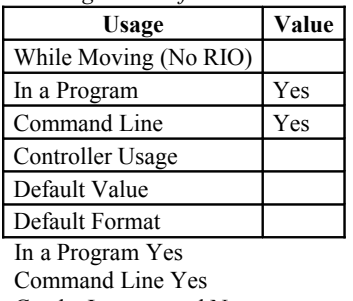

Can be Interrogated No Used as an Operand Yes

## **Related Commands**

```
MG TIME Display the value of the internal clock
T1=TIME Sets the variable, T1, with the TIME value
```
## **TR**

## **Trace**

## **Full Description**

The TR command causes each instruction in a program to be sent out the communications port prior to execution. TR1 enables this function and TR0 disables it. The trace command is useful in debugging programs.

Note: The lines following the Line Continuation Character (`) will not be displayed in the trace output.

```
\#Aa=123`
456;'not displayed with TR1 output
EN
```
## **Arguments**

TR n where  $n = 0$  or 1 0 disables function 1 enables function

## **Usage**

```
In a Program Yes
Command Line Yes
Can be Interrogated No
Used as an Operand No
```
## **Operand Usage**

## **Related Commands**

` - Line Continuation Character

# **TZ**

# **Tell I O Configuration**

## **Full Description**

This command returns a list of information pertaining to the status of the RIO's I/O. On each line, the information starts with the I/O block, the corresponding I/O number range, the configuration (as inputs or outputs), and the values (255 for all 8 output bits high etc.)

#### **Arguments**

TZ

## **Operand Usage**

N/A

### **Usage**

*Usage and Default Details*

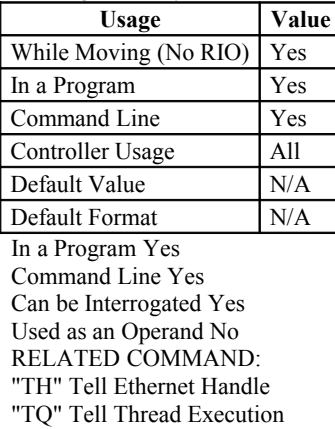

## **Related Commands**

TI - Tell Inputs SB/CB - Set/Clear output bits OP - Output port CO - Configure I/O

```
:TZ
Block 0 (7-0) Inputs - value 255 (1111_1111)
Block 1 (15-8) Inputs - value 255 (1111_1111)
Block 0 (7-0) Outputs - value 0 (0000_0000)
Block 1 (15-8) Outputs - value 0 (0000_0000)
Analog Inputs(7-0) 0.0000,0.0000,0.0000,0.0000,0.0000,0.0000,0.0000,0.0000
Analog Outputs(7-0) 0.0000,0.0000,0.0000,0.0000,0.0000,0.0000,0.0000,0.0000
```
## **UL**

## **Upload**

#### **Full Description**

The UL command transfers data from the RIO to a host computer. Programs are sent without line numbers. In the Galil software, the UL command is not necessary because the UL command is handled by the graphical interface (Upload Program). In a terminal utility such as HyperTerminal or Telnet, the UL command will bring the uploaded program to screen. From there, the user can copy it and save it to a file. In Hyper Terminal, the UL command will be followed by a  $\text{1} > Z$  or a \ as an end of Text marker.

#### **Arguments**

None

### **Operand Usage**

When used as an operand, UL gives the number of available variables. The total number of variables is 126 on the RIO-47xx0 or 254 on the RIO-47xx2

#### **Usage**

*Usage and Default Details*

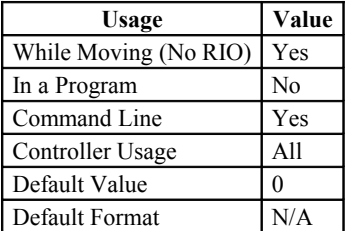

In a Program No Command Line Yes Can be Interrogated No Used as an Operand Yes

## **Related Commands**

DL - Download

```
UL; Begin upload<br>#A;' Line 0
#A;' Line 0<br>SB1;' This is
SB1;' This is an Example Line 1<br>CB1;' Program Line 2
          Program Line 2
EN;' Line 3
{cntrl}Z Terminator
```
## **VF**

## **Variable Format**

#### **Full Description**

The VF command formats the number of digits to be displayed when interrogating the RIO board. If a number exceeds the format, the number will be displayed as the maximum possible positive or negative number (i.e. 999.99, -999, \$8000 or \$7FF).

#### **Arguments**

VF m.n where

m and n are unsigned numbers in the range  $0 \le m \le 10$  and  $0 \le n \le 4$ .

m represents the number of digits before the decimal point. A negative m specifies hexadecimal format. When in hexadecimal, the string will be preceded by a \$ and Hex numbers are displayed as 2's complement with the first bit used to signify the sign.

n represents the number of digits after the decimal point.

 $m = ?$  Returns the value of the format for variables and arrays.

#### **Operand Usage**

\_VF contains the value of the format for variables and arrays.

#### **Usage**

*Usage and Default Details*

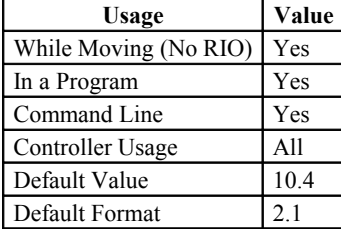

In a Program Yes Command Line Yes Can be Interrogated Yes Used as an Operand Yes

## **Related Commands**

```
VF 5.3 Sets 5 digits of integers and 3 digits after the decimal point
VF 8.0 Sets 8 digits of integers and no fractions
VF -4.0 Specify hexadecimal format with 4 bytes to the left of the decimal
```
## **WH**

## **Which Handle**

### **Full Description**

The WH command is used to identify the handle in which the command is executed on. The command returns IHA, IHB, or IHC to indicate on which handle the command was executed on in the RIO-47xx0 or IHA,IHB,IHC,IHD,IHE on the RIO-47xx2. The command returns RS232 if using serial communication.

## **Arguments**

None

## **Operand Usage**

WH contains the numeric representation of the handle in which a command is executed. Handles A - Eare indicated by the value 0 - 4, while a -1 indicates the serial port.

## **Usage**

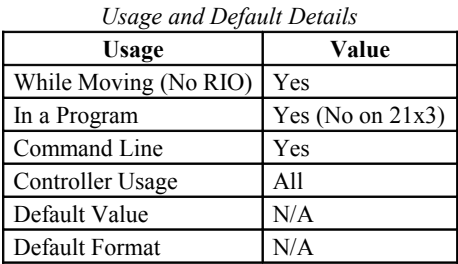

## **Related Commands**

HS - Handle Swap IA - IP address IH - Internet Handle TH -Tell Handles

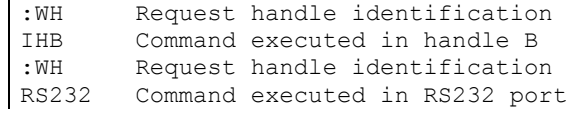

## **WT**

## **Wait**

#### **Full Description**

The WT command is a trippoint used to time events. When this command is executed, the controller will wait for the number of miliseconds specified before executing the next command.

#### **Arguments**

WT n where

n is an unsigned even number in the range 0 to 2000000000 (2 Billion)

#### **Operand Usage**

N/A

#### **Usage**

*Usage and Default Details*

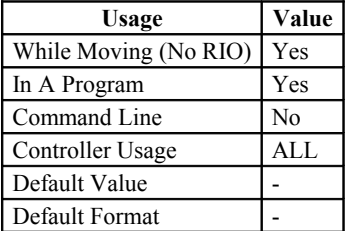

## **Related Commands**

AT - At Time TIME - Time Operand

```
REM 2 seconds after input 1 goes low, turn on output 1 for 3 seconds
#main
AI -1; 'wait for input 1 to go low
WT 2000; 'wait 2 sec<br>SB 1; 'set output
          'set output 1
WT 3000; 'wait 3 sec<br>CB 1; 'clear outpr
           'clear output 1
JP#main; 'start over again
```
# **XQ**

## **Execute Program**

### **Full Description**

The XQ command begins execution of a program residing in the program memory of the RIO board. Execution will start at the label or line number specified. Up to 4 programs may be executed simultaneously to perform multitasking.

#### **Arguments**

XQ #A,n XQm,n where A is a program name of up to seven characters m is a line number n is the thread number (0 thru 3) for multitasking NOTE: The arguments for the command, XQ, are optional. If no arguments are given, the first program in memory will be executed as thread 0.

## **Operand Usage**

\_XQn contains the current line number of execution for thread n, and -1 if thread n is not running.

#### **Usage**

*Usage and Default Details*

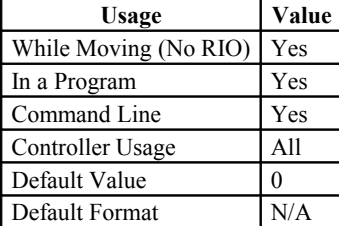

In a Program Yes Command Line Yes Can be Interrogated No Used as an Operand Yes

#### **Related Commands**

HX - Halt execution

```
XQ #Apple,0 Start execution at label Apple, thread zero
XQ #data, 1 Start execution at label data, thread one<br>XQ 0 Start execution at line 0
         Start execution at line 0
```
# **ZC**

## **User Variable, ZC**

## **Full Description**

ZC sets the first user variable. This variable provides a method for specific board information to be passed using the data record.

## **Arguments**

ZCn where

n can be a number, RIO board operand, variable, mathematical function, or string; The range for numeric values is from -2,147,483,648 to +2,147,483,647. The maximum number of characters for a string is 4 characters. Strings are identified by quotations. NOTE: If n is a '?,' the decimal value of ZC will be returned.

#### **Usage**

In a Program Yes Command Line Yes Can be Interrogated Yes Used as an Operand Yes

## **Operand Usage**

\_ZC contains the decimal value of the user variable.

## **Related Commands**

"ZD" Set second user variable

## **Examples:**

| ZC 2343 Sets the first user variable to a number (2343)

# **ZD**

## **User Variable, ZD**

## **Full Description**

ZD sets the second user variable. This variable provides a method for specific board information to be passed using the data record.

#### **Arguments**

ZDn where

n can be a number, RIO board operand, variable, mathematical function, or string; The range for numeric values is from -2,147,483,648 to +2,147,483,647. The maximum number of characters for a string is 4 characters. Strings are identified by quotations.

NOTE: If n is a '?,' the decimal value of ZD will be returned.

#### **Operand Usage**

\_ZD contains the decimal value of the user variable.

#### **Usage**

*Usage and Default*

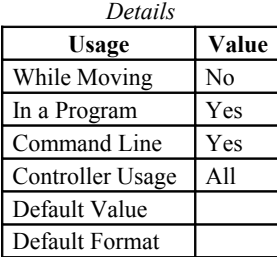

In a Program Yes Command Line Yes Can be Interrogated Yes Used as an Operand Yes

#### **Related Commands**

ZC - Set first user variable

#### **Examples:**

ZD "INPT" Sets the second user variable to the string "INPT"

# **ZS**

## **Zero Subroutine Stack**

## **Full Description**

The ZS command is only valid in an application program and is used to avoid returning from an interrupt (either input or error). ZS alone returns the stack to its original condition. ZS1 adjusts the stack to eliminate one return. This turns the jump to subroutine into a jump. Do not use RI (Return from Interrupt) when using ZS. To re-enable interrupts, you must use II command again.

The status of the stack can be interrogated with the operand  $ZSn$  - see operand usage below.

#### **Arguments**

ZS n where

 $n = 0$  Returns stack to original condition

n = 1 Eliminates one return on stack

## **Operand Usage**

ZSn contains the stack level for the specified thread where  $n = 0$  thru 3. The response, an integer between zero and sixteen, indicates zero for beginning condition and sixteen for the deepest value.

#### **Usage**

*Usage and Default Details*

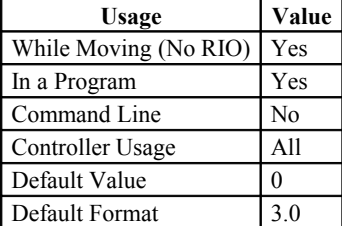

## **Related Commands**

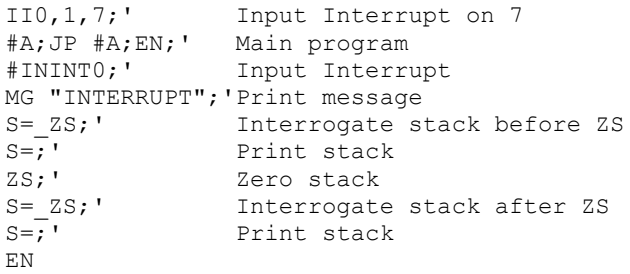